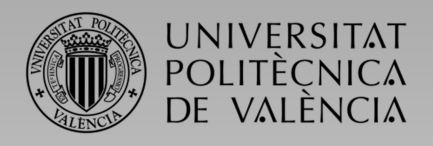

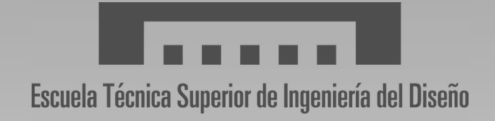

# TRABAJO DE FIN DE GRADO

GRADO EN INGENIERÍA EN ELECTRÓNICA INDUSTRIAL Y AUTOMÁTICA

# Automatización de una planta de tratamientos de aguas residuales

(Parte 1)

AUTOR: Pablo Pérez Chueca

TUTOR: Carlos Ricolfe Viala

EMAIL DE CONTACTO: Paul7Peterson@gmail.com

## AGRADECIMIENTOS

Mis agradecimientos en este proyecto van a Charlotte Brat, por ser mi mayor apoyo y mi mayor crítica a la vez. A Paula Llabata y a Roberto Peña, por ser mis puntos de contacto con la realidad en los meses duros. A Carlos Ricolfe, por lidiar conmigo desde la más absoluta enajenación mental hasta un proyecto acotado y asumible. Y a Antonio Reig, por ser mi fan número uno y siempre haber creído en mis capacidades.

## **CONTENIDOS**

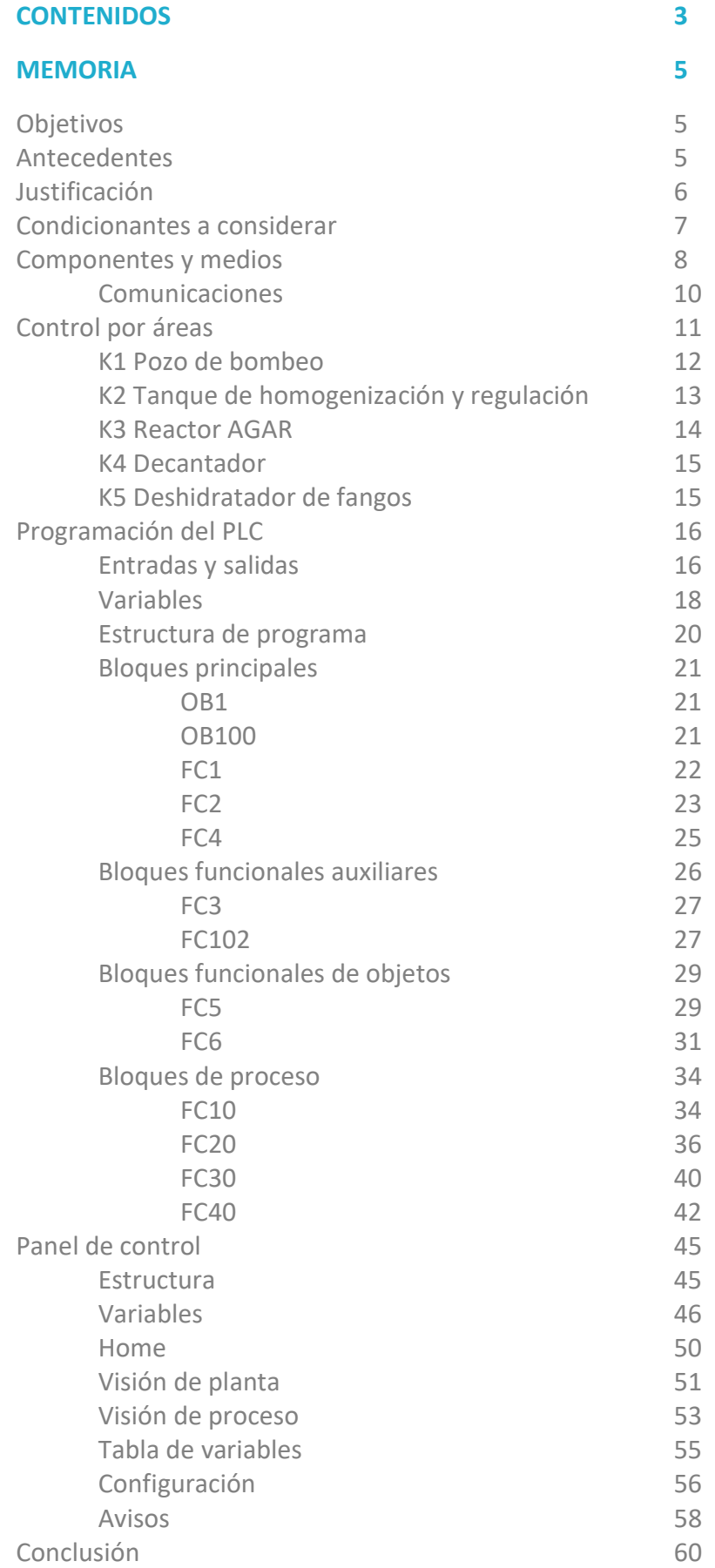

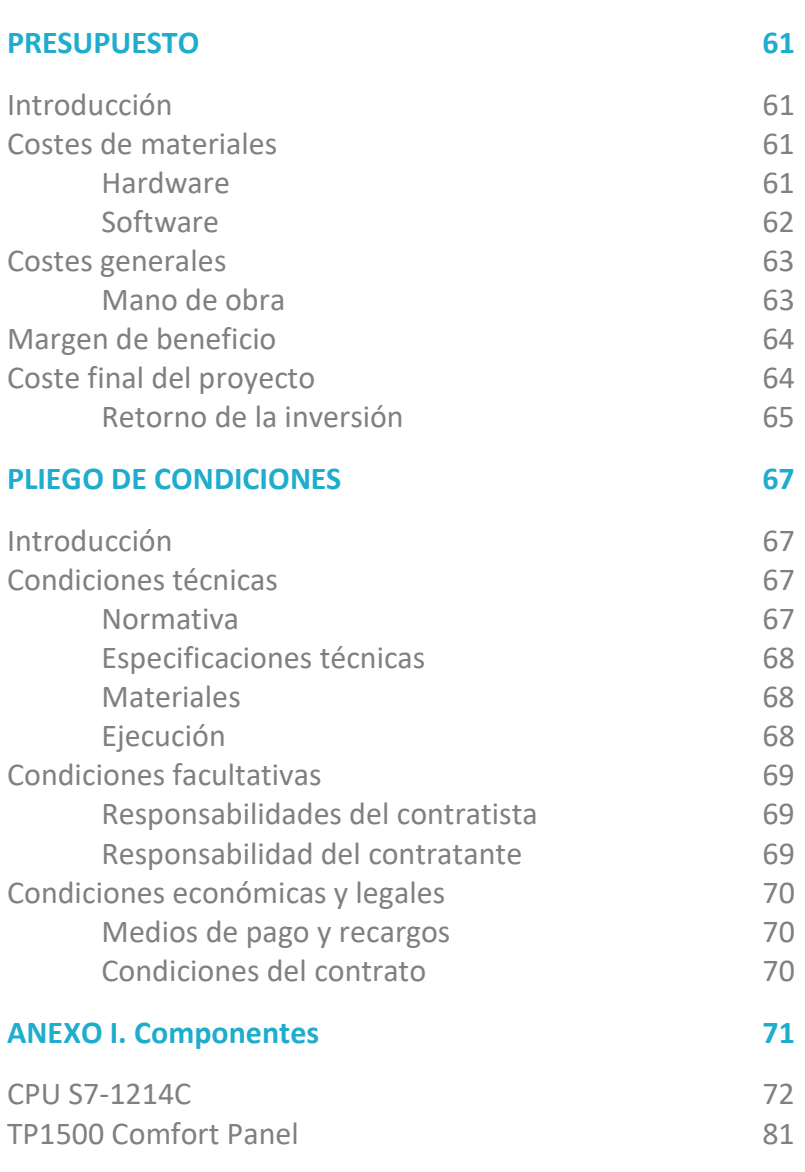

## ANEXO II. Programas

## MEMORIA

## **OBJETIVOS**

El objetivo del proyecto es implementar un sistema automatizado para la gestión de una planta de tratamiento de aguas residuales. El control de los distintos accionamientos se hará a través de un PLC y el manejo de la planta automatizada, así como la visualización de todas las condiciones que la atañen, se realizará a través de una pantalla HMI conectada al PLC. Se ha de crear un registro informatizado de los procesos internos de la planta en un servidor FTP para posterior análisis, que serán contrastados y puestos en común con los registros que se hagan de forma externa por el personal de la instalación.

Todas las características de funcionamiento vienen impuestas por requerimientos técnicos facilitado por el personal de mantenimiento y de operaciones de la propia planta.

## ANTECEDENTES

La instalación actualmente se encuentra funcionando con la misma configuración y proceso que se espera al final del proyecto.

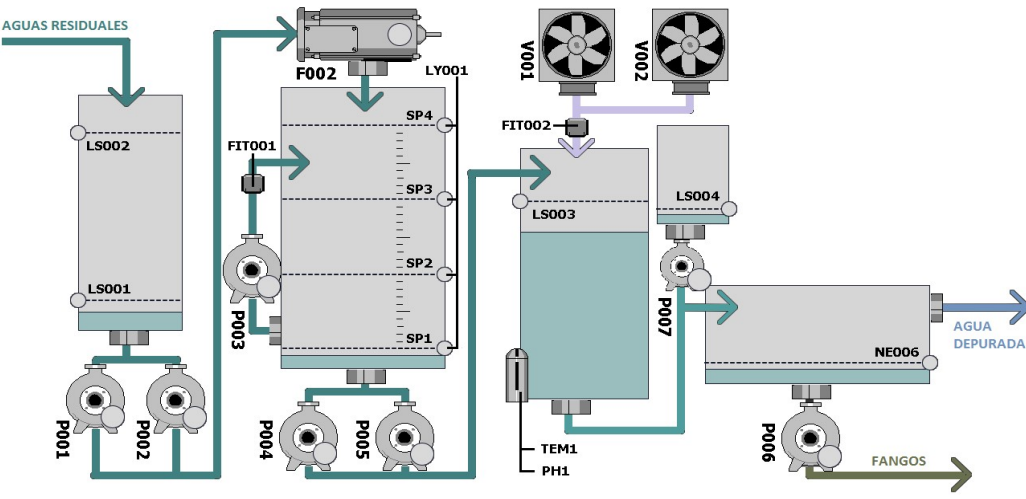

Figura 1. Proceso de la planta

Como podemos observar en la figura [Fig.1], la instalación cuenta con dos tanques, un pozo de bombeo y un reactor así como de otros elementos especificados a continuación:

- Tanques: Pozo de bombeo (K-001), tanque de homogeneización (K-002), reactor AGAR (K-003), tanque de dosificación (K-004) y decantador (K-005)
- Equipos: Tamiz de entrada a K-002 (F-002).
- Bombas: Bombas entrada en entrada en tanque K-001 (P-001 y P-002), Bomba de recirculación en tanque K-002 (P-003), bombas de alimentación a reactor K-003 (P-004 y P-005), Bomba de salida de fangos de tanque K-005 (P-006) y Bomba de dosificación de tanque K-004 (P-007)
- Ventiladores: V-001 y V-002
- Instrumentos de lectura: PH-001 y TEM-001 (pH y temperatura, respectivamente), Control nivel en tanque K-002 (LY- 001), Caudal de agua (FIT-001), Caudal de aire (FIT-002)

El control se está realizando actualmente desde un pupitre analógico con botonera de activación eléctrica de cada una de las partes así como visualización de las variables a través de pilotos y displays de segmentos. La introducción de valores se hace mediante potenciómetros y displays asociados. Los avisos se dan en un panel LCD con un multiplexado de entrada a unos pocos puntos críticos como los fallos térmicos de los motores, niveles críticos o avisos operativos.

Para la descripción de funcionamiento de cada una de las partes de la planta, así como una descripción más detallada de los procesos, consultar la parte de "Control por áreas" más adelante en este dossier.

## JUSTIFICACIÓN

El cliente necesita la automatización de los procesos de control de todo el proceso que siguen las aguas residuales desde que entran en la planta hasta que se ha separado el lodo del lagua. Sin embargo existen algunos hándicaps importantes para que este proceso se automatice completamente de una sola vez.

Para el control de algunos elementos de la instalación, resulta igualmente necesaria la interacción humana ya que hay que introducir tiempos de funcionamiento en algunos motores y valores de consignas para las entradas analógicas. Esto es debido a la variabilidad de flujo y composición de las aguas, requiriéndose distintas configuraciones de funcionamiento de los distintos procesos que conforman la planta. Estos ajustes de los parámetros de funcionamiento requerirían de un estudio amplio del proceso industrial y de la dinámica de fluctuación de las condiciones físicas y químicas de las aguas residuales de la planta.

Para este nivel de automatización hacen falta más recursos físicos en cuanto a actuadores, sensores y transductores. Esto supondría de por sí un desembolso que el cliente y es asesoramiento técnico que se le ha ofrecido no ve justificado a corto o medio plazo ya que, a pesar de que existe un conocimiento del proceso de depuración, este no está explicitado y reside en el saber hacer de uno de los empleados de la planta y este a su vez no cuenta con una metodología procesal, sino que trabaja por muestreos y bajo las analíticas de estos aplica los cambios que él considera de acuerdo con aspectos técnicos, pero también de experiencia. Así que no existe un know-how optimizado o normalizado del proceso.

Además no existen registros fiables o con relevancia suficiente sobre el funcionamiento de la planta en cuando a los flujos de entrada de y la calidad del agua de salida o la cantidad y composición de los lodos de salida. Los datos de los que se disponen son del departamento técnico sobre los muestreos químicos realizados, pero no están lo suficientemente contextualizados y no se han tomado las precauciones de registrar gran cantidad de la información recogida además de los pasos de actuación en la regulación de los procesos que se han llevado a cabo en cada una de las iteraciones.

Con todo ello, el proceso de toda la planta no puede automatizarse completamente y se contemplan tres proyectos distintos:

- Automatización del proceso existente y registro de datos. Con los medios disponibles y pocas modificaciones de trasformación se pretende dotar de cierta autonomía a la planta, dar visibilidad a los procesos y acciones que tienen lugar en la planta y adaptar el modelo de trabajo hacia uno más metódico y en el que existan controles y registros normalizados.
- Automatización y reconfiguración de los procesos de la planta. Una vez se dispongan de los datos proporcionados por la planta y se hayan cruzados, se procederá a hacer un estudio de ellos para conformar un modelo con el que poder tomar decisiones sobre la necesidad de añadir nuevos componentes de automatización a la planta para una mejor regulación del proceso o actualizar y/o cambiar algunos de los existentes. Además, con ello se pretende sobre todo, tratar de automatizar al máximo todos los procesos que tienen lugar en la planta de tratamiento de aguas.
- Optimización del proceso y comunicación con sistemas de gestión y calidad. Una vez se haya realizado el proceso de automatización completo, se harán ajusten intentando optimizar al máximo los procesos e intentando reducir los gastos energéticos. Además se creará una base de datos en un servidor interno desde la que sistemas de gestión de procesos y de calidad podrán leer datos para mejorar los procesos de negocio.

En este proyecto se pretende abordar la primera parte del proyecto, a espera de un ciclo anual completo con la planta automatizada y con asistencia técnica ocasional para lograr optimizar el proceso con los medios disponibles y los nuevos dispuesto por el primer proyecto. Una vez se haya hecho el registro de los datos para poder trabajar con ellos, se haya evaluado el comportamiento de la planta y se haya adaptado los nuevos modelos de trabajo; se procederá con el segundo proyecto.

Lo descrito en este dossier se centra de esta manera en la descripción esta primera parte, pero teniendo en cuenta el resto de pasos que se tendrán que dar más adelante, especialmente cuando se contemple la parte de la configuración del hardware y la flexibilidad de la programación y de la pantalla HMI.

## CONDICIONANTES A CONSIDERAR

Hay que considerar que, como en la mayoría de proyectos, existen limitaciones a considerar. Una de las más recurrentes es la económica y en este caso no es una excepción. La planta actualmente funciona correctamente con la intervención de los operarios y como se comentaba, la justificación del proyecto reside principalmente en la rentabilidad de sustituir este puesto de trabajo tedioso y dedicado por labores de mantenimiento y supervisión bajo las condiciones que se han especificado.

Esto hace que en el proyecto se especifique de forma explícita que se quiere tratar de reutilizar en la medida de lo posible la mayor parte de los componentes eléctricos y de automatización, y así ampliar así el margen de maniobra económica para poder afrontar los otros dos proyectos que conforman el proyecto general de transformación. Con ello se especifica para esta parte un briefing de mínimos para que esta primera parte pueda cumplir los objetivos planteados de forma óptima. Estas tareas serás la de automatización del proceso con los medios actuales y los requerimientos extra planteados.

Además de las especificaciones de funcionamiento descritas más adelante y que supondrán el modo de funcionamiento de toda la lógica del autómata programable, el cliente y es estudio técnico realizado solicitan las siguientes características mínimas para el proyecto:

- 1. Para las boyas y puntos de consigna se habrá de mostrar su estado y para los motores existentes en planta (bombas, ventiladores y tamiz) se mostrará un código de colores:
	- VERDE: Motor en funcionamiento
	- GRIS: Motor parado
	- ROJO: Motor en fallo
- 2. Los motores de las bombas, ventiladores y tamiz han de tener un selector de manual/paro y automático en la pantalla.
- 3. Todos los datos se guardarán en una carpeta de registro, en archivos de texto plano que estarán disponibles para su extracción a PC. Este se acuerda como un archivo en texto planto con formato adecuado para poder ser empleado en la segunda parte del proyecto
- 4. Existirá una pantalla donde se vean los contadores de horas de funcionamiento de los motores de bombas, ventiladores y tamiz. Estos deberán ser reseteables automáticamente.
- 5. Todas estas alarmas son auto-reseteables (se vuelve a modo de funcionamiento normal), aunque queda constancia en el registro de activación y desactivación de las alarmas, excepto los fallos de los motores, que han de resetearse en pantalla. Se generará una lista de alarmas con los siguientes elementos:
	- Fallo en motores de bombas, ventiladores y tamiz.
	- PH muy bajo en PH-001 (configurable en pantalla)
	- PH muy alto en PH-001 (configurable en pantalla)
	- Nivel muy alto en tanque de homogeneización, SP4 en transductor LY-001
	- Nivel muy bajo en tanque de homogeneización, SP1 en transductor LY-001
	- Nivel muy alto en reactor K-003 mediante LS-003
	- Nivel muy bajo en tanque de dosificación K-004 mediante LS-004
	- Presión baja en bomba de fango P006, mediante NE-006

Para la descripción de funcionamiento de cada una de las partes de la planta consultar la parte de "Control por áreas" más adelante en este dossier.

Con la consideración de todos estos factores descritos, recordamos los objetivos principales de esta parte del proyecto y que tendremos en cuenta de aquí en adelante para la descripción del proyecto.

- Diseño de la programación de un autómata programable para el control de la planta.
- Monitorización mediante panel de operador, para el manejo de la planta, mediante terminal HMI, de forma sencilla y de fácil utilización por el usuario.

## COMPONENTES Y MEDIOS

La instalación, como se comentaba anteriormente, ya está ejecutada y cuenta con los dispositivos de accionamiento y sensorización, pero no con la parte de automatización e interfaz gráfico de supervisión y control.

Desde esta premisa existe poco hardware necesario para la implementación del proyecto. Los únicos componentes principales que se van a añadir en este proyecto son entonces el PLC y la HMI en sustitución del panel de control analógico existente ahora, así como los pequeños componentes necesarios para pequeñas adaptaciones del sistema eléctrico del armario. El PLC será el encargado de hacer funcionar el sistema, recibiendo las órdenes tanto desde los sensores de disponibles en las planta como las enviadas desde el terminal HMI. Estas se ejecutarán en cada ciclo de trabajo del PLC.

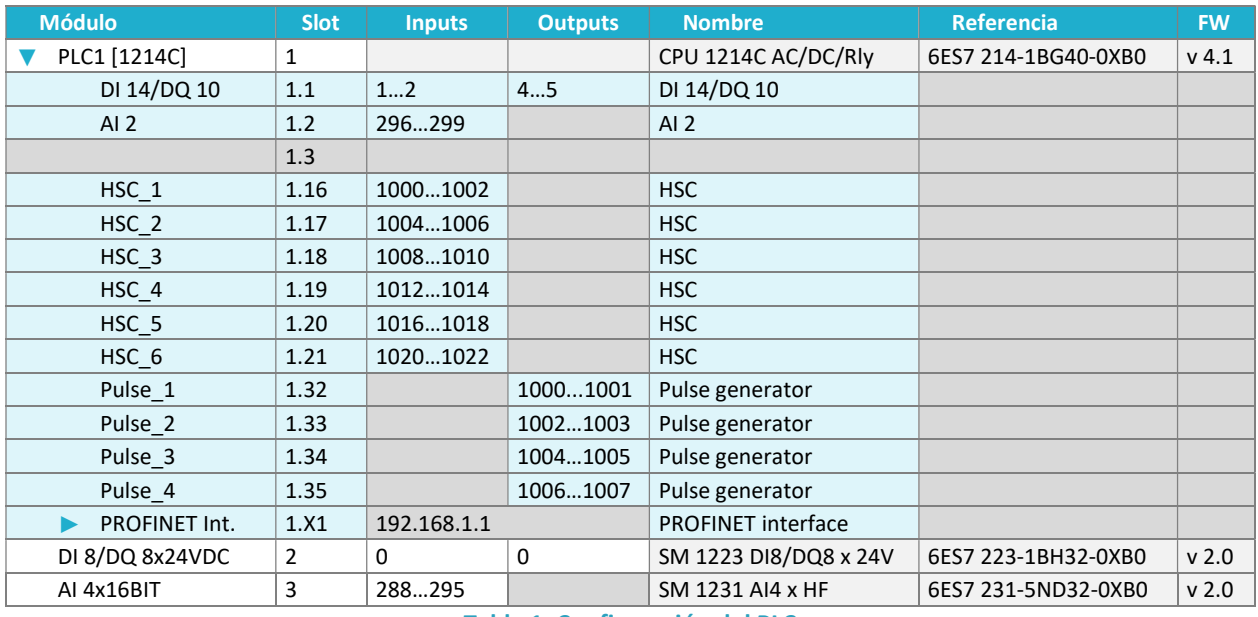

La configuración física que se ha decidido para el PLC es la siguiente [Tab.1]:

Tabla 1. Configuración del PLC

El hardware del PLC quedaría entonces con la siguiente configuración de módulos adicionales [Fig.2] con la disposición seleccionada de los direccionamientos:

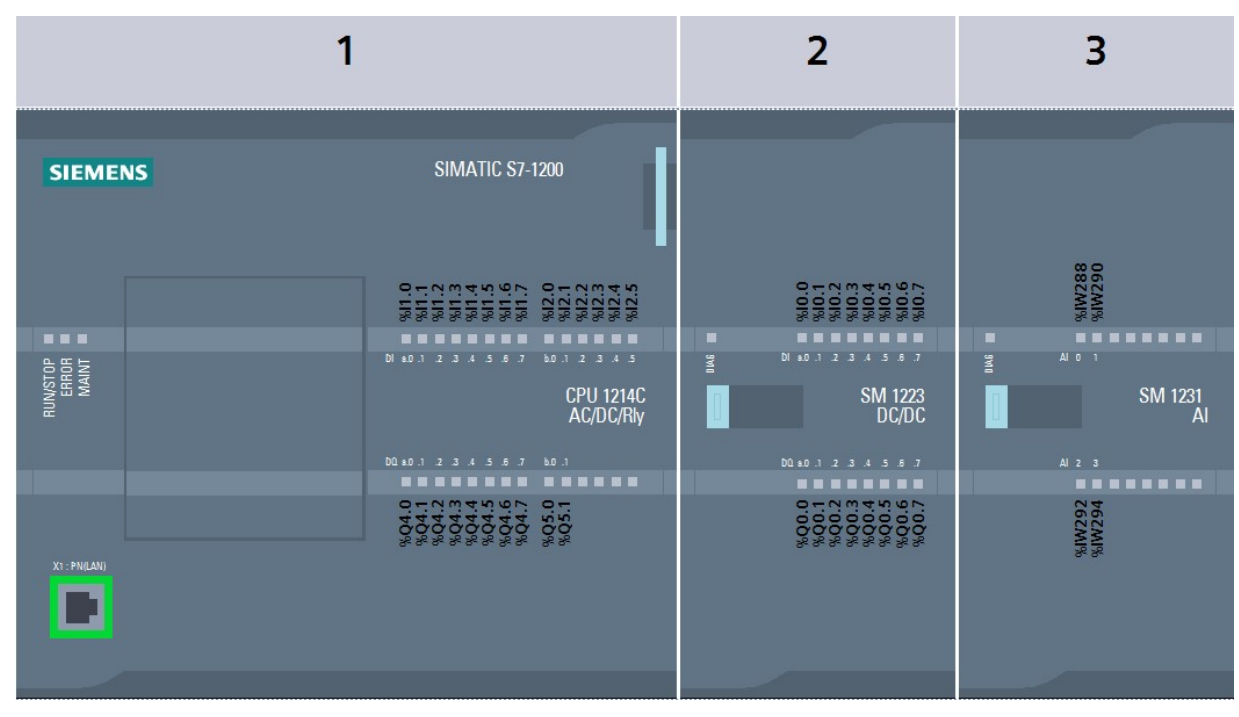

Figura 2. Módulos del PLC

Se aprecia en la elección de las referencias que se ha buscado en un principio un modelo económico y sencillo pero eficiente, ajustado lo máximo posible a las necesidades actuales de automatización, pero dejando las reservas necesarias y las vías abiertas a posibles ampliaciones en la segunda parte del proyecto. La serie de la CPU [S7-1214C] es de la familia más sencilla de los controladores de SIEMENS, empleando a partir de ella dos módulos de ampliación para cubrir las necesidades mínimas de entradas y salidas de acuerdo con la instalación actual. Esta exige al menos 2 bytes de entradas digitales, 10 salidas digitales y 5 entradas analógicas. Como se verá más adelante en la configuración de entradas y salidas del PLC, quedan disponibles aproximadamente 6 entradas digitales, un byte entero de salidas y una entrada analógica como reserva.

Además, en caso de que en la segunda parte se optara por cambiar la configuración de actuación de los motores y en lugar de emplear una configuración meramente eléctrica de arranque y paro de los motores a una configuración en la que se emplearan variadores de velocidad, se optaría por la oferta de SIEMENS de SINAMICS, configurando la interacción con estos a través de protocolo PROFINET. Con ello no sería necesario ampliar la disposición de los módulos de entradas y salidas para trabajar con un modelo de comunicación basado en escritura y lectura de Words de control con los motores, ya que esta comunicación se haría directamente a través de las comunicaciones PROFINET, considerándose igualmente a modo de direccionamientos de periferia descentralizada las entradas (inputs) y salidas (outputs). La CPU S7-1214C solo dispone de un puerto Ethernet.

Para la pantalla HMI se optado por un modelo que permita un tamaño cómodo de visualización y manipulación del entorno (15" en formato 16:9). Además se ha buscado un modelo completamente táctil y adaptado a condiciones industriales que cumpla los requerimientos técnicos y certificaciones para dichos entornos. El modelo elegido la TP1500 Comfort Panel de SIEMENS [Fig.3], que es además programable desde la misma plataforma (TIA Portal) que el PLC, lo que hace que todo el proyecto pueda estar contemplado dentro de un mismo software, facilitando así muchos aspectos técnicos y reduciendo las necesidades de uso de software o de tratar de comunicar dispositivos de distintos desde plataformas independientes.

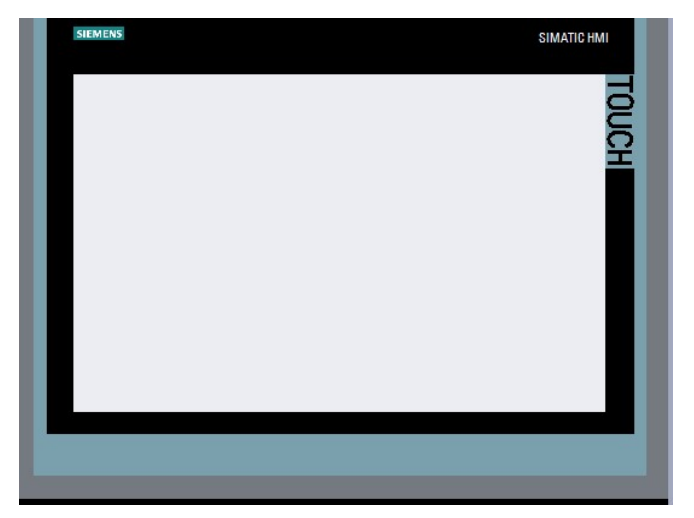

Figura 3. TP1500 Comfort Panel

 Las conexiones traseras de la HMI [Fig.4] son las . siguientes:

- 1. X80 Conector fuente de alimentación
- 2. Conexión para toma a tierra
- 3. X2 PROFIBUS (SubD RS422/485)
- 4. X3 PROFINET (LAN). 10/100/1000 MBits
- 5. X1 PROFINET (LAN). 10/100 MBits
- 6. X61 / X62 USB Tipo A
- 7. X90 Audio Line IN / OUT
- 8. X60 USB Tipo Mini-B

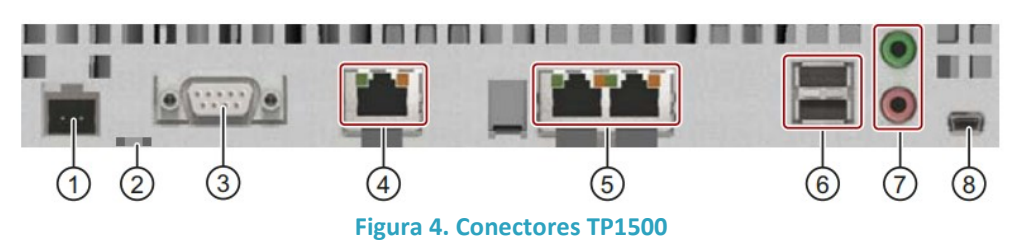

Con todo ello tenemos el siguiente hardware comercial seleccionado de entre la oferta del proveedor considerado para este proyecto que es SIEMENS:

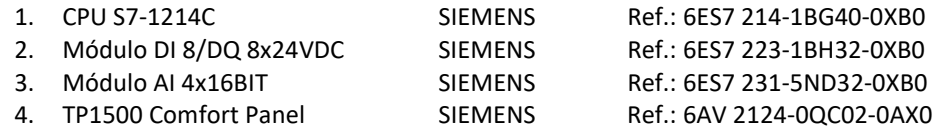

#### COMUNICACIONES

Para la comunicación entre los diferentes dispositivos del proyecto, en este caso apenas y una HMI y un PLC, se ha optado por emplear protocolo Ethernet Industrial TCP/IP con estándar PROFINET de SIEMENS. Este estándar es abierto y pertenece a la asociación PROFIBUS Internacional (IP). En las versiones de software de TIA Portal, se emplea un entorno gráfico para la configuración de la topología de redes, y una vez establecido solo hay que configurar los direccionamientos de los nodos.

Cuando se configura una red Ethernet hay que asegurarse de que los dispositivos conectados se encuentras disponibles y visibles dentro de la misma red. En este caso como la red va a estar aislada y no han a haber funcionalidades de conectividad a Internet o a sistemas superiores se ha optado por direcciones de red local no indexable con máscara de red para 254 dispositivos. Con ello establecemos dos direcciones arbitrarias para los dispositivos, dejando establecida una también para la tarjeta de red del ordenador con el que vamos a realizar el proyecto. Estas direcciones son:

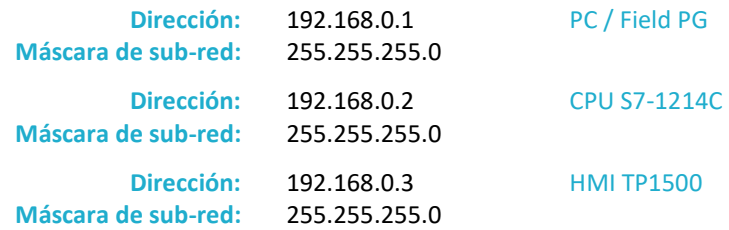

Hay que tener en cuenta que físicamente, la CPU solo tiene un puerto PROFINET, pero llevando un primer cable a los puertos puenteados de la HMI y estableciendo dos direcciones en rango se podría ampliar la red a otros dispositivos por conexión en serie (estolones) de la red siempre que estos dispongan de dos puertos. En caso contrario se podría recurrir a un switch industrial se la serie SCALANCE de SIEMENS, sacan de él hasta 7 ramales extra para interconexión con otros dispositivos dentro de las misma red PROFINET.

Un mismo protocolo como es PROFINET permite a su vez diferentes tipos de conexionado según el tipo de aplicación que vaya a tener la comunicación o la tipología de los dispositivos interconectados [Fig.5]. En este caso y dada la naturaleza de ambos dispositivos se ha optado por una conexión HMI a través de interfaz ETHERNET configurable desde el dispositivo de la HMI/Conexiones.

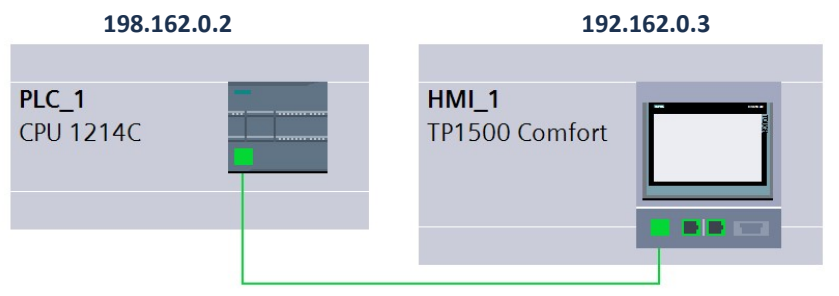

Figura 5. Topología de red PROFINET

Una vez establecida la conexión, se pueden relacionar las variables que escribamos en las tablas de la HMI indexadas a una variable del PLC, especificando la conexión, el PLC al que apunta y el nombre simbólico de la variable o su dirección. Todas las variables que vayan a ser empleadas en la HMI han de estar nombradas e indexadas en las tablas de la HMI; no se puede emplear variables de PLC directamente.

Las tablas de variables de ambos dispositivos se especifican en la parte de "Programación del PLC" (donde se especifica la tabla de variables empleadas por el programa) y "Panel de control" (donde se establecen las de la pantalla, tanto las comunes como las propias). En la segunda se especifica la relación entre ambas y las subestructuras construidas a partir de las variables sincronizadas para su uso en los entornos de visualización.

La segunda parte de las comunicaciones la conforma el servidor FTP. Este se alojará en la HMI mediante la función para la creación de 'Ficheros' que facilita TIA Portal de SIEMENS. Se crearán dos ficheros en texto plano en formato .txt en el propio registro interno de la HMI (o en una memoria flash en uno de los puertos USB), donde se podrá acceder periódicamente y a través del puerto USB que existe en la parte trasera de la HMI, hacer una descarga de los datos generados entre los periodos considerados. Estos datos deberán ser cruzados con los que se hayan tomado externamente al proceso de automatizado para la segunda parte del proyecto como se ha comentado en el apartado de "Justificación"

## CONTROL POR ÁREAS

El control por áreas es una forma de dividir el trabajo y la programación en bloques más pequeños para hacerlos más manejables y sencillos. El principal objetivo es tratar de buscar conjuntos acotables de conversión en el proceso en el industrial en el que el número de entradas y salidas de variables sea lo más reducido posible a nivel de flujo de transformación.

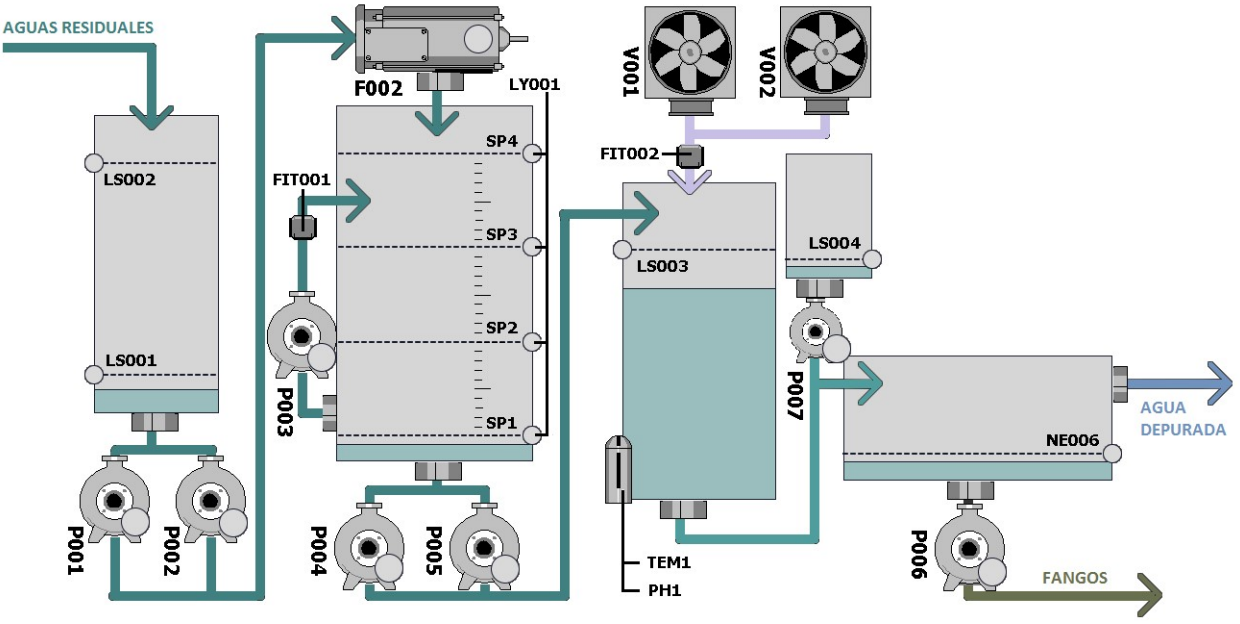

El proceso con los dispositivos especificados de cada conjunto en esta planta es el siguiente:

Figura 6. Proceso de la planta

Como se visualiza en la imagen [Fig.6], se pueden distinguir conjuntos en los que a nivel de procesos se pasa de un solo flujo de aguas a otro. De esta forma podemos acotar 5 áreas distintas por procesos que pueden ser programadas y consideradas de forma independiente, ya que la forma en la que se afectan las unas a las otras son a través de los flujos de agua que pasan de un proceso a otro, el cual es estimable a través de la capacidad de las bombas y haciendo un modelo (cosa que sería un factor a considerar en la segunda parte, cuando se pase a la regulación y optimización de procesos). Cada área tiene unos dispositivos asignados [Tab.2].

| Área           | Tipo de elemento | <b>Código</b>  | <b>Modelo</b>   |
|----------------|------------------|----------------|-----------------|
| K1             | Bomba            | $P - 001$      | Motor           |
|                |                  | P-002          |                 |
|                | Tamiz            | $F-002$        |                 |
|                | Boya             | LS-001         | Sensor binario  |
|                |                  | LS-002         |                 |
| K2             | Bomba            | P-003          | Motor           |
|                |                  | P-004          |                 |
|                |                  | P-005          |                 |
|                | Caudalímetro     | <b>FIT-001</b> | Sensor continuo |
|                | Nivel            | LY-001         |                 |
| K <sub>3</sub> | Ventilador       | $V - 001$      | Motor           |
|                |                  | $V-002$        |                 |
|                | Caudalímetro     | <b>FIT-002</b> | Sensor continuo |
|                | Sensor pH        | PH-001         |                 |
|                | Termómetro       | <b>TEM-001</b> |                 |
|                | Boya             | LS-003         | Sensor binario  |
| K4             | <b>Bomba</b>     | P-007          | Motor           |
|                | Boya             | LS-004         | Sensor binario  |
| K5             | Bomba            | P-007          | Motor           |
|                | Boya             | LS-004         | Sensor binario  |

Tabla 2. Elementos por área de la planta

#### K1 POZO DE BOMBEO

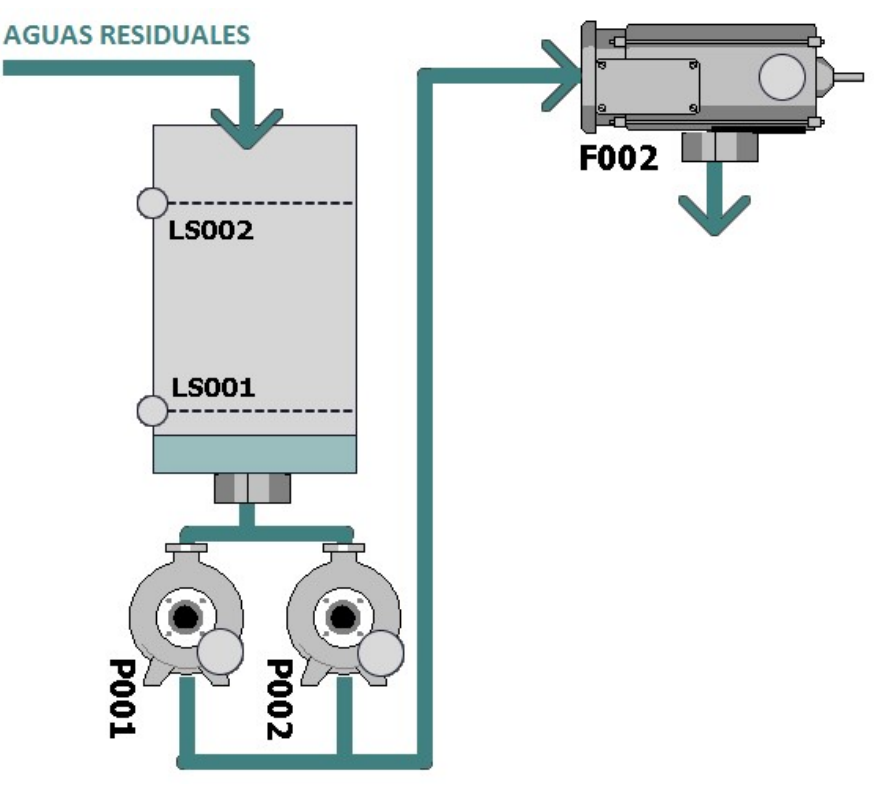

Figura 7. Proceso del área K1

## Equipos a controlar: Bomba P-001, bomba P-002 y tamiz F-002 Instrumentación: Boya LS-001 (Nivel bajo), boya LS-002 (Nivel alto), transductor de presión LY-001

La entrada de aguas residuales comienza aquí, donde acceden sin regulación y por suministro variable de la red al pozo de bombeo [Fig.7]. En este se encuentran dos boyas encargadas de definir los niveles mínimo [LS-001] y máximo [LS-002]. El posicionamiento de estos sensores es fijo y se trata de sensores booleanos, por lo que estos puntos serán fijos. Se dispone el fondo del tanque de una salida con dos bombas en paralelo asociadas [P-001 y P-002] que bombean las aguas hacia el tamiz de entrada [F-002], que se encuentra en la parte superior del siguiente tanque [K2].

El tamiz se encuentra enclavado con la marcha de las bombas del pozo, por lo que siempre que haya alguna en funcionamiento, el tamiz debe estarlo también. El tamiz cuenta con un motor vibrador que ayuda a la separación de partículas superiores a 1.5mm que componen el vertido. Estos residuos sólidos caerán en un contenedor adyacente que ha de ser vaciado manualmente de forma periódica.

Las bombas se activan de forma alterna para repartir la carga de trabajo en funcionamiento. De esta forma, el pozo se llena hasta alcanzar el nivel de máximo [LS-002], activando la bomba que corresponda y vaciando el pozo hacia el tamiz [F-002] y el tanque de homogenización [K2] hasta que se alcance el nivel mínimo [LS-001], que apagará bomba para evitar que trabaje en vacío. El pozo se volverá a llenar poco a poco según la entrada y las bombas se volverán a activar cuando se vuelva a alcanzar el nivel máximo [LS-002]. En el caso de que el tanque de homogenización [k2] alcanzara su nivel máximo [SP4], el proceso de bombeo se interrumpiría para evitar desbordamientos, independientemente del nivel del pozo [K1].

En caso de que exista un fallo en una de las dos bombas, la otra debe activarse de forma automática y funcionar como única durante los ciclos hasta que se solucione el fallo de la otra bomba.

En modo manual se pueden forzar los motores independientemente, incluido el tamiz sin necesidad de que haya bombas encendidas. Sólo hay dos condiciones mínimas para el arranque de las bombas en manual, y el que haya un nivel mínimo [LS-001] para evitar que las bombas trabajen en vacío y puedan quemarse y que el nivel del tanque de homogenización [K2] esté por debajo de su nivel máximo [SP4] para evitar desbordamientos.

## K2 TANQUE DE HOMOGENIZACIÓN Y REGULACIÓN

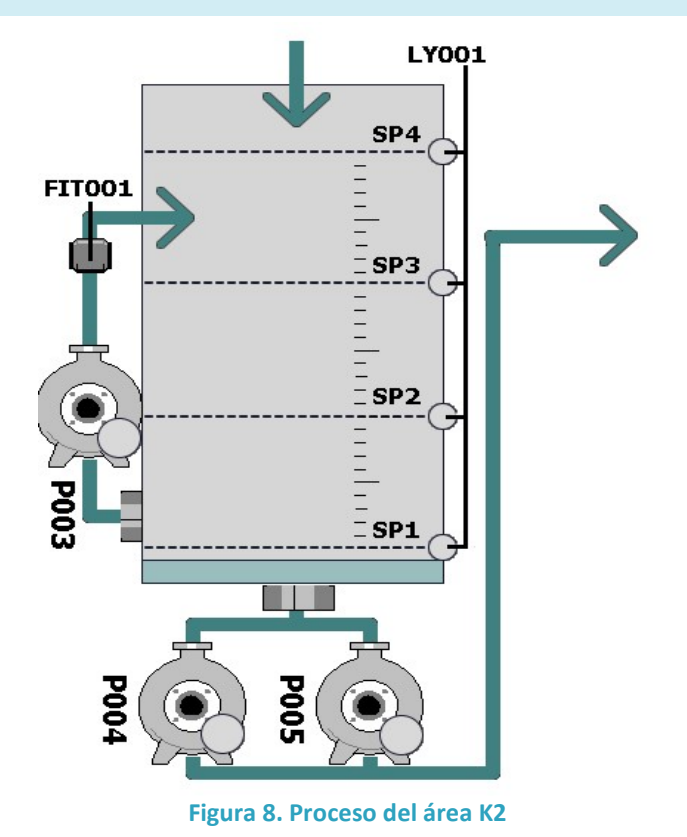

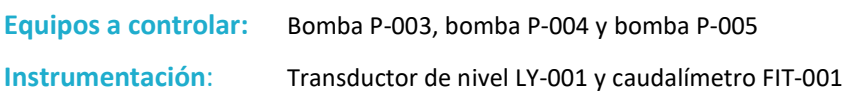

Una vez las aguas han pasado por el tamiz de entrada, llegan al tanque de homogenización y regulación [Fig.8]. A lo largo del día, y dependiendo de las horas se producen cambios de caudal y composición de la entrada que recibe la planta. El por ello que la función de este tanque es absorber esas variaciones e intentar mantener los procesos siguiente en un modo de funcionamiento lo más constante posible. En el tanque existe una bomba de recirculación del contenido [P-003] que evita la aglomeración de sólidos, la formación de fangos y un nivel de aireación mínimo para evitar que se den procesos de reacción química no deseables en las aguas antes de pasar al siguiente proceso [K3].

Un transductor de nivel [LY-001] devuelve en señal analógica [4 a 20 mA] el nivel del tanque. Este nivel tiene unos valores consignados que son introducidos desde la HMI y que se activan según el nivel de la señal para configurar el funcionamiento de otros elementos. Estos son:

- SP1 Nivel muy bajo (mínimo)
- SP2 Nivel bajo
- SP3 Nivel alto
- SP4 Nivel muy alto (máximo)

El funcionamiento de las bombas vendrá condicionado por estos niveles. De esta forma, la bomba de recirculación [P-003] se activará siempre del nivel sea igual o mayor a SP1. El caudalímetro FIT-001 mide el caudal de recirculación de forma meramente informativa por la HMI. Cuando el nivel sea menor que SP2, las bombas de vaciado [P-004 y P-005] se desactivarán. Estas se activan cuando se alcanza un nivel igual o superior a SP3 y se desactivarán de igual manera si el nivel del reactor AGAR [K3] alcanza su nivel máximo [LS-003] independientemente del proceso del tanque de homogenización para evitar desbordamientos.

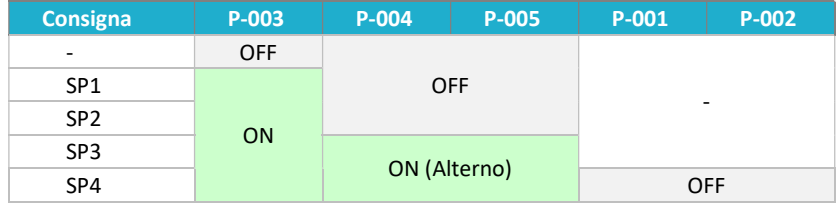

El funcionamiento de estas bombas conectadas en paralelo es igual que en el pozo de bombeo, funcionando alternamente cuando está activo el proceso de bombeo y activándose la otra bomba en caso de que una de ellas falle.

En modo manual se pueden forzar las bombas independientemente, manteniendo la condición de seguridad para todas del nivel SP1 mínimo para evitar que trabajen en vacío y en el caso de las de bombeo a K3, que el nivel de este no sea máximo. Se ha de habilitar una forma de interactuar desde la HMI de tal forma que, estando el resto de la planta operando en automático, esta zona pueda operarse en modo manual en caso de que sea necesario por operaciones de limpieza.

#### K3 REACTOR AGAR

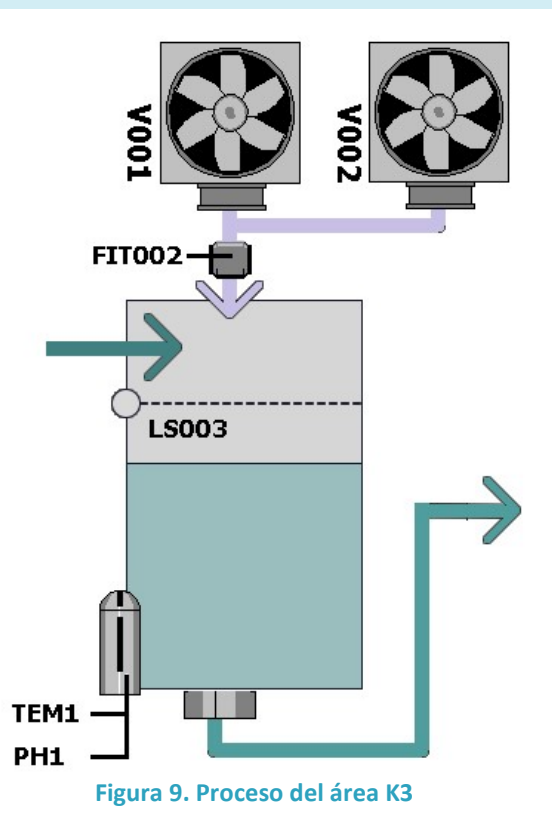

## Equipos a controlar: Ventilador V-001 y ventilador V-002

Instrumentación: Sensor de acidez PH-001, sensor de temperatura TEM-001, caudalímetro FIT-001 y boya LS-003

El reactor aerobio o AGAR (Attached Growth Airlift Reactor) [Fig.9] contiene microorganismos que se alimentan de los contaminantes disueltos en el agua, eliminándolos de forma continuada. Para ello es necesario que el tanque tenga aireación, proporcionando oxígeno a los microorganismos y estos puedas realizar la respiración microbiana y mantener tanto el proceso químico y su población. También son importantes los valores de PH [PH-001] y de temperatura [TEM-001] visualizados en la HMI y que aportan la información necesaria al operario sobre las condiciones microbianas del reactor, de tal forma que pueda regular manualmente por adición de distintos productos y componentes biológicos las reacciones químicas que se producen.

El proceso de aireación se realiza a través de un sistema de dos sopladores en paralelo que funcionan en periodos alternativos configurables por pantalla. El valor introducido es el tiempo de operación de cada uno de los motores de los sopladores, para asegurar que no existe un trabajo continuo en los sopladores y que se reparte la carga entre ambos. Con ello, siempre ha de haber un soplador encendido. Como sucedía anteriormente, en caso de avería de uno de ellos, el otro funcionará de forma continua.

El vaciado del reactor se hace de forma continua a caudal fijo, siendo la presión del contenido y la temperatura la que regula el caudal de forma pasiva por la válvula.

En modo manual, los motores de los pobladores de pueden operar independientemente y no existen condiciones mínimas de seguridad.

#### K4 DECANTADOR

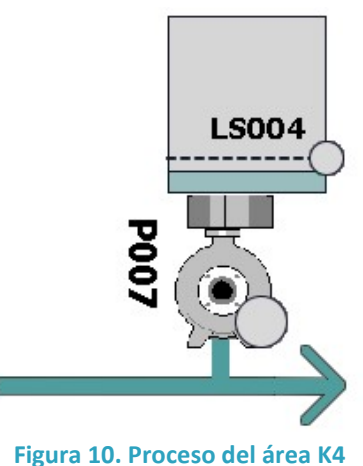

Equipos a controlar: Bomba P-007

#### Instrumentación: Boya LS-004

El decantador en un depósito en el que se produce la decantación de los elementos sólidos y lodos que están en las aguas tratadas, siendo estas una mezcla heterogénea. Para facilitar esta decantación, se aplica un químico coagulante de forma continua. Este está en un depósito adyacente [Fig.10] y se bombea a través de canalización [P-007] siempre que haya un nivel mínimo [LS-004] de producto en el depósito, tanto en modo automático como en modo manual.

## K5 DESHIDRATADOR DE FANGOS

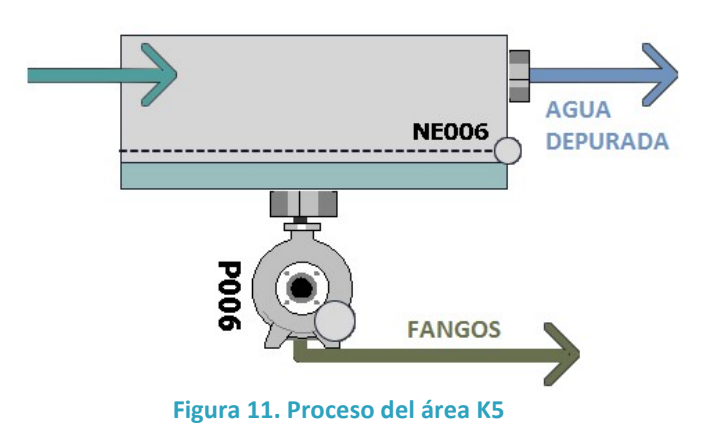

#### Equipos a controlar: Bomba P-006

Instrumentación: Transductor de presión NE-006

Durante el proceso de deshidratación [Fig.11] se busca separar los residuos sólidos de las aguas. Estos sólidos suelen conformar entre el 30% y el 40%, del volumen. Los fangos provienen del proceso de decantación, donde se ha separado del mayor volumen de agua, pero todavía tienen una alta concentración de agua en la propia estructura molecular de forma coloidal, capilar y celular. El proceso de deshidratación a partir de aquí se produce en dos pasos; un prensado mecánico y filtrado y un segundo proceso externo a la instalación automatizada en el que se secará por medios térmicos.

El agente químico que se aplicaba en el decantador como coagulante también actúa en la estabilidad coloidal de la disolución, aumentando el tamaño y peso de las partículas. Cuando los fangos sedimentan caen en el tanque de deshidratación, el cual mediante una bomba [P-006], prensa y retira progresivamente los fangos. El control de esta bomba se realiza con dos consignas, el tiempo de ciclo encendido y el tiempo de ciclo apagado, ambas variables introducidas desde la HMI. Hay un tensor de presión [NE-006] que evita que la bomba pueda actuar en vacío, tanto en modo automático, como en modo manual.

## PROGRAMACIÓN DEL PLC

La programación se realizado mediante el programa TIA v14 de SIEMENS para Hardware SIMATIC. Este permite programar los bloques en los nuevos modelos de SIMATIC S7 en los cinco lenguajes recogido en la IEC 61131-3. Dadas las características del programa y la adecuación al formato, así como la preferencia del desarrollador; se ha optado principalmente por dos leguajes; LD, Ladder Diagram (denominado KOP en SIEMENS) e IL, Instruction List (denominado AWL en SIEMENS). Ambos lenguajes se alternan dependiendo la naturaleza del bloque que describe.

#### ENTRADAS Y SALIDAS

Las señales de entradas y salidas, tanto digitales como analógicas se reciben todas en las diferentes tarjetas de ampliación de la CPU del PLC. Estas entradas van acondicionadas dependiendo de la tarjeta de ampliación que se emplee, tal y como se ha comentado anteriormente. Cada entrada aparece asignada a una dirección física, un tipo de variable, un nombre simbólico y una descripción. Aparecen también referenciadas al dispositivo hardware al que se encuentran conectadas para poder indexarlas fácilmente.

Las señales son transferidas al PLC normalmente forma pasiva, por lo que se requiere de dos polos, siendo uno el de alimentación y otro el de señal en la mayoría de los casos. Sin embargo pueden existir diferentes configuraciones de alimentación y sensado dependiendo del tipo de transductor que se emplee. Además, dado su naturaleza como aparatos de instrumentación, requieren de un trabajo de calibrado previo a la puesta en marcha para asegurarse que el modelo físico del sensor se corresponde con las necesidades conceptuales que van a emplearse posteriormente para la redacción del programa. De esta forma, normalmente han de estipularse las condiciones del modelo, tanto digital como analógico, en el que se representa gráficamente la gráfica de transmisión entre la señal o condición física medida y la señal que manda el sensor. Un ejemplo claro de ello son los termopares o las resistencias térmicas.

Esto ocurre de igual forma en el caso de los actuadores, que normalmente requieres de distintos mecanismos de transformación de la señal de 0-24V a una acción mecánica, eléctrica o de control de cualquier tipo. Existen diversos mecanismo de traducción de señales eléctricas en acciones físicas por con relaciones inversas a las del caso de las entradas, donde en este caso ha de especificarse el modelo de transformación física con respecto a la señal se salida. Un ejemplo es un cilindro neumático normalmente cerrado con retorno a señal 0V, el cual tiene dos componentes; la electroválvula con la toma a presión neumática y el hardware de actuación que es el cilindro y los componentes mecánicos que lo acompañen.

#### Entradas digitales

En la mayoría de casos de las entradas [Tab.3] y salidas [Tab.4] digitales se trabaja a niveles de 0 y 24V como estándar industrial, y tanto los sensores como los actuadores o relés de la instalación están concebidos con anterioridad para trabajar con dichos voltajes.

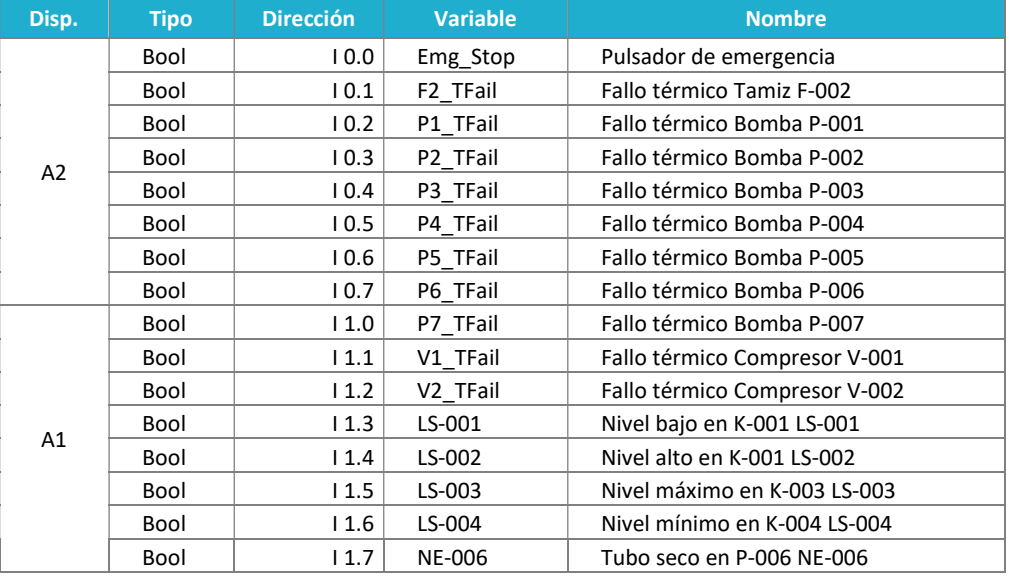

Tabla 3. Entradas digitales

#### Salidas digitales

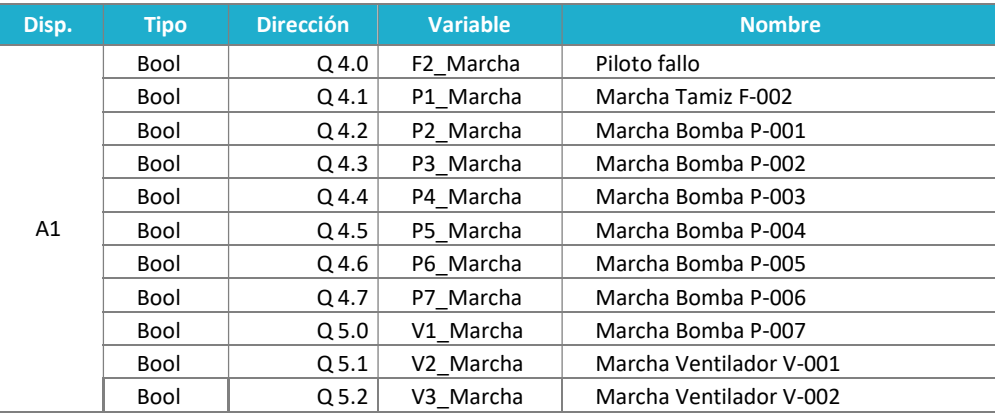

Tabla 4. Salidas digitales

#### Entradas analógicas

Todas las entradas analógicas [Tab.5] se encuentran en formato estándar industrial de 4-20mA de señal de entrada para evitar pérdidas de tensión y posibles ruidos dado el tamaño de la instalación. Esta señal viene ya proveída en formato por los diferentes sensores industriales empleados en la planta industrial.

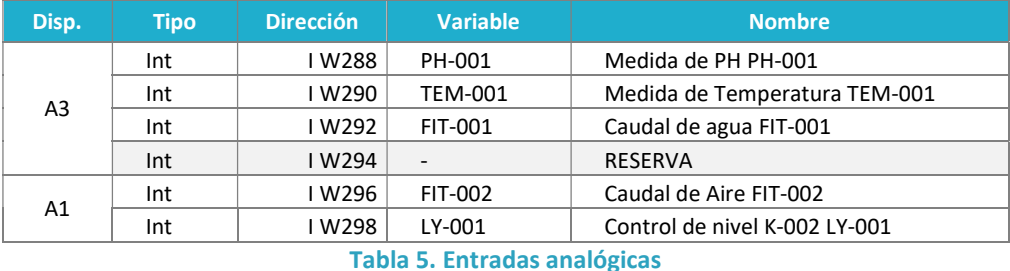

#### Reservas

Las reservas [Tab.6] de entradas y salidas por direccionamiento serían entonces:

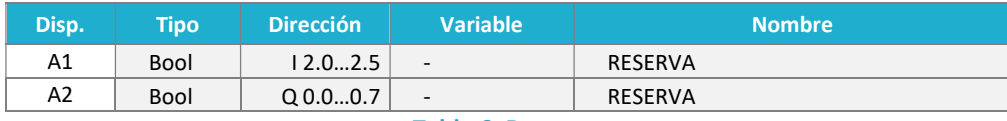

Tabla 6. Reservas

#### VARIABLES

La estructuración y el indexado de las variables en las DBs es clave para asegurar un claro entendimiento y estructuración de la información, con el fin de hacerla accesible y manipulable de una forma cómoda y rápida, evitando duplicar información en distintas partes bases de datos si no es estrictamente necesario. La elección del tipo de variable es también un asunto crítico, ya no solo por la utilización de la memoria y la capacidad de procesamiento, sino de acuerdo a la forma de manipulación de la información. Manipular la información por grupos de información puede servir para comprimir los formatos de expresión a expresiones más simples y más significativas de datos, que por el contrario necesitaran metadatos de apoyo para la manipulación y traducción de esta información.

SIMATIC emplea dos tipos de estructuración. Las UDTs (User Data Type) son meta-estructuras de datos auto-referenciadas, es decir, tipologías de datos complejas formadas a partir de tipos básicos y que conforman una unidad mínima de información referida a un fenómeno o ente específico dentro de la programación del autómata.

Las DBs (Data Block) que corresponden con bases de datos secuenciales que pueden indexar diversos tipos de datos en una lista en la que la posición viene indicada por un valor de offset por posicionamiento de memoria reservada en lista. Las DBs pueden contener UDTs, siendo las DBs concebidas como almacenamientos y las UDT como estructuraciones del mismo. Dentro de las DBs hay dos tipos, de datos o de instancia. Estas últimas siempre van asociadas a una FB (Function Block), que es un subprograma que emplea los datos remanentes contenidos en esa DB de instancia asociada. Estas últimas se suelen emplear cuando se repiten instrucciones referenciadas a grupos de datos similares.

La gran mayoría de las variables se encuentran recogidas en un mismo bloque de datos de toda las planta, ya que la instalación es lo suficientemente pequeña y el programa lo bastante simple para permitir que todos los datos puedan estar recogidos juntos. De esta forma se crea una DB20 [eDB\_Planta] donde se sitúan todas las variables necesarias para el programa.

Dentro de esta se emplean además dos estructuras UDT, "Motor" y "Nivel", que se emplean como construcción de objetos para POO, recogiendo todas las variables que implican a dicho objeto en una misma estructura duplicable cada vez que aparezca un objeto del mismo tipo. Esta estructura ayuda además a establecer bloques funcionales (FCs) para el funcionamiento de estos objetos, en los que existe una correlación directa entre la estructura del objeto y la asignación de entradas y salidas de los correspondientes bloques funcionales.

A continuación se detalla la UDT del objeto tipo "motor" [Tab.7], en la que se indexan los 3 posibles estados del motor, sus entradas y salidas (fallo y marcha) y variables asociadas como el modo manual, el contador de horas de funcionamiento y su correspondiente bit de reseteado del contador. Estas tres últimas señales son manipuladas desde la HMI y requieren de transformaciones que se realizan durante el programa del PLC.

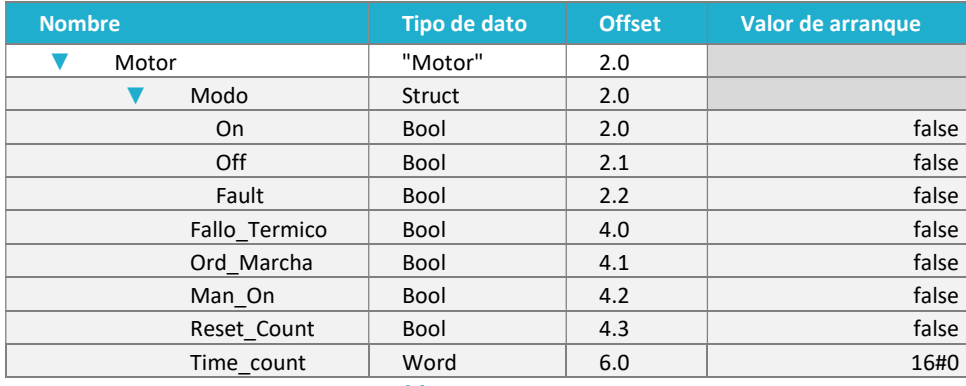

#### Tabla 7. UDT Motor

La segunda UDT es la referida a "nivel" [Tab.8] como estructura de medición analógica que ha de devolver estados discretos de acuerdo a valores consignados por el usuario. Esta además, está concebida para 4 valores de consigna en todo el rango de la señal (un Int en este caso). Con ello se dispone el valor de lectura, los cuatro valores de consigna y los cuatro estados según dichas consignas.

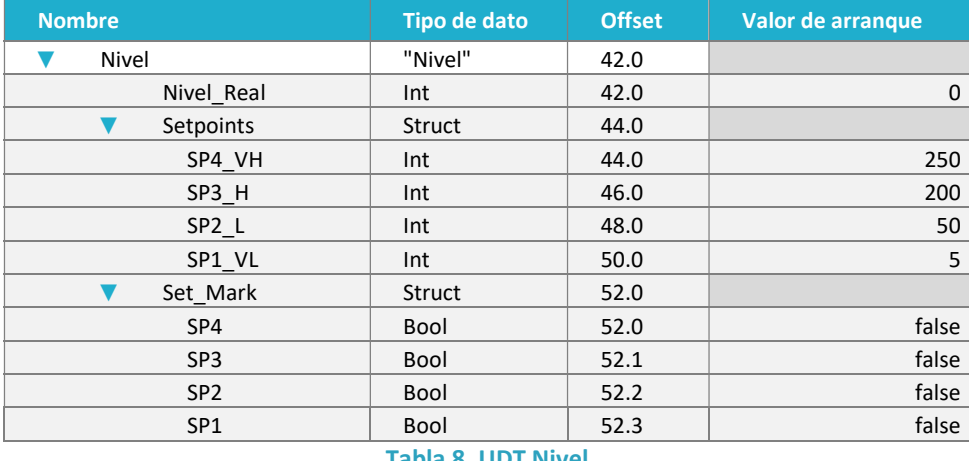

#### Tabla 8. UDT Nivel

Para la eDB de planta, se han establecido unos valores generales de la planta y a posteriori unas estructuraciones por áreas de proceso en las que se indexan las variables que afectan a cada una. En ella se aprecian como existen estructuras de UDT referidas a objetos físicos con tratamiento especial como se han comentado. Las señales de cada área están referenciadas con su nombre de objeto de instalación.

Se disponen además otras variables no físicas auxiliares a la computación y que pueden representar estados lógicos de las secuencias del autómata, temporizadores, contadores, fallos o avisos. Al final de la eDB se dispone además dos Words de alarmas dosde cada bit representa una alarma o aviso. SIMATIC procesa las alarmas siempre por Word para ser tratadas en otros medios como la HMI o sistemas SCADA.

En la siguiente tabla [Tab.9] se detalla todo el listado de la eDB con todos sus elementos anidados:

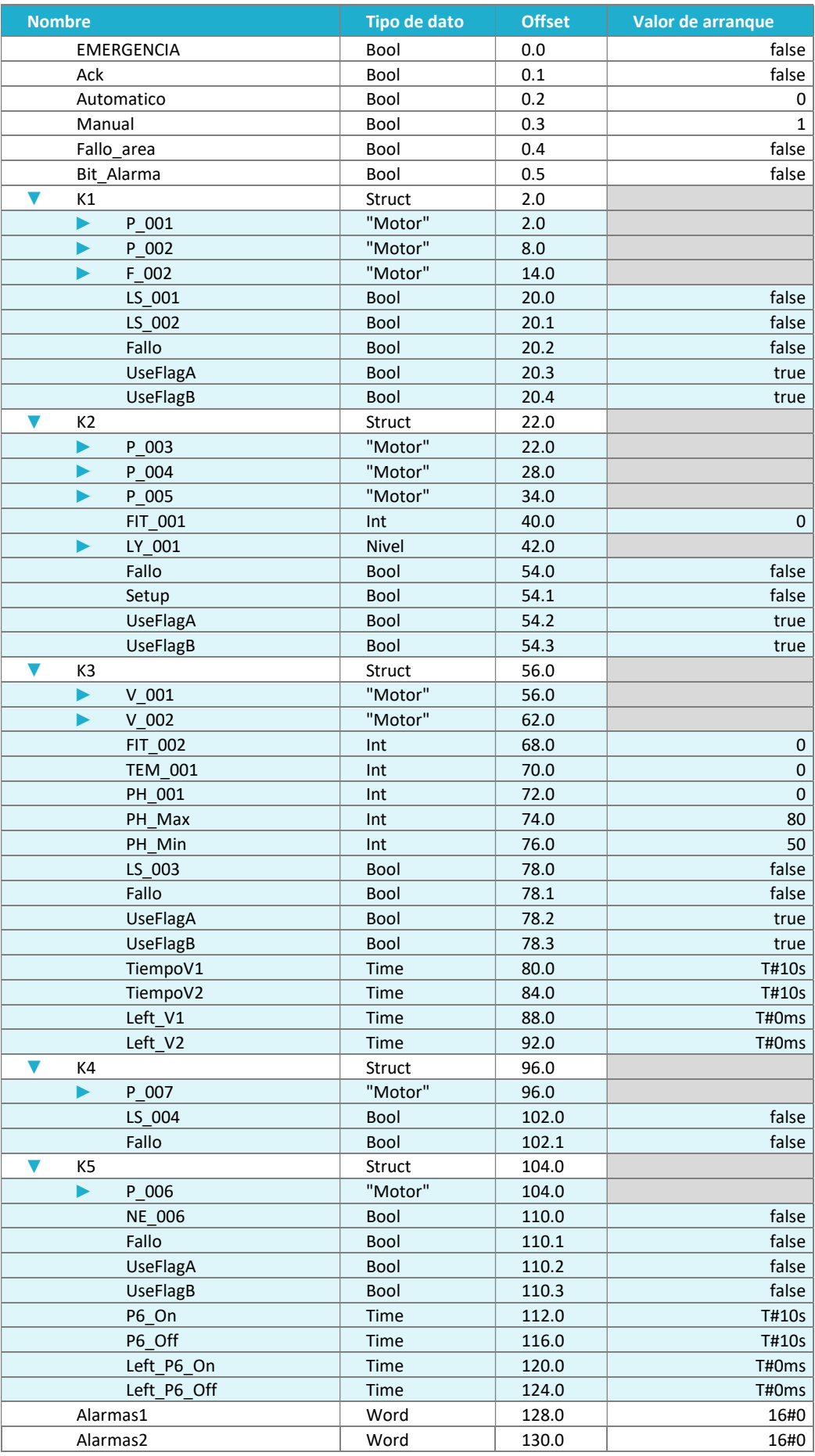

Tabla 9. DB de planta

#### ESTRUCTURA DE PROGRAMA

La estructura del programa [*Tab.10*] la conforman dos bloques operativos (OBs), que son el OB1 o bloque principal, que es la ejecución principal del programa, y el OB100 o bloque de reinicio (que se ejecuta cuando la CPU pasa de STOP a RUN. En este último apenas de emplea para establecer los valores iniciales de ciertas variables y áreas de memoria para garantizar la coherencia de estados independientemente de donde se hubiera quedado el programa al pasar la CPU a STOP.

Luego está el bloque de datos (DB) con todas las variables y estados de la planta, como ya se ha comentado en el punto anterior y que guarda toda la información de estados de la planta.

Las FCs (Function) son segmentos independientes de programa que fragmentan el mismo para hacerlo más manipulable y comprensible. Son cajas negras con entradas, salida y valores internos (temporales y constantes) que ayudan a estructurar el programa y que son reutilizables en el caso de querer repetir operaciones iguales o similares (con distintas variables asociadas) a lo largo del programa. A diferencia de las FBs, las FCs no tienen DBs asociadas, por lo que en caso de necesitar de entradas, han de disponerse a forma de pines en el bloque que conforma la FC, con las entradas a la izquierda y las salidas a la derecha.

Existen 4 bloques funcionales (FCs) auxiliares que realizan operaciones genéricas que son empleadas varias veces a lo largo del programa. Estos se encargan principalmente de hacer conversión de Bits a Word [FC102 X2W], un bloque de inversión de bit [FC3 INVX], un bloque de objeto de motor [FC6 FG\_Motor] y uno para niveles [FC5 FG\_Level]. Estos dos últimos van asociados a estructuras de datos UDT de tal forma que cuando se hace la llamada a la función que define el comportamiento del objeto, solo hay que indexar las variables según corresponda para que este evalúe las acciones necesarias.

Hay 4 FCs también que definen el comportamiento de por área de la planta y que son llamados secuencialmente desde OB1. Estos corresponden con el área del pozo [FC10 K1 Pozo], el área del tanque de homogenización [FC20 K2\_Hom\_Tank], el área del reactor AGAR [FC 30 K3\_AGAR], y una función conjunta para la decantación y la deshidratación [FC40 K45\_Dec\_Dry].

Finalmente hay tres funciones (FCs) para tareas complementarias. Estas son la evaluación y conformado de los avisos para la HMI [FC2 Avisos], la distribución de la lectura de entradas en las áreas correspondientes de la DB [FC1 Enter Plex] y el recuento de horas de funcionamiento de los motores para tareas de mantenimiento [FC4 Hours\_Counter].

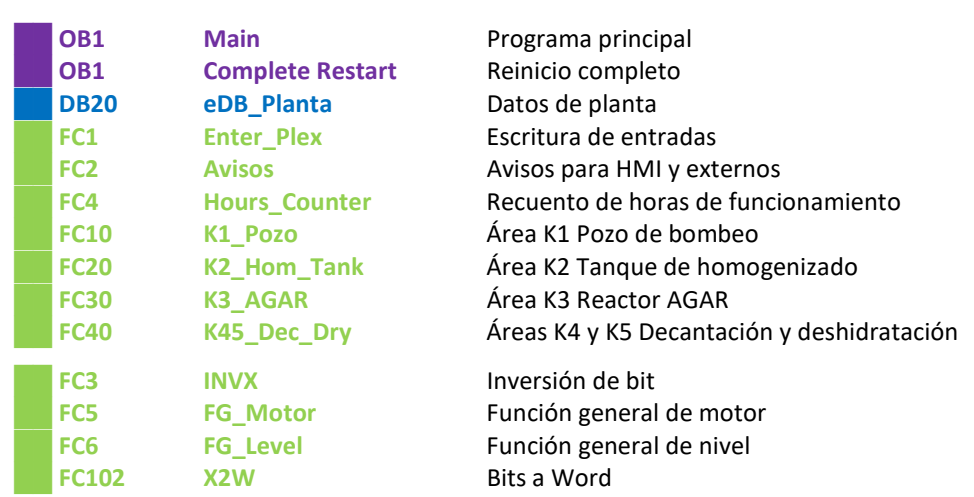

Con ello tenemos:

#### Tabla 10. Bloques de programa

Al tratarse de un PLC de Siemens de los modelos nuevos, la secuencia de ejecución es al arranque la OB100 y una lectura de entradas para posteriormente comenzar con los ciclos, en los que ejecuta el programa, escribe las salidas y lee las entradas. Las comunicaciones las hace de forma paralela y habiendo terminado un ciclo de ejecución y en este caso la propia conexión tipo SIMATIC S7 hace que no tengamos que estar pendiente de la trasmisión de los datos de un direccionamiento físico a otro, ya que a nivel de HMI se hace el indexado desde donde ha de tomar cada variable y si se trata de un caso de lectura, escritura o ambos. Esto facilita enormemente las tareas de comunicación entre dispositivos y periferia descentralizada, debiéndose tan solo asegurar la unicidad de las direcciones en una misma red y la frecuencia de actualización de las variables.

#### BLOQUES PRINCIPALES

Los bloques de organización u OBs, son los que se ejecutan por evento, ya sea establecido por el sistema por eventos propios de la naturaleza del PLC o estándar o por el usuario definiendo las condiciones de interrupción y ejecución del mismo. Los OBs conforman la base de ejecución del programa de acuerdo con el estado del autómata programables o de las condiciones de las comunicaciones con otros dispositivos. En este caso tan solo nos valemos de los estándares de SIMATIC; el OB1 [MAIN] y el OB100 [COMPLETE RESTART].

Se describen también los tres bloques funcionales (FCs) genéricos de multiplexado y funciones de mantenimiento y visualización. Si bien estos no son OBs, sí conforman partes básicas del programa a modo de fragmentaciones de los OBs, haciendo que en estos solo se lean acciones a alto nivel correspondientes a los FCs para hacer más comprensible el funcionamiento genérico de los programas.En este caso los bloques o subprogramas operativos son los de evaluación de entradas [FC1], avisos para HMI y externos [FC2] y recuento de horas de funcionamiento [FC4].

#### OB1 MAIN AWL

El bloque principal está escrito en AWL para facilitar la lectura de las llamadas y la comprensión de la secuencia principal del programa. En este bloque solo se hace las llamadas secuenciales a los distintos bloques funcionales y de proceso que conforman el programa. Las variables internas del bloque son las propias que genera este bloque, sin que haya ninguna más creada.

En él se aprecian tres segmentos para las distintas tipologías operativas por ciclo. Estos son la evaluación de las entradas y su escritura en el los espacios de memoria de estado asociados, las funciones de los distintos procesos de la planta y las funciones de mantenimiento paralelas a la ejecución principal del programa y que son de utilidad a nivel externo de la CPU, tanto para sistemas de visualización, como para operarios. De esta forma, en caso de necesitar optimizar los ciclos, se podrían configurar las condiciones de llamada por segmento. En este caso, dado el bajo uso de la CPU no se ha creído necesario realizar esta optimización de la ejecución de las operaciones.

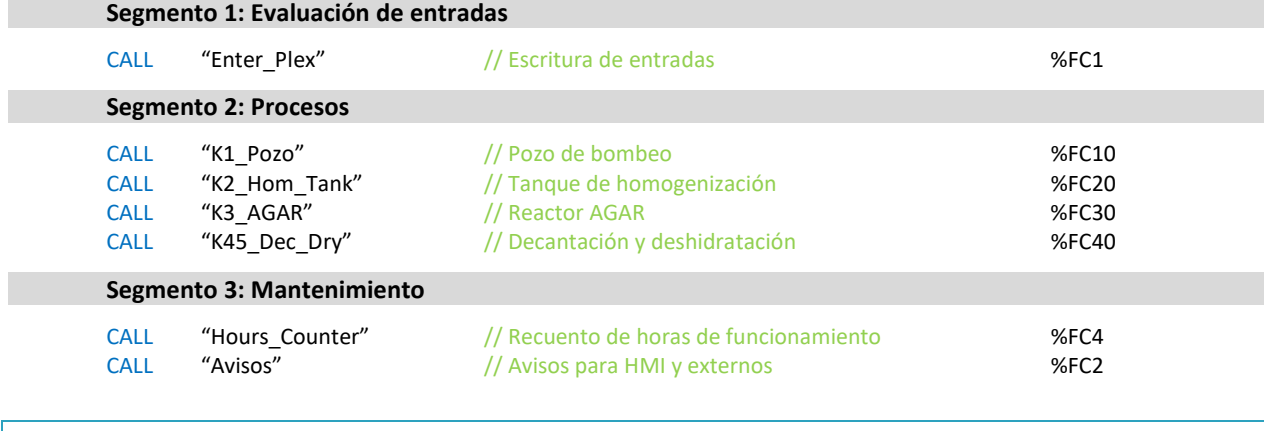

El programa escrito es el siguiente:

#### OB100 COMPLETE RESTART AWL

El bloque de reinicio está escrito en AWL ya que apenas se encarga de poner unas variables con el arranque de la CPU en los valores que han de tener de forma predeterminada. Estos son el modo de arranque en manual y las marcas globales auxiliares de un 0 y un 1 lógicos para su uso en diversas partes del programa. No hay variables internas extra creadas en este bloque más allá de las propias que emplea SIEMENS.

El programa escrito es el siguiente:

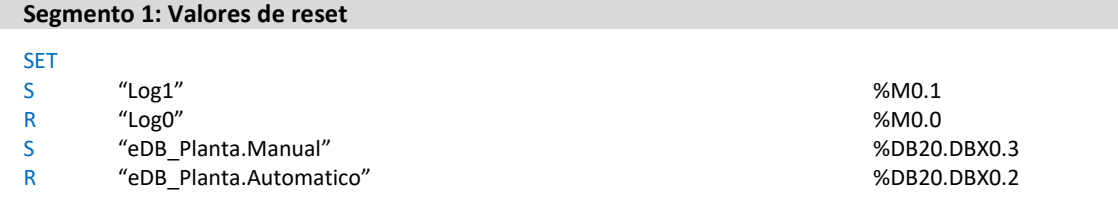

## FC1 ENTER\_PLEX AWL

El bloque principal está escrito en AWL ya que facilita la manipulación de información con poca carga visual. En este caso apenas se trata de traspasar señales de entrada a sus correspondientes variables en la eDB de estado para que exista un único sitio de consulta en el que pode visualizar todo el estado de los dispositivos e instalaciones de la planta y de las variables lógicas de la computación de la automatización de la misma.

El programa escrito es el siguiente:

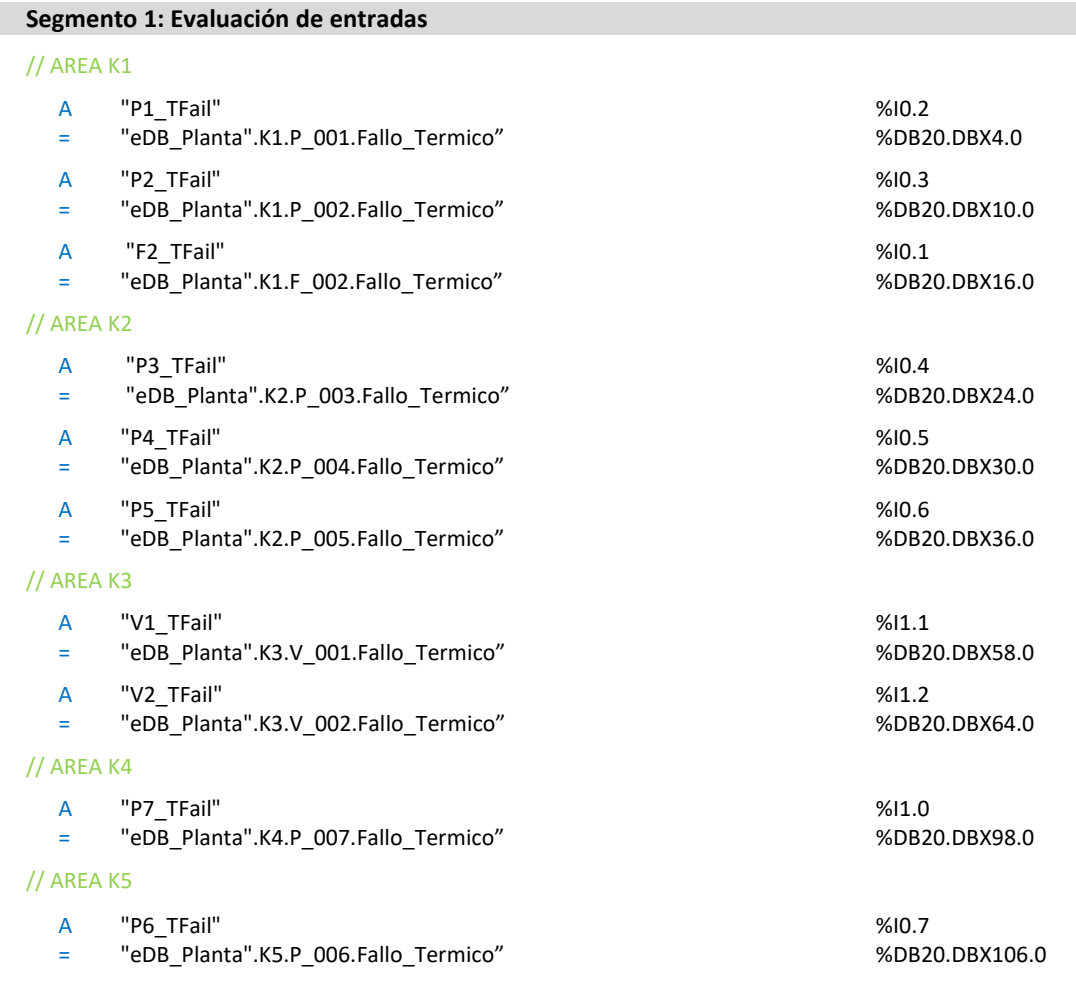

#### Segmento 2: Sensores

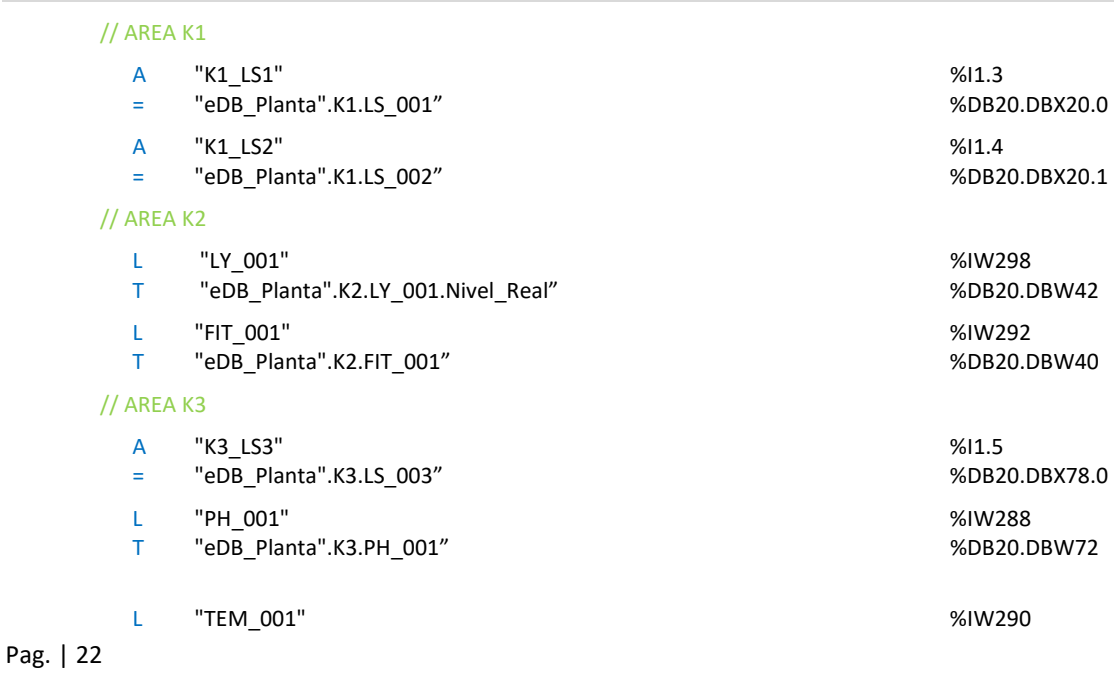

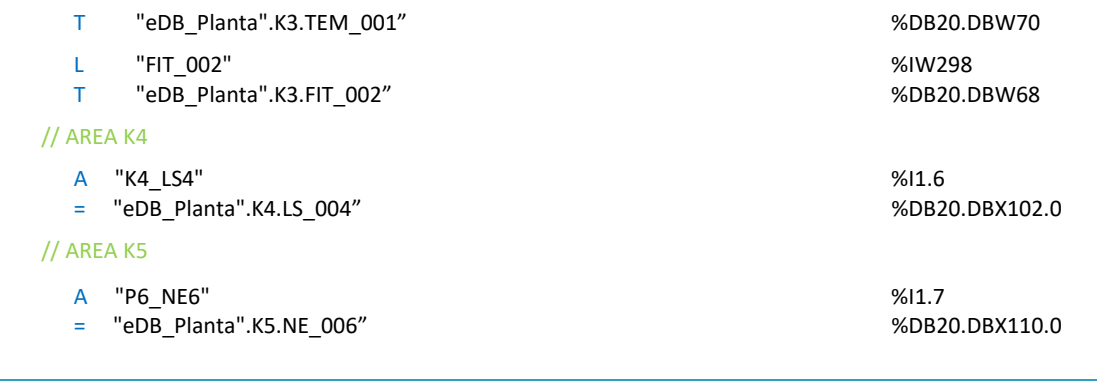

## FC2 AVISOS KOP

El bloque de avisos está escrito en KOPdebido a la evaluación de estado secuenciales que debe realizar, siendo visualmente más comprensible en formato Ladder. Su función es la de evaluar las condiciones de fallo y agruparlos a todos ellos en estructuración por palabras (Words) para hacerlas manipulables por la HMI a la hora de mostrar estos avisos por pantalla sobre el estado de la instalación, ya que en SIMATIC se manejan unidades mínimas para las alarmas de Words con punteros a los bits que forman estas para cada uno de los mensajes que conforman el listado, teniendo en cuenta que las Words de siemens invierten el orden de los bytes.

Tiene las siguientes variables internas [Tab.11], todas correspondientes con entradas y salidas de bloque:

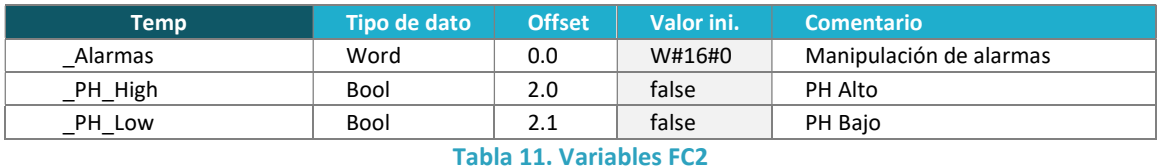

El programa escrito es el siguiente:

#### Segmento 1: Fallos de área

En este segmento [Fig.12] se aúnan las circunstancias de fallo por área y del pulsador de emergencia para el indicador luminoso (parpadeando de acuerdo con la marca de frecuencia de 1s que nos proporciona la CPU) y una marca de 'fallo de área' que será principalmente empleada por la HMI para la configuración de las visualizaciones a la hora de mostrar de una forma rápida y grafica la información de los mismos.

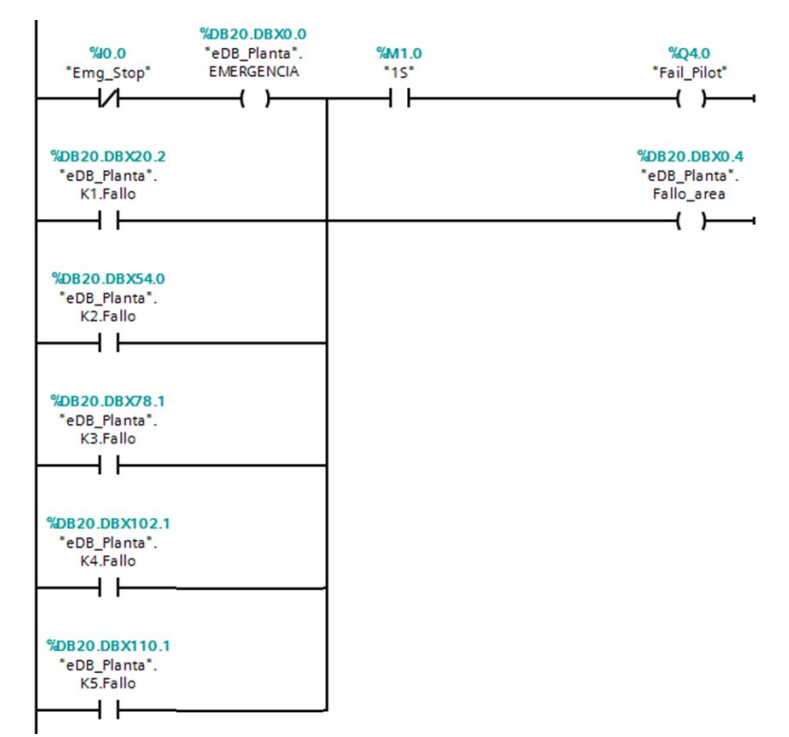

Figura 12. Segmento 1 de FC2

#### Segmento 2: PH

En este segmento [Fig.13] se evalúa si el estado del PH está por encima o por debajo de los valores de consigna para las condiciones de alarma.

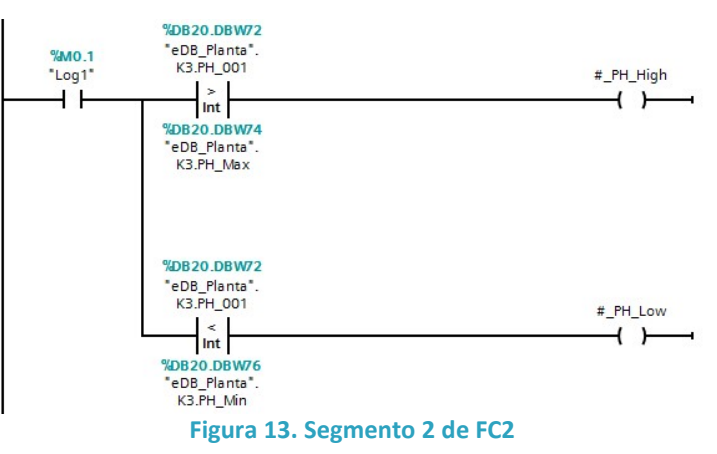

#### Segmento 3: Composición de mensajes de alarma

En este segmento [Fig.14] se emplea la FC102 para formar las palabras de avisos para la HMI.

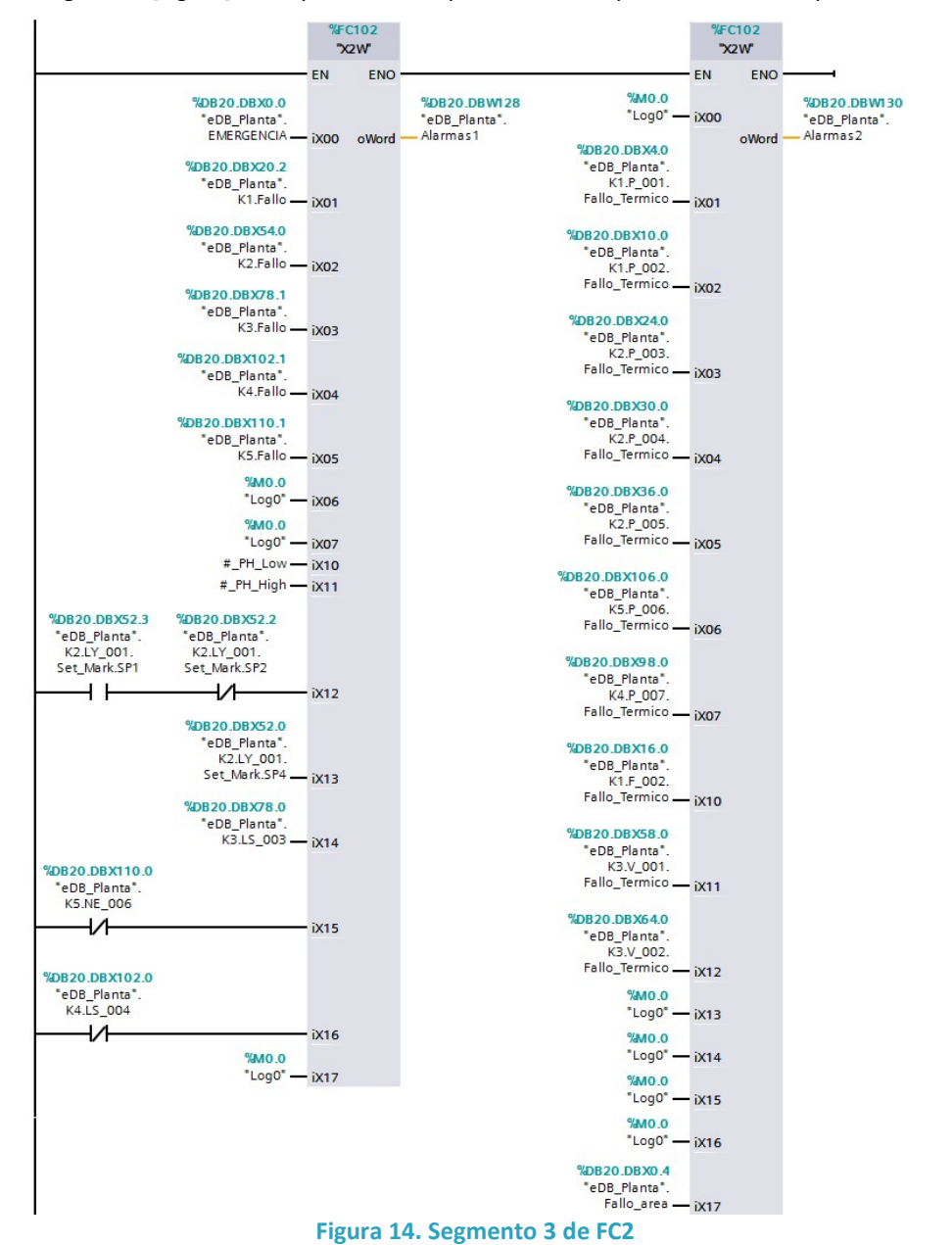

#### Segmento 4: Bit de alarma

En este segmento [Fig.15] se evalúa si hay alguna condición de alarma o aviso para activar una marca que será empleada en la HMI para visualización y configuración del entorno gráfico de las alarmas.

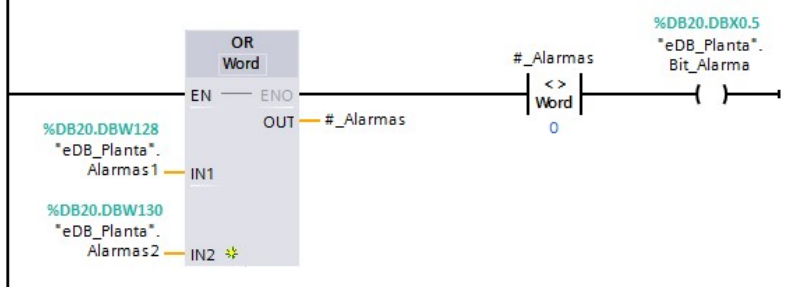

Figura 15. Segmento 4 de FC2

#### FC4 HOURS\_COUNTER KOP

El bloque está escrito en KOPy se encarga de hacer el recuento de las horas de funcionamiento de cada uno de los motores que conforman la instalación para ser empleado el dato en labores de mantenimiento. Este recuento puede ser reseteado desde la HMI de forma individual si las circunstancias ajenas a la programación así lo requieres, como un cambio del motor o una reparación. Tiene las siguientes variables internas [Tab.12]:

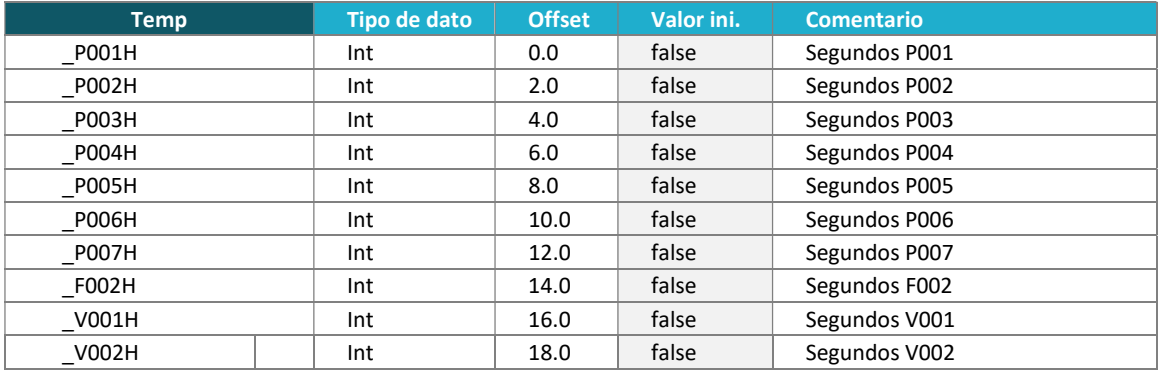

#### Tabla 12. Variables FC4

También se emplean contadores dentro de las variables estándar de PLC [Tab.13]:

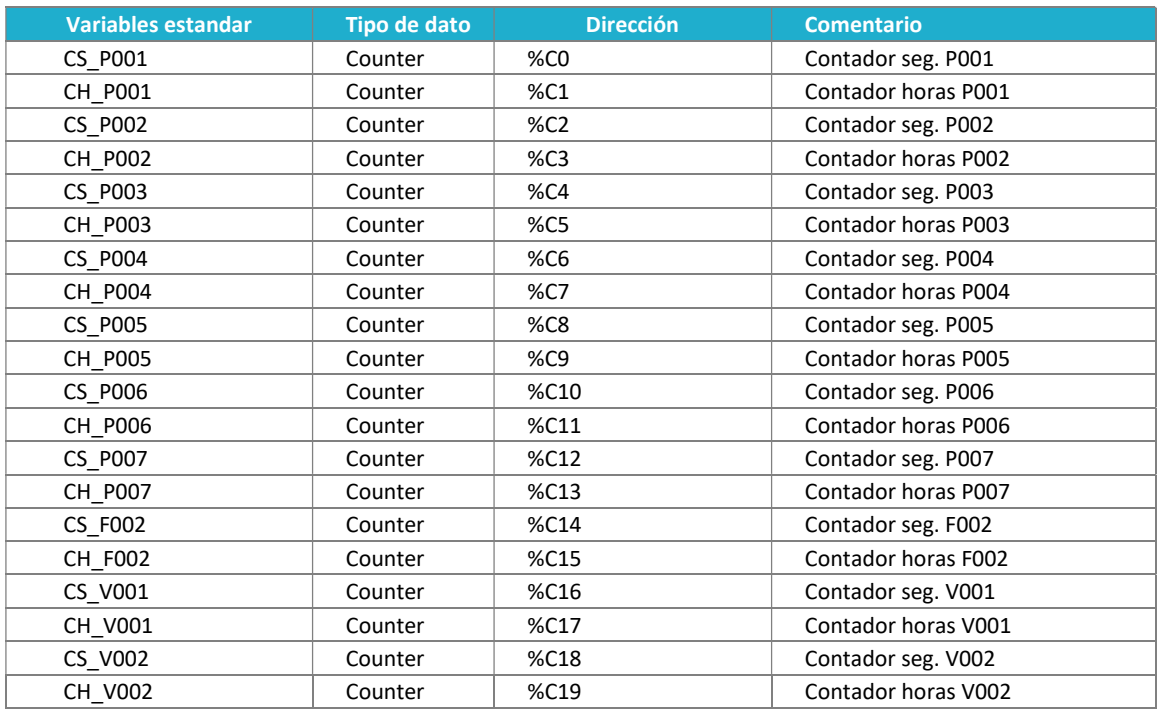

Tabla 13. Contadores FC4

#### Segmento 1: Bit 1 Seg

I

Se trasmite la marca de PMW proporcionada por la CPU a una marca con la temporización indicada. Este paso [Fig.16] podría ser fácilmente obviado y emplear la marca directamente.

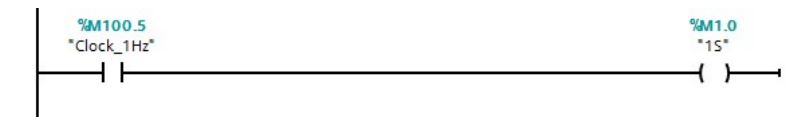

#### Figura 16. Segmento 1 de FC4

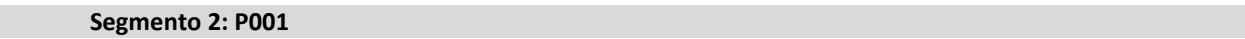

El siguiente segmento  $[Fig.17]$  corresponden a uno por motor y tienen la misma estructura, tan solo cambiando las variables según el dispositivo, por lo que solo se muestra uno de los segmentos a modo de ejemplo para la comprensión del resto. La función se activa por la orden de marcha del motor. En ella se utilizan dos contadores, uno de segundos que se resetea y aumenta el siguiente contador en cada 3600 segundos. El segundo contador es el de las horas y el reseteado está asociado a la variable que provee el interfaz de la HMI., transmitido también al primero. Se emplean valores de transmisión temporales porque son creados y destruidos en cada consulta y operación del contador, que a nivel conceptual funciona con memorias internas de forma propia como método o estructura básica de programación.

Si bien es una forma de realizarlo, podría también hacerse una FC específica o incluso introducir el segmento en la FC5, llevando el control de todo el dispositivo en una sola FC por motor.Sin embargo, esto supondría emplear una estructura un poco más compleja en la que sería mucho más cómodo trabajar con FBs y DBs de instancia para cada motor, que, siendo un modelizado tan simple sin comunicación o comunicación por palabras típica de un variador, no vale la pena implementar. En este caso se ha optado por realizar esta función en la parte de mantenimiento y de forma explícita, conservando así la individualidad de los contadores en áreas de memoria estándar del PLC sin necesidad de crear un indexado en DB e introducirle ahí el contador sobre el que se va a trabajar.

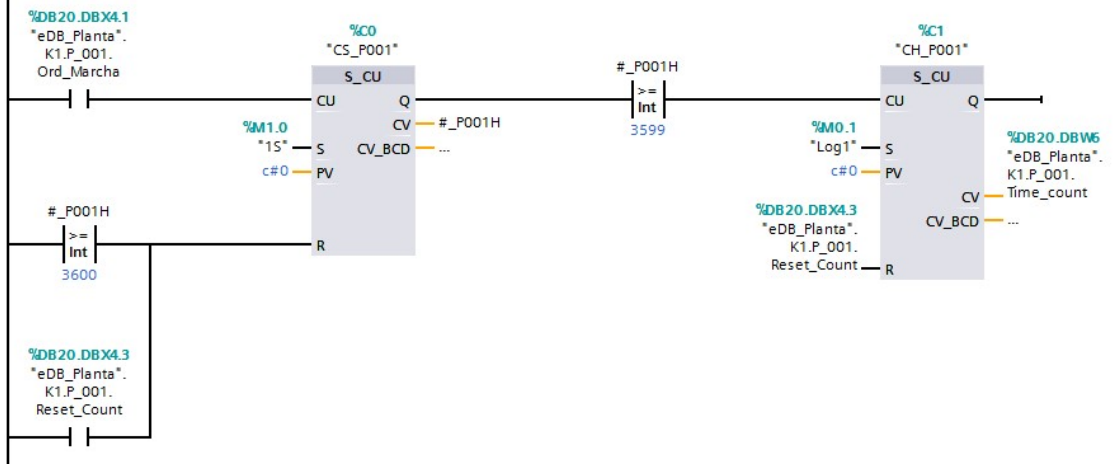

Figura 17. Segmento 2 de FC4

#### BLOQUES FUNCIONALES AUXILIARES

Son bloques básicos que realizan operaciones repetitivas y sin datos fijos asociados. Componen unidades básicas de computación, siendo similares a las que proporciona la propia biblioteca de SIMATIC, pero creadas por el usuario de acuerdo a sus necesidades. Estos bloques suelen conformar bibliotecas en las compañías de desarrollo de software que son empleables independientemente en diversos proyectos y que agilizan enormemente la programación de nuevo software de computación.

Las bibliotecas que se generan de este tipo de bloques son la clave de creación ágil de programación y una de las formas más cómodas de trabajar hacia la estandarización y la posibilidad de uso de macros para la programación según estos estándares creados. De esta forma se recorta enormemente el tiempo de desarrollo y se evitan muchos errores corrientes.

## FC3 INVX KOP

El bloque está escrito en KOP y apenas contiene una línea en la que se invierte el bit de entrada y se devuelve ya invertido en la salida sobrescribiéndolo. Es un bloque sencillo pero de gran utilidad y que lamentablemente no lo provee SIEMENS como bloque de la librería estándar.

Tiene una sola variable [Tab.14] de In/Out para el único segmento [Fig.18]:

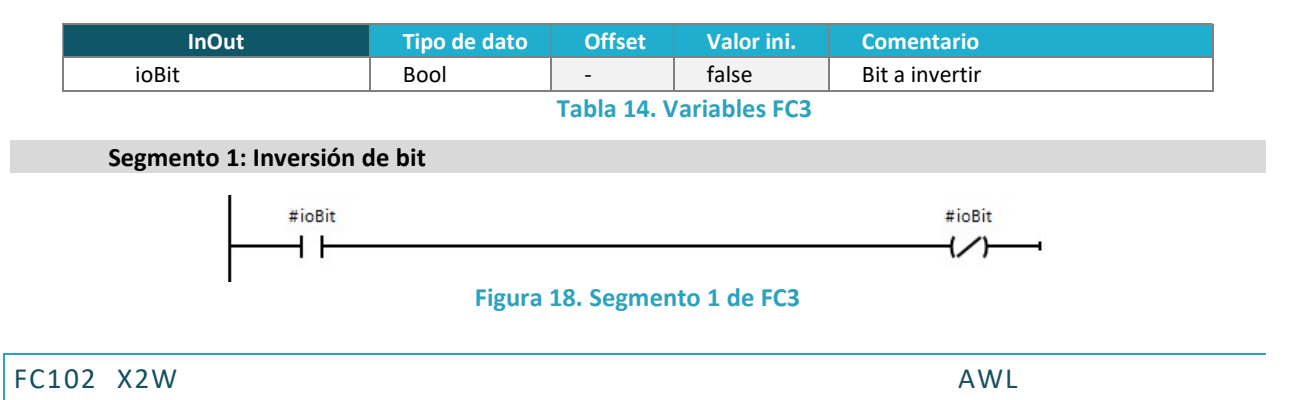

El bloque está escrito en AWL ya que tan solo manipula un conjunto de 16 bits de entrada para conformar una única Word de salida. Tiene las siguientes variables internas, todas correspondientes con entradas y salidas de bloque sin que sea necesario usar marcas o variables temporales [Tab.15] por el uso de la RLO:

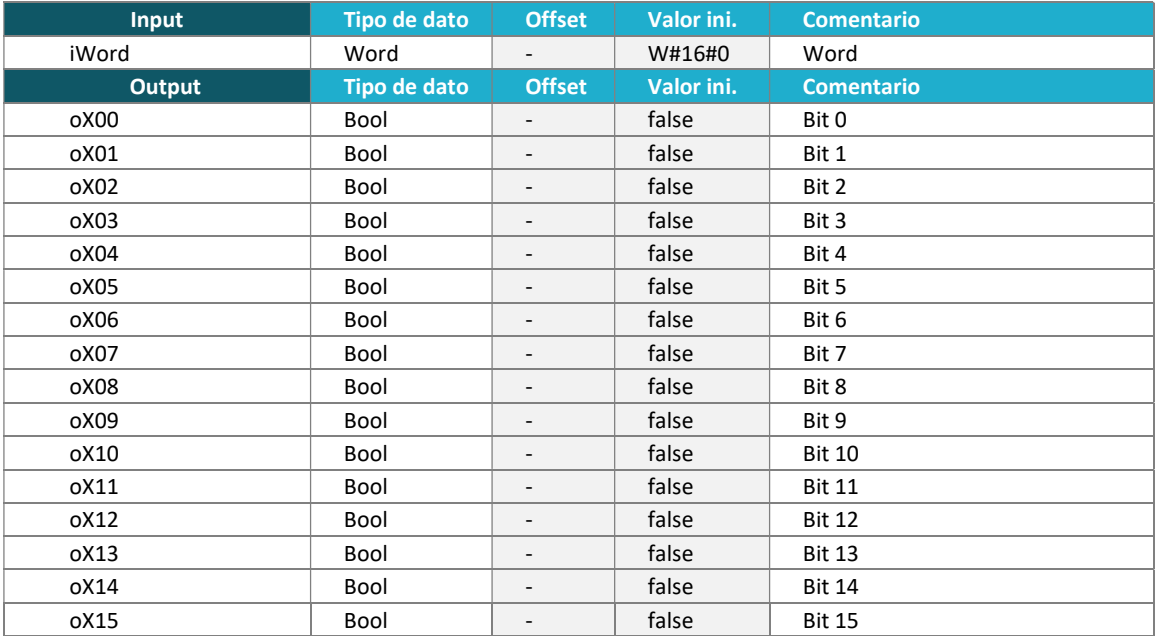

Tabla 15. Variables FC102

El programa es el siguiente:

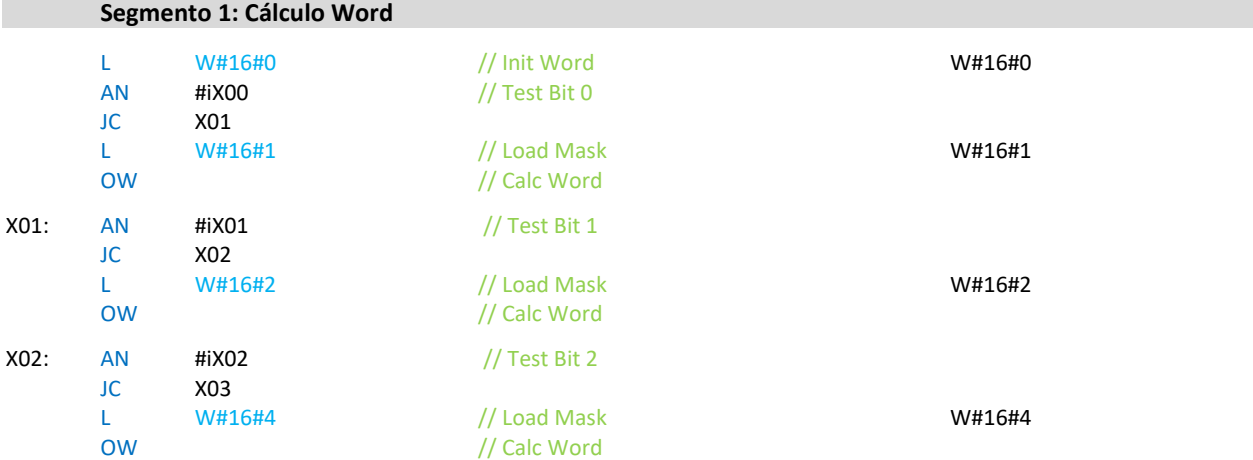

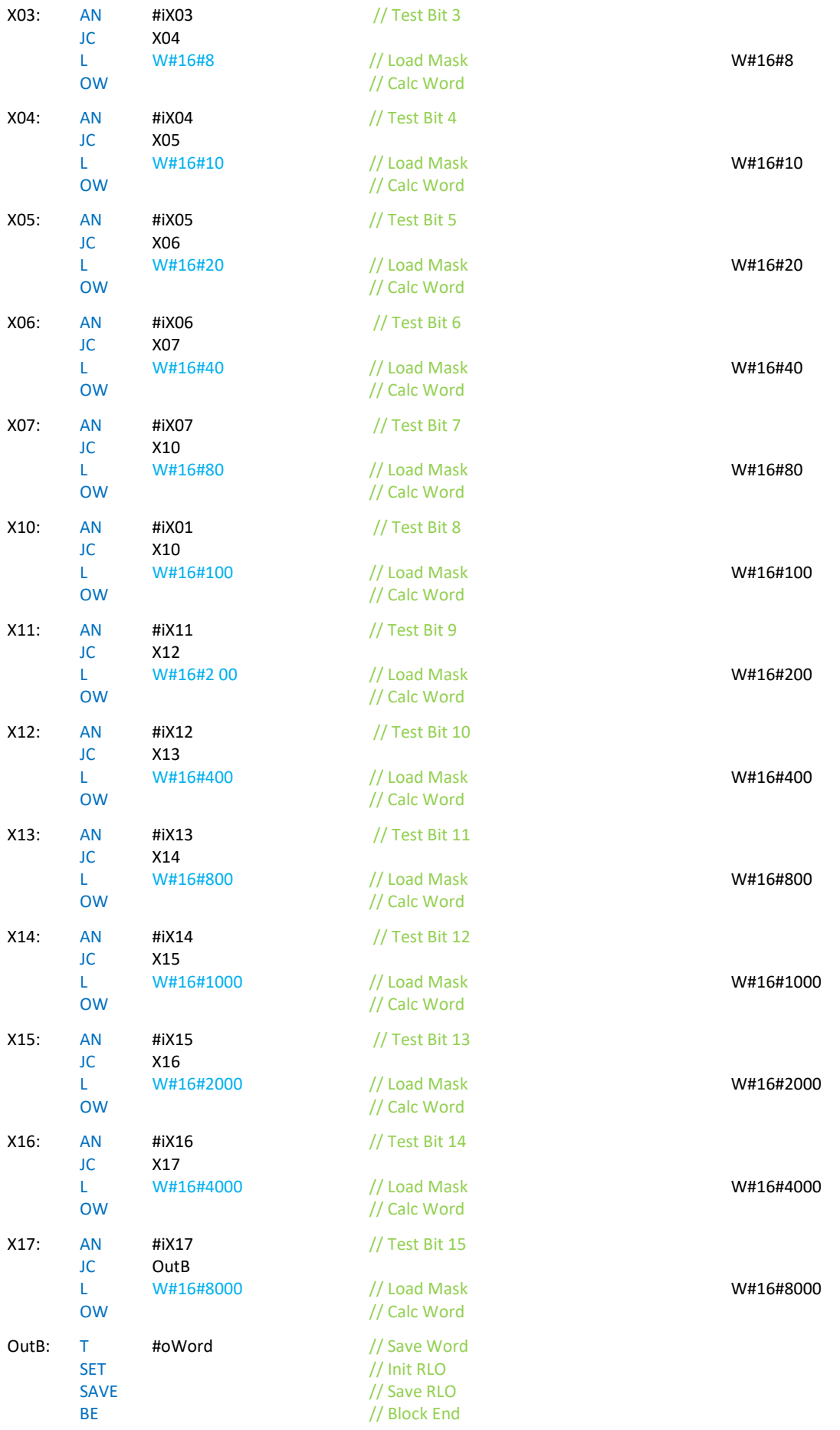

#### BLOQUES FUNCIONALES DE OBJETOS

La programación orientada a objetos (POO, o en siglas inglesas OOP) es una propuesta tecnológica o paradigma de programación que presenta un modelo virtual muy clarificador sobre la manipulación de entidades físicas delimitadas, como se da en el caso de la automatización industrial. En este paradigma se plantea un modelo de cajas negras que representan a los objetos a controlar a diferentes niveles estructurales, pudiendo formar clusters, que a su ver son otro objeto. En el modelo de cajas negras se plantea un sistema determinista con entradas y salidas, en las que existe una seria de relaciones internas a nivel matemático que determinan el comportamiento del sistema y, por tanto sus salidas.

Este paradigma es muy similar a como nosotros entendemos los objetos, teniendo que aislarlos del entorno para concebirlos y entendiendo que existe una relación sistémica entre las partes. Además, estos bloques funcionales que representan objetos son la base con la que poder construir conjuntos más complejos de maquinaria, estableciendo la relación entre las parte y viendo como las salidas de un objeto son las entradas del otro, conformando un sistema más complejo a base de unidades pequeñas intercambiables que se corresponden con modelos físicos comerciales, como un motor eléctrico específico, un tipo de sensor, un bloque lógico o de acondicionamientos, una etapa de potencia, etc.

En muchos casos, los fabricantes de componentes de automatización ya crean y facilitan sus propios bloques de funcionamiento de los dispositivos para ser empleados en diferentes plataformas de programación de automatismos. Esto hace que no se tenga que lidiar con toda la documentación del dispositivo y tener que hacer un estudio cada vez que se trabaja con un dispositivo nuevo, adelantando mucho trabajo y, sobre todo, asegurándote de que ese bloque ya ha sido testeado y funciona correctamente de acuerdo con las pruebas de la empresa. Estos bloques además se mantienen actualizados por los propios fabricantes cuando se añaden nuevas funcionalidades o salen nuevas versiones de firmware, además de que dentro de un mismo fabricante, estos bloques suelen estar muy pensados para trabajar juntos, optimizando la relación entre ellos son protocolos por Words.

A continuación se presentan dos bloques que conforman el comportamiento de dos tipos de objetos; motores genéricos [FC5] (bombas, sopladores o el tamiz) y un nivel consignado [FC6].

#### FC5 FG\_MOTOR KOP

El bloque está en KOP y define el funcionamiento del motor genérico que es empleado en la planta, referido a la propia estructura UDT "Motor" que se ha explicado con anterioridad. Existe una correlación directa entra las variables de la UDT y las empleadas en la FC de entradas y salida, lo que facilita el reaprovechamiento del bloque a lo largo del programa de una forma sistemática.

Como se comentaba en el apartado de la [FC4], se podría haber introducido también la parte del contador de horas de funcionamiento del mismo en un tercer segmento asociando las variables empleadas para ello como entradas extra y con el resultado del contador como una nueva salida del bloque.

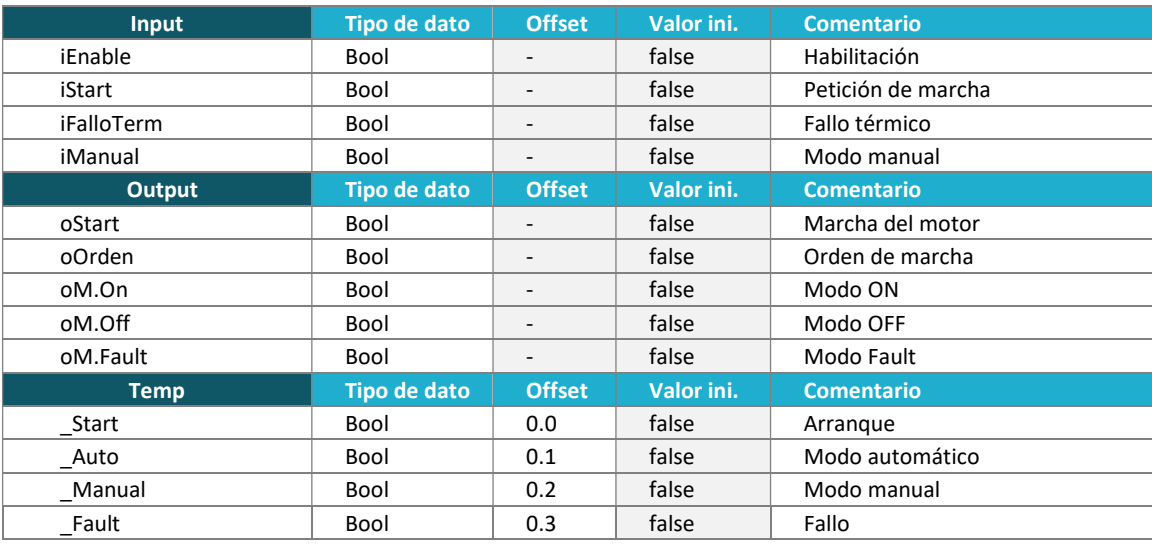

Las variables del bloque [Tab.16] son las siguientes:

Tabla 16. Variables FC5

#### El programa es el siguiente:

#### Segmento 1: Modo

En este primer segmento [Fig.19] se configura el modo de funcionamiento a partir de las variables de entrada y con la estructuración del UDT del motor. En este caso se establecían 3 modos de funcionamiento; Automático (obedeciendo a las secuencias que le marca la sistemática de la planta), Manual (en el que obedece solo a comandos directos operados desde la HMI) y Fallo (cuando el motor queda fuera de servicio a la espera de que se ponga una solución a la anomalía que presente.

En otros casos se pueden presentar otros modos como Advertencia (donde hay una anomalía que no impide el funcionamiento pero sí puede ser el antecedente de un fallo) o Fuera de servicio (donde se inutiliza el dispositivo, por mantenimiento o porque no está físicamente, como ocurre en el caso de modelos de reserva).

Vemos como es necesaria tanta la habilitación del bloque (iEnable), que se emplea para los interlocks o interrelaciones secuenciales con otras partes o dispositivos del sistema, como la orden marcha explícita del programa (iStart), tanto en automático como en manual. El modo de fallo se evalúa y se saca de la función directamente con la evaluación del estado, ya que no requiere de evaluación de encendido.

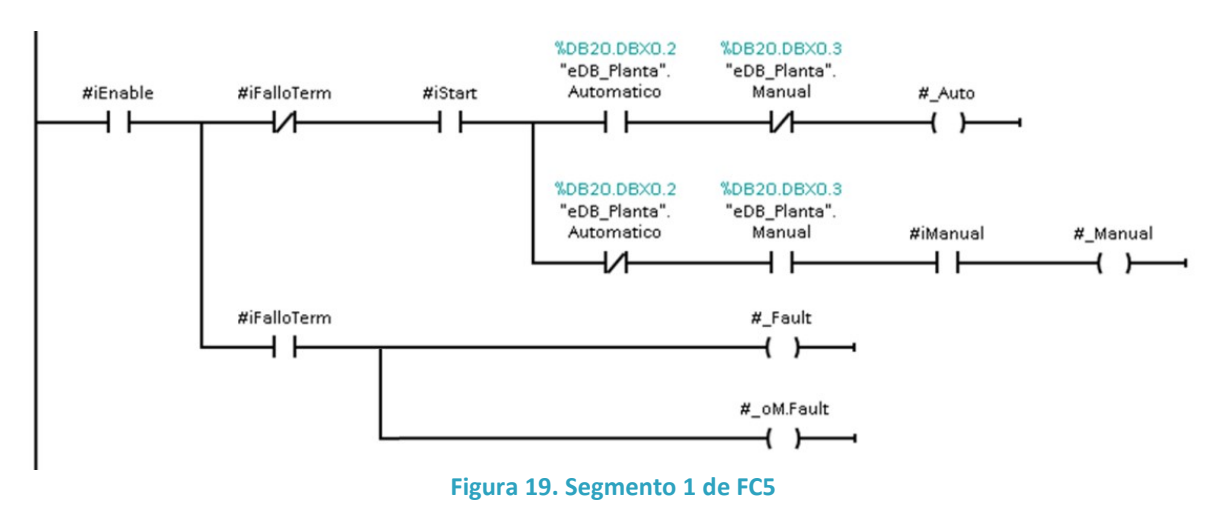

#### Segmento 2: Marcha del motor

Aquí [Fig.21] se establecen las condiciones de marcha del motor, así como las de parada, condicionadas a que esté operativo alguno de los modos. A la salida de SR (Set-Reset) se habilita el modo de On y Off para los display del HMI y se dan ambas ordenes de encendido; la que se asigna directamente a la salida física del PLC (oStart) y la de marca interna de estado dentro de la eDB como que efectivamente se le ha dado esa orden, de forma que no hay que evaluar la salida si luego va a ser empleada para formación de interlocks o condicionamientos de autorización y/o consumo, sino directamente la marca de la eDB de planta.

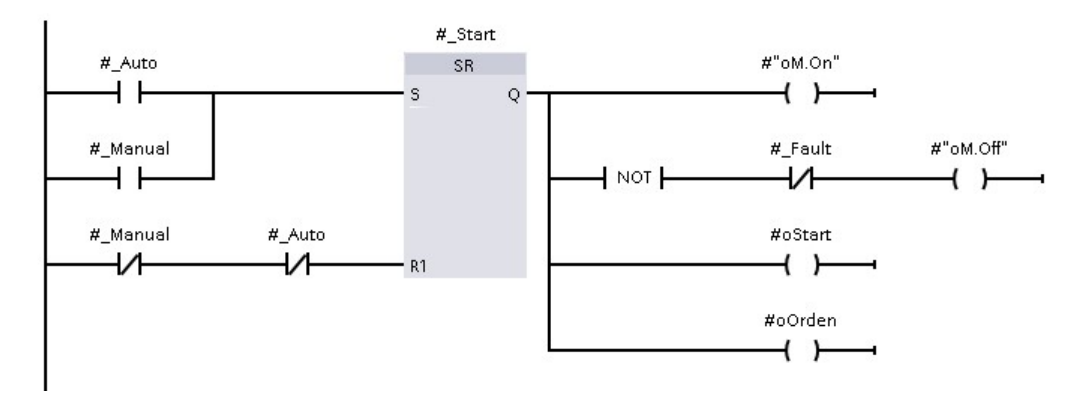

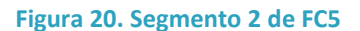

## FC6 FG\_LEVEL KOP

El bloque está en KOP y define el funcionamiento de una medición de nivel con cuatro puntos de consignación establecidos por el usuario, referido a la propia estructura UDT "Nivel" que se ha explicado con anterioridad. Existe una correlación directa entra las variables de la UDT y las empleadas en la FC de entradas y salida, lo que facilita el reaprovechamiento del bloque a lo largo del programa.

En este bloque hay consideraciones especiales al tratarse de un elemento de medida con características especiales. Al tratarse de un sistema de flujos no controlados, los niveles varían continuamente entre valores diferenciales, y estas alteraciones pueden dar lugar a modos de funcionamiento excesivamente discontinuos de los actuadores aguas abajo, hecho que afecta negativamente tanto al consumo energético como a la vida útil de los componentes. Por lo que para evitar este comportamiento y tratándose de un sensor empleado en el tanque de homogenización y regulación, esta característica es imprescindible para asegurar que el resto del sistema tiene unos puntos de funcionamiento óptimos.

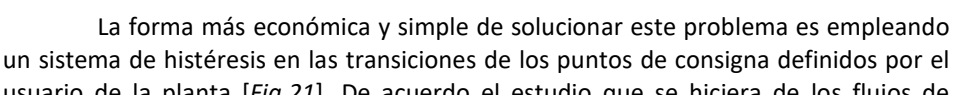

usuario de la planta [Fig.21]. De acuerdo el estudio que se hiciera de los flujos de entrada a lo largo del día se podría hacer una variable relacionada con la hora del PLC a través de una función de

transferencia que variara la histéresis del sistema para asegurar flujos continuos, especialmente en los puntos de encendido que dependen en este proyecto de SP2. Y el SP4 que marca la admisión desde el pozo de bombeo de la zona K1.

Las variables del bloque [Tab.17] son las siguientes:

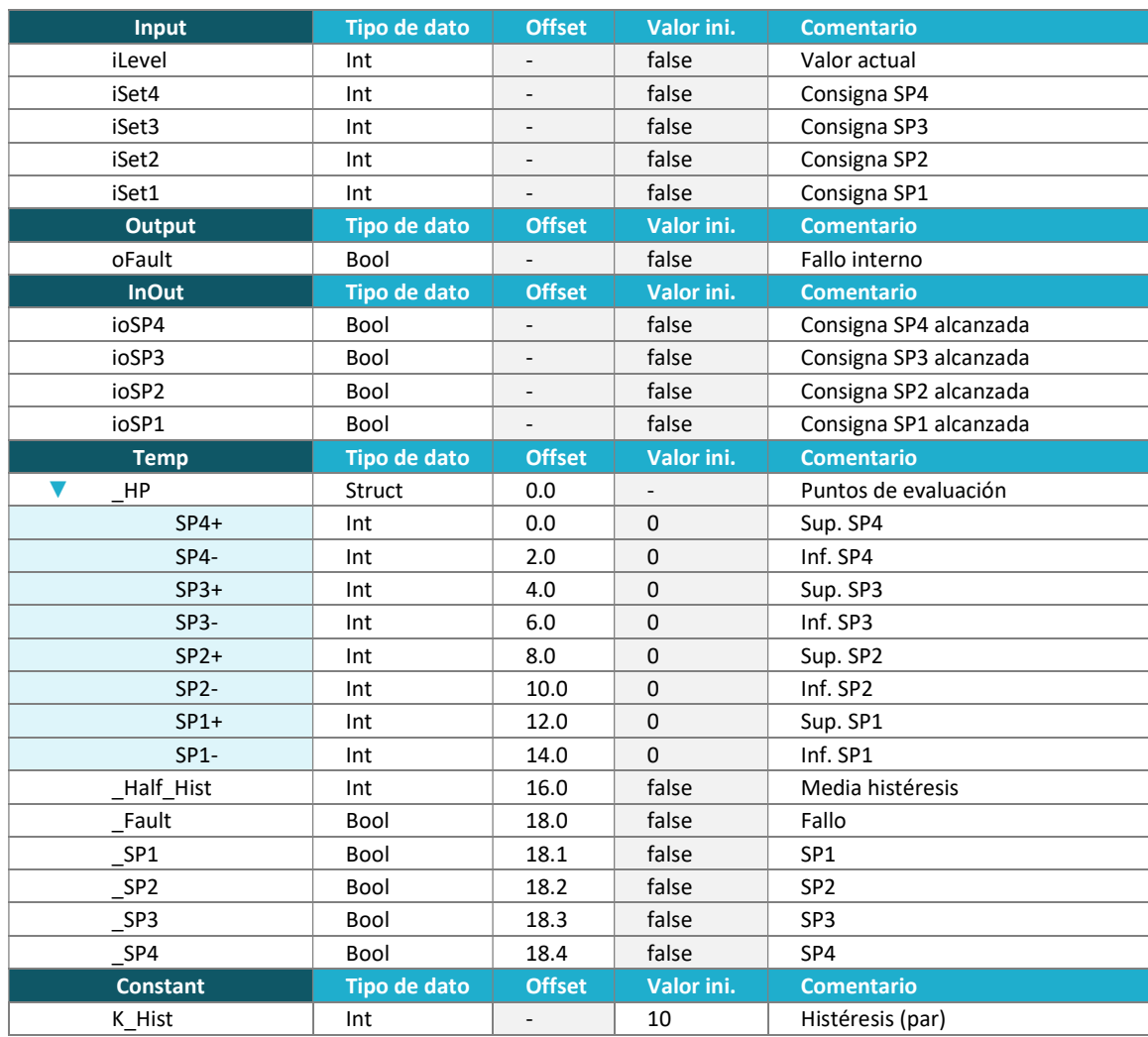

Tabla 17. Variables FC6

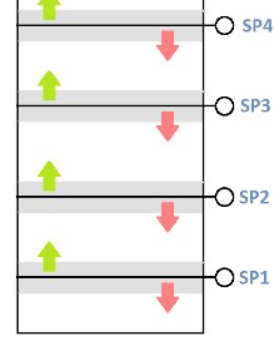

Figura 21. Histéresis en K2

#### Segmento 1: Cálculo de marcas de nivel

En este primer segmento [Fig.22] se hacen los cálculos de los rangos de los puntos de salto del sistema de histéresis del sensor, con la mitad de la constante interna asignada de forma simétrica sobre el punto de consigna establecido. La histéresis se emplea para evitar puntos del sistema en los que los motores de las bombas asociadas puede estar continuamente oscilando en conmutación de encendido a apagado debido a la dinámica del sistema ante un flujo de entrada concreto de acuerdo a la capacidad de caudal de las bombas.

El valor de la constante de histéresis se establece cuando se evalúa el sistema y se hacen las pruebas de funcionamiento, y en caso de ser necesario se podría plantear establecerlo como variable de entrada en caso de que los flujos y bombas sean excesivamente dispares.

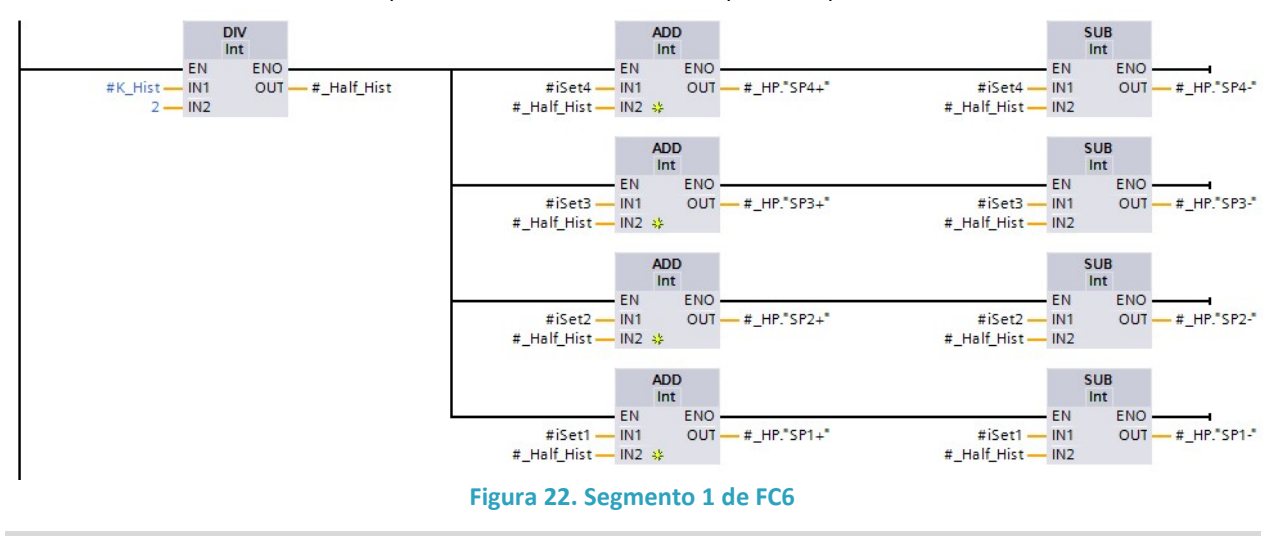

En este caso la histéresis aplicada de de 10, debiendo ser par al emplearse números enteros.

Segmento 2: Comprobación de coherencia

Se realiza una comprobación de coherencia sobre los valores obtenidos para comprobar que las zonas de evaluación no se solapan [Fig.23]. En caso de hacerlo, se marcaría un error de coherencia que se soluciona poniendo más rango entre los valores de consigna, ya que el rango en menor que el propios valor de histéresis.

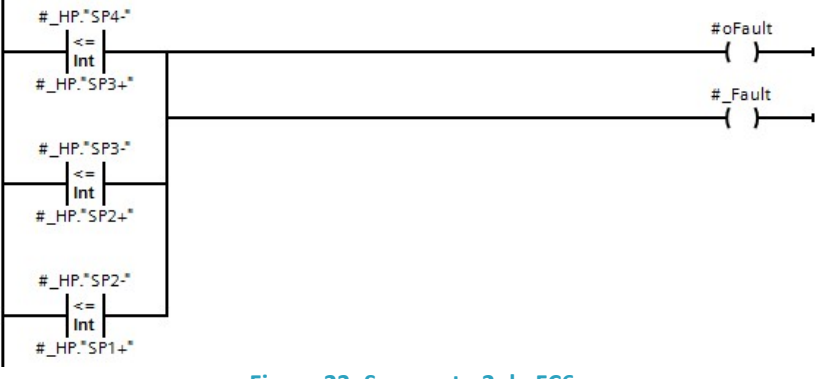

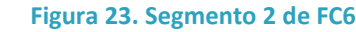

#### Segmento 3: Asignación de estados

Se traspasan los estados de consigna iniciales a marcas temporales para poder manipularlas [Fig.24].

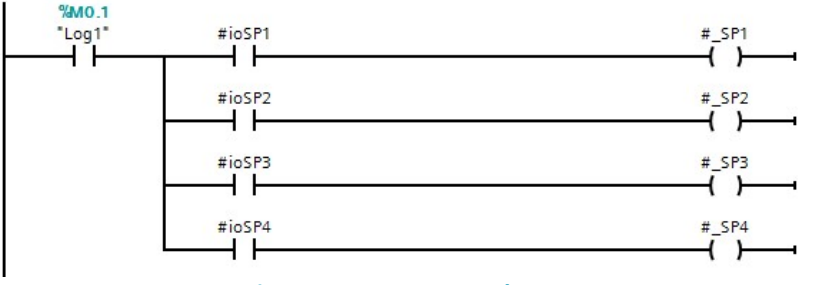

Figura 24. Segmento 3 de FC6

#### Segmento 4: Cálculo de punto

Para el cálculo del punto [Fig.25] se evalúa el estado anterior y se comprueba si el valor ha aumentado o disminuido por encima o debajo de los estados con offset de transición. El orden ascendente hace que en un primer ciclo se alcance el valor real, ya que no se considera necesario el caso descendente al no ser un sistema lo suficientemente rápido como para variar más de un estado en un par de ciclos, y menos todavía con la consideración de la histéresis.

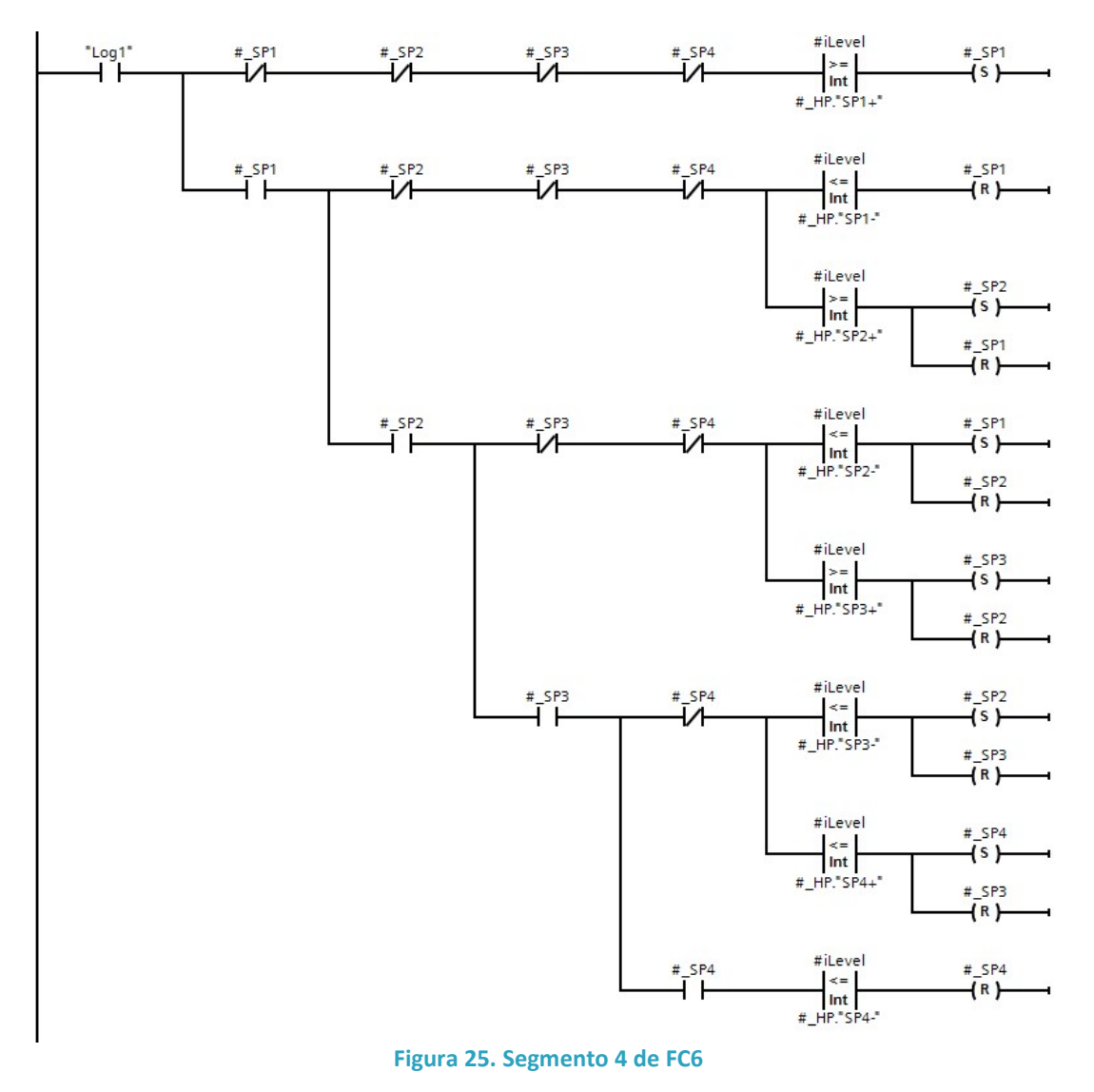

#### Segmento 5: Salidas

Tras la evaluación se traspasan las marcas temporales internas a las salidas [Fig.26] con el resultado del nuevo estado siempre y cuando no se haya producido el fallo de coherencia de las áreas solapadas para asegurarse de que el operario deba introducir los puntos de consigna adecuados y evitar así que el proceso en modo automático pueda dar fallos de funcionamiento que pueden afectar incluso a las condiciones de seguridad del mismo.

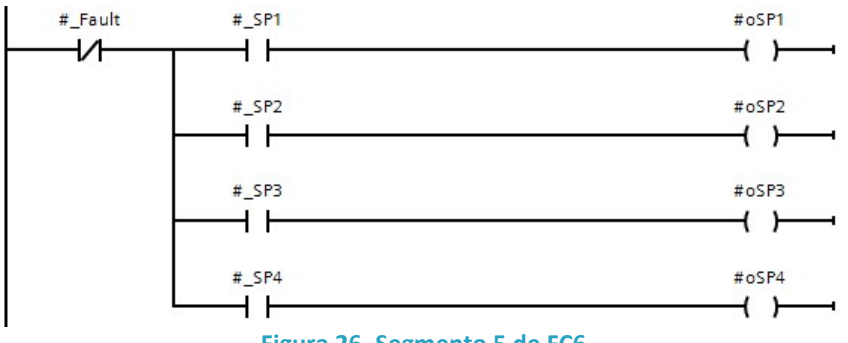

Figura 26. Segmento 5 de FC6

#### BLOQUES DE PROCESO

Los FCs de proceso son bloques funcionales que se distribuyen normalmente por áreas o procesos de funcionamiento, intentando seguir el mismo principio de OOP comentado con anterioridad. De esta forma tenemos bloques con entradas y salidas de diferentes señales y que además tienen físicamente también entradas y salidas de productos o flujos de trabajo. Un bloque funcional ha de suponer un proceso mínimo de transformación en el que se añade un 'valor' cuantificable al proceso automatizado. Además, estos no suelen emplear variables de entrada y salida dada la naturaleza de fraccionamiento y la complejidad de los entornos que manejan, sino que se apoyan en DBs externas en las que todos los bloques vuelcan y consultan datos. Lo que sí se emplean son marcadores internos o variables temporales para poder ejecutar el programa de forma ordenada sin tener que ocupar memoria permanente y acelerando la capacidad de ejecución.

En este caso se han evaluado cuatro áreas de proceso: pozo de bombeo [K1], tanque de homogenización y regulación [K2], reactor AGAR [K3] y decantado y deshidratación [K45].

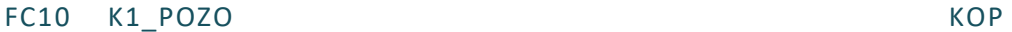

El bloque está en KOP y define el funcionamiento de una de las áreas de proceso de la instalación. En este caso se trata del pozo de bombeo o Área K1. Para el consultar el modelo de funcionamiento acudir al apartado anteriormente descrito de "Control por áreas".

Las variables temporales [Tab.18] que se emplean como marcadores internos del bloque de proceso son:

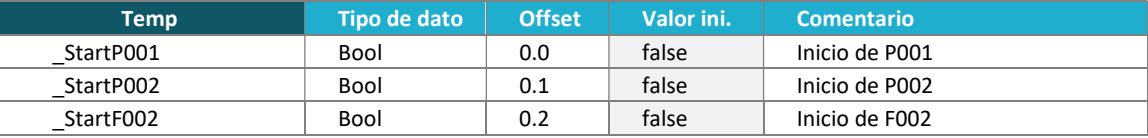

Tabla 18. Variables FC10

#### Segmento 1: Reset de fallo

El primer paso [Fig.27] es el reconocimiento del fallo de área con su reseteo. Se coloca primero el reset y después el set de fallo para que la prioridad la tenga este segundo.

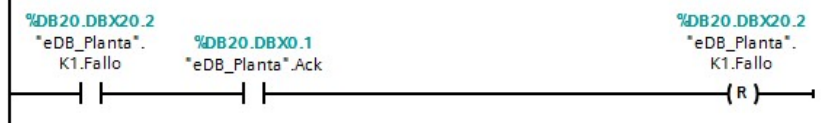

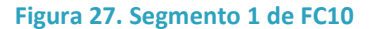

#### Segmento 2: Fallo

En este segmento [Fig.28] se analizan las situaciones que ocasionan un fallo de área por elementos en ella. Se plantean los casos en los que se ha de detener el proceso en esta zona por ser imposible realizar las operaciones con los medios o las condiciones que se presentan.

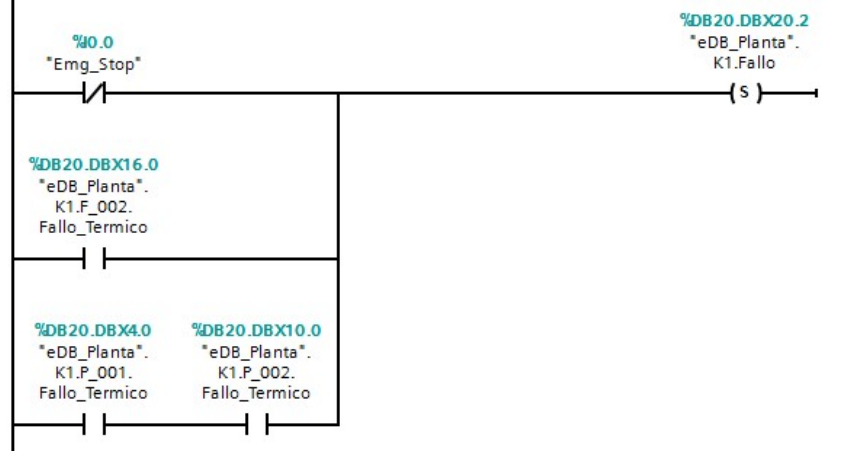

Figura 28. Segmento 2 de FC10

#### Segmento 3: Coherencia de señales

En este paso [Fig.29] se elabora una evaluación de la coherencia de los sensores de nivel para comprobar que la combinación recibida puede corresponderse con un estado contemplado. En este caso, siempre que esté la señal de nivel máximo ha de estar la del mínimo.

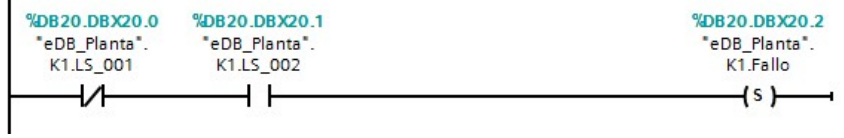

#### Figura 29. Segmento 3 de FC10

#### Segmento 4: Lógica de bombas

En este segmento [Fig.30] se evalúa la lógica de accionamiento de los motores de bombeo. En él se visualizan las condiciones mínimas de funcionamiento (sin fallo y sin nivel máximo en K2). De ahí hay dos ramales según el modo de funcionamiento. En modo automático se enciende cuando hay valor máximo en K1 (LS-002) y tenemos una marca de uso para la alternancia de motores, que voltean su habilitación de encendido en cada ciclo de ejecución del segmento. Cuando está en manual se habilitan ambos motores (si hay nivel mínimo).

Cuando pierde el mínimo (LS-001), ambos motores se deshabilitan y se hacer el cambio del flag de uso, que es nuevo habilitado para el volteo cuando se recuperan las condiciones mínimas para que se puedan habilitar los motores.

El orden en el que están puestos los ramales otorga las prioridades y consecuencias secuenciales, de tal forma que si se sique la lógica, un solo ciclo del segmento puede habilitar cualquiera de los estados del proceso sin necesidad de emplear un segundo ciclo por culpa de los marcadores de uso (UseFlagA y UseFlagB), que además se guardan en la memoria remanente dentro de la eDB para consulta y uso por otros procesos paralelos, superiores o los que pudieran estar anidados internamente.

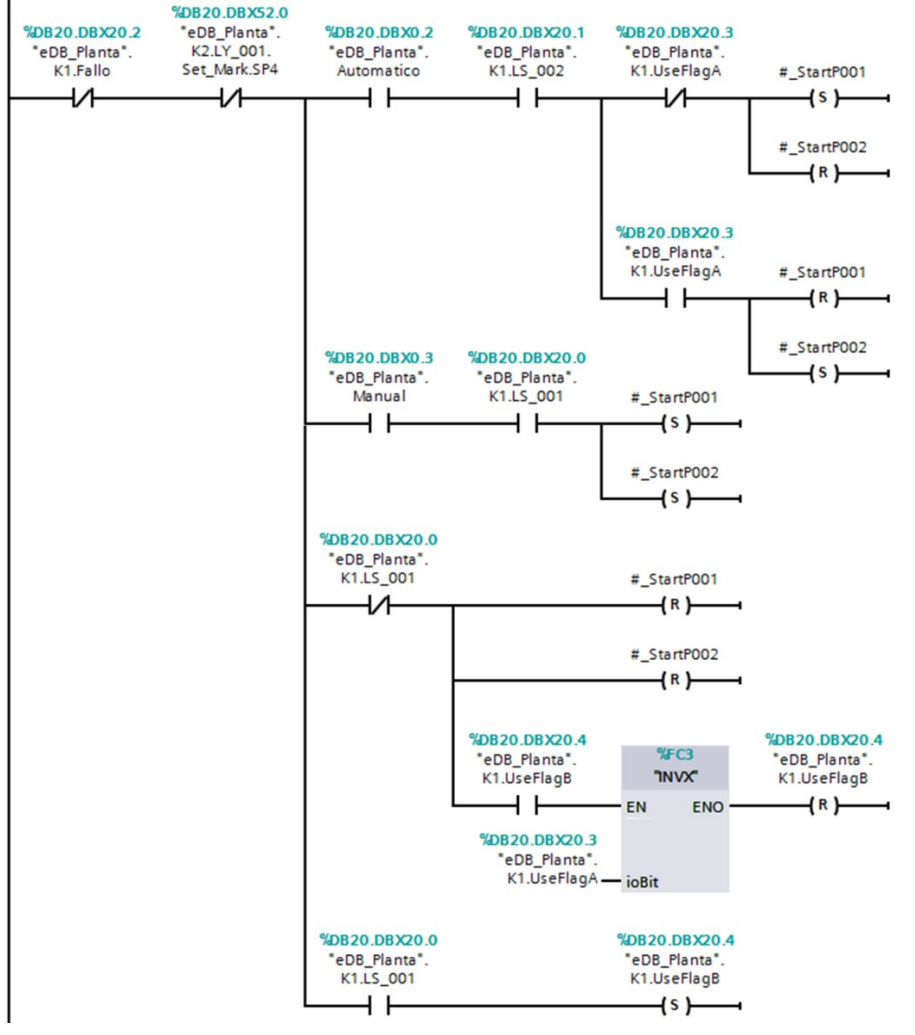

Figura 30. Segmento 4 de FC10

#### Segmento 5: Back-up de motores

Aquí se evalúa si los alguno de los motores está en fallo y en el siguiente ciclo se habilitará el encendido del otro motor [Fig.31]. Al estar las los bloques de funcionamiento de los motores al final y estos evaluar también que los motores no se encuentren en fallo no se dará la orden de encendido al detectarse el fallo de ese motor. Con ello apenas se tarda unos milisegundos en cambiar el motor de funcionamiento con los pertinentes avisos en los sistemas de visualización.

En el caso de haya habilitación de cualquiera de las bombas, el tamiz entra en habilitación. En caso de que ambas estuvieran en fallo saltaría el fallo de área ante la imposibilidad operativa y el tamiz no se encendería a pesar de que este no estuviera en fallo.

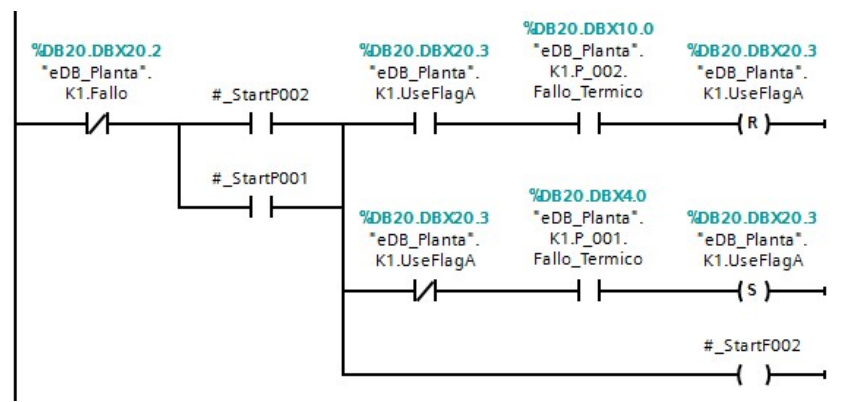

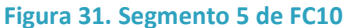

#### Segmento 6: Bloques de motores

El último segmento [Fig.32] es el de funcionamiento de los motores y se emplea la FC5 anteriormente descrita con las señales correspondientes a cada uno de los motores. De aquí saldrían las señales de activación de los motores según el estado de todo el proceso una vez este ha sido completamente evaluado.

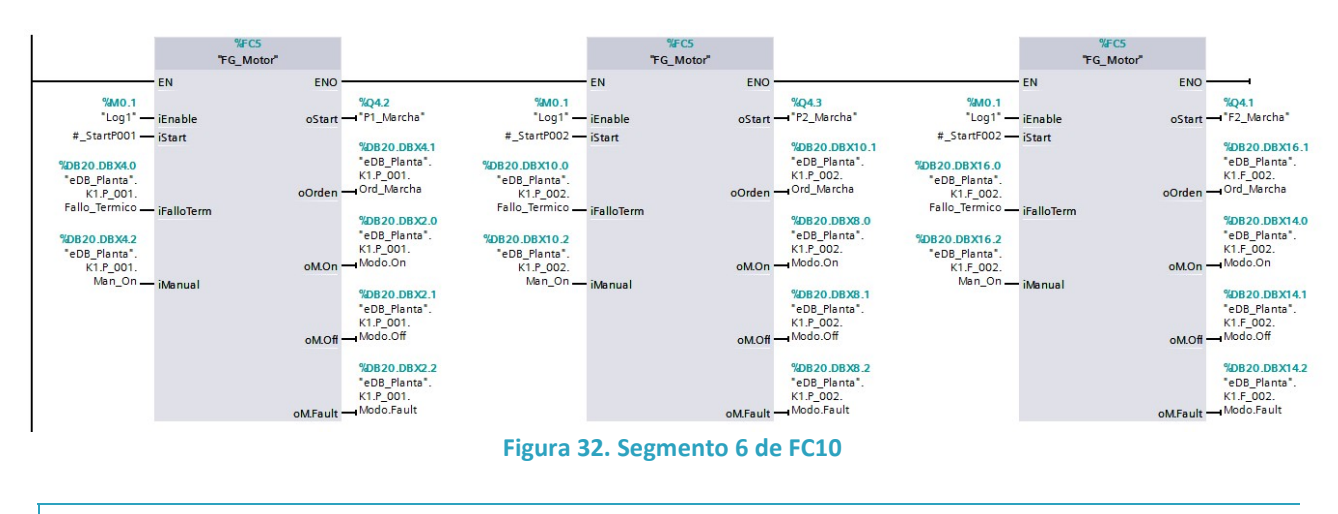

#### FC20 K2 HOM TANK KOP

El bloque está en KOP y define el funcionamiento de una de las áreas de proceso de la instalación. En este caso se trata del tanque de homogenización o Área K2. Para el consultar el modelo de funcionamiento acudir al apartado anteriormente descrito de "Control por áreas".

Las variables temporales [Tab.19] que se emplean como marcadores internos del bloque de proceso son:

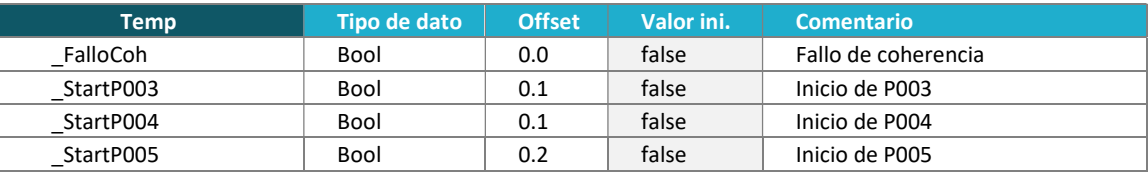

Tabla 19. Variables FC20
El programa es el siguiente:

#### Segmento 1: Reset de fallo

El primer paso [Fig.32] es el reconocimiento del fallo de área con su reseteo. Se coloca primero el reset y después el set de fallo para que la prioridad la tenga este segundo.

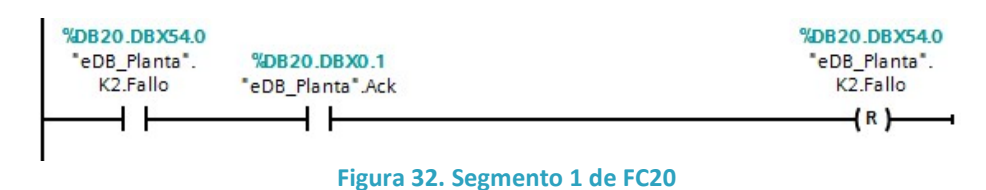

#### Segmento 2: Comprobación de nivel

En este segmento de comprobación de nivel [Fig.33] se emplea la FC6 de objeto "Nivel" tal y como se ha descrito anteriormente introduciendo todos los elementos de la UDT de objeto que se solicitan y que están alojados en su correspondiente estructura dentro de la eDB. En este caso se aprecia que los estados de las marcas de consigna son valores de estrada y salida ya que la histéresis de la FC requiere de la evaluación del estado anterior para poder ejecutarse. De otra forma sería imposible evaluar un sistema con esta característica sin la retroalimentación con el estado anterior del sistema discretizado.

Como se comentaba en la descripción de la FC, puede darse un fallo de coherencia de los datos introducidos como set points para los valores de consignación desde la HMI que dan como resultado en el siguiente segmento un fallo que inhabilita el funcionamiento correcto del bloque de proceso ante la posibilidad de que esta clase de errores pueda dar lugar a un comportamiento errático y por tanto a una posible situación peligrosa o que ponga en peligro la integridad de los dispositivos físicos como las bombas.

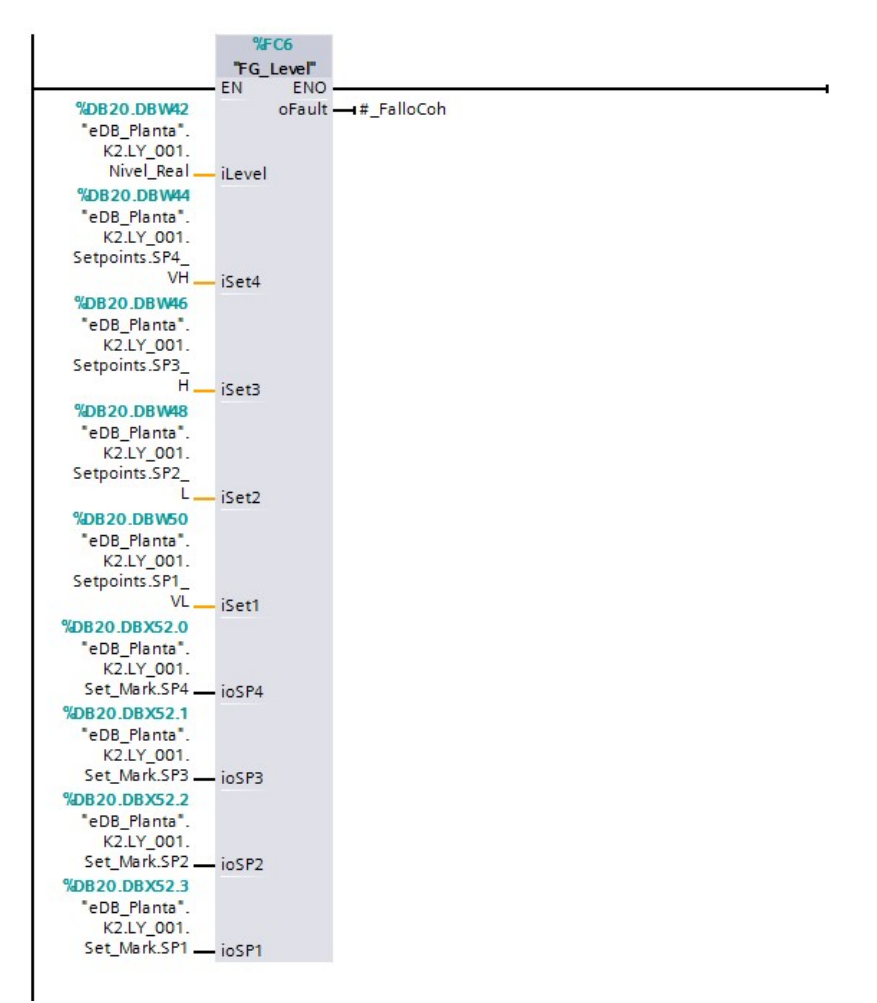

Figura 33. Segmento 2 de FC20

#### Segmento 3: Fallo

En este segmento [Fig.34] se analizan las situaciones que ocasionan un fallo de área por elementos en ella. Se plantean los casos en los que se ha de detener el proceso en esta zona por ser imposible realizar las operaciones con los medios o las condiciones que se presentan.

Se aprecia el caso del fallo de coherencia en los valores de consigna de LY-001 anteriormente comentado.

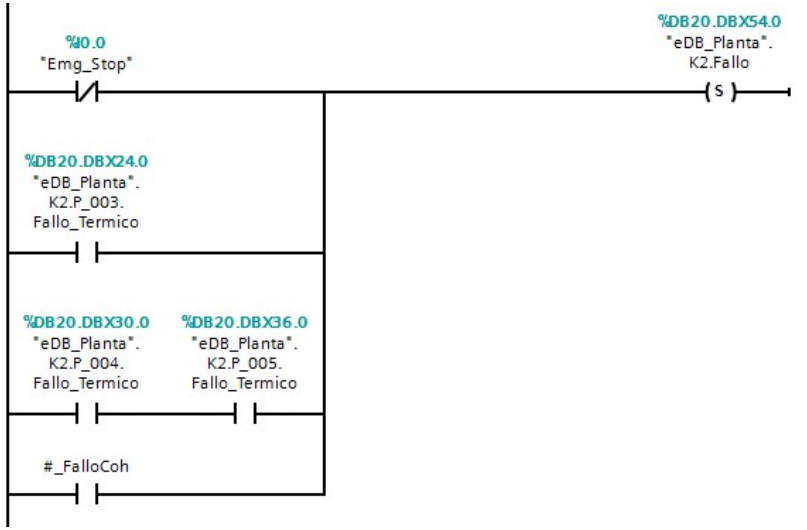

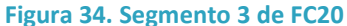

#### Segmento 4: Lógica de motores

En este segmento [Fig.35] se implementa la lógica de habilitación inicial de los motores que luego será ampliada en el segmento siguiente varándose en esta primera habilitación para no extender en exceso una misma lógica de segmento. En este caso se evalúan tan solo las condiciones mínimas de funcionamiento. Aunque la evaluación del modo de funcionamiento sea redundante con el segmento 5 para el caso de las bombas P-004 y P-005, no lo es para la P-003 y no supone ningún problema de funcionamiento expresarlo de esta forma explícita para los tres casos de acuerdo con la descripción del funcionamiento.

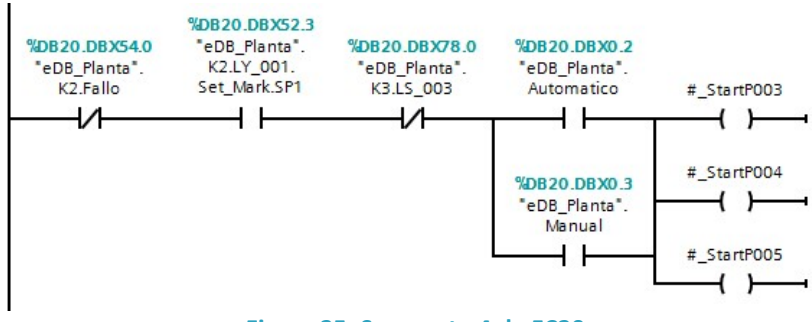

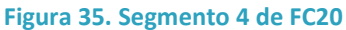

#### Segmento 5: Alternancia de motores

En este segmento [Fig.36] se pasa a evaluar más en profundidad los métodos y condiciones de funcionamiento de los las bombas P-004 y P-005 habiéndose cumplido ya las condiciones mínimas de habilitación.

En modo automático y cumpliéndose que no está habilitado el modo de puenteado del modo automatizado a manual de la zona (Setup), se realiza el mismo mecanismo de alternancia de los motores que se empleaba para el pozo de bombeo [K1] donde otra vez vuelve a ser crítico el orden en el que se ejecutan las diferentes ramas del código y que se aprovecha para un funcionamiento secuencial muy robusto con pocos elementos de descripción.

En el segundo modo planteado se engloba tanto el estado de operatividad manual de la planta como en el caso de que esta se encuentre en automático y se haya habilitado el puenteado desde la HMI del modo Setup para operar las bombas en modo manual desde el propio panel sin que afecte al modo de funcionamiento automático del resto de la planta.

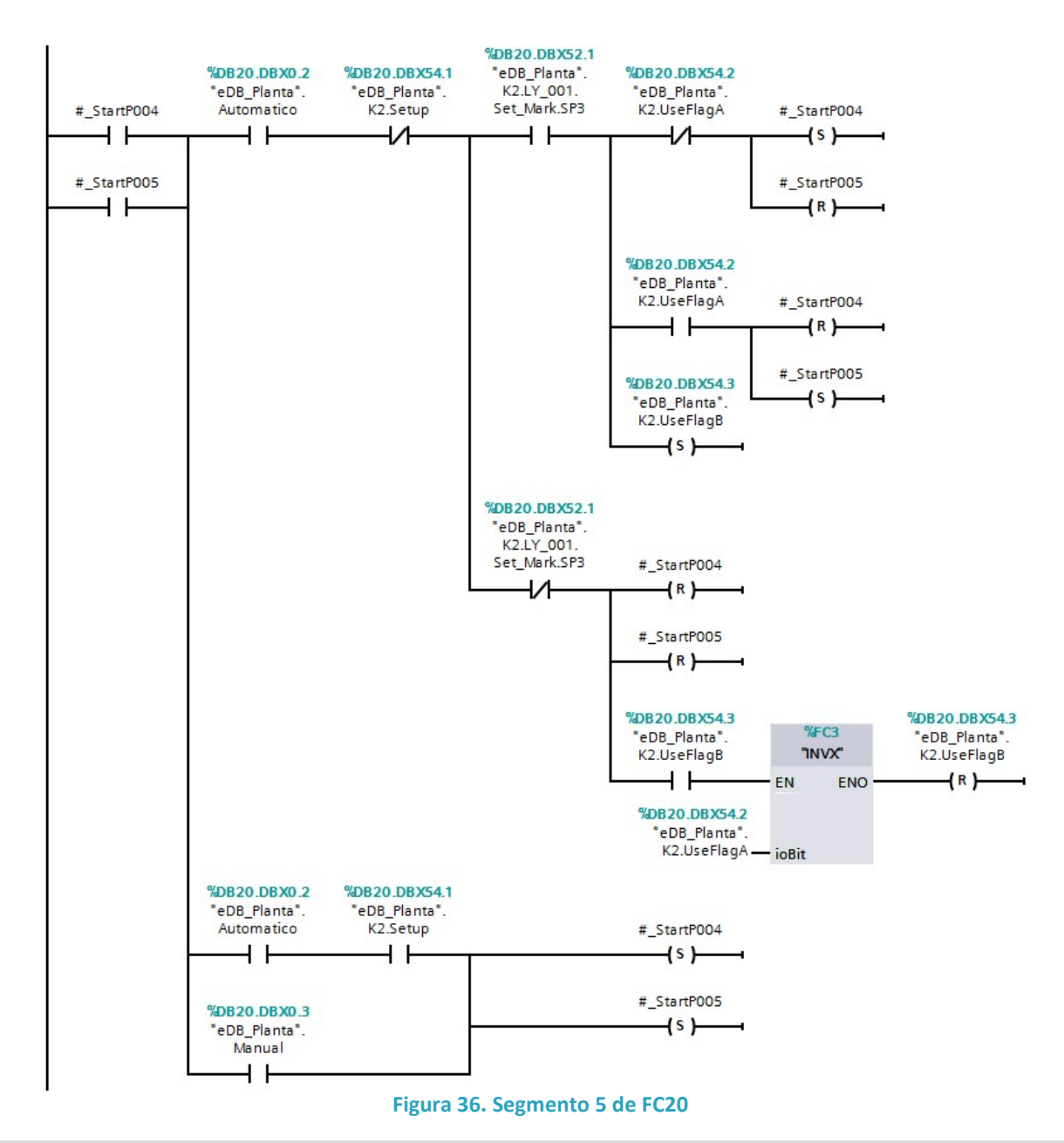

Segmento 6: Back-up de motores

Aquí se evalúa si los alguno de los motores de bombeo al reactor AGAR [K3] (P-004 y P-005) está en fallo y en el siguiente ciclo se habilitará el encendido del otro motor [Fig.37]. Al estar las los bloques de funcionamiento de los motores al final y estos evaluar también que los motores no se encuentren en fallo no se dará la orden de encendido al detectarse el fallo de ese motor. Con ello apenas se tarda unos milisegundos en cambiar el motor de funcionamiento con los pertinentes avisos en los sistemas de visualización.

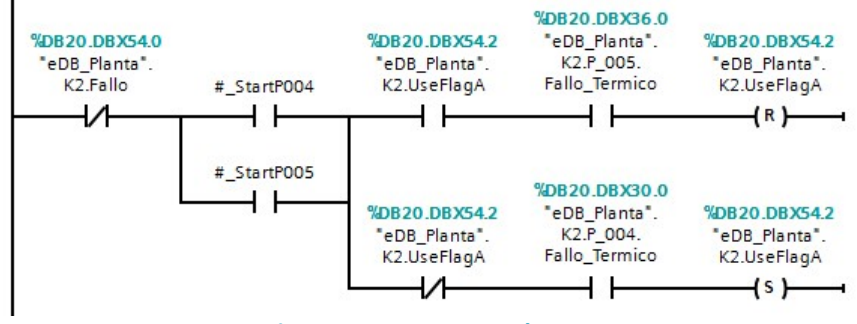

Figura 37. Segmento 6 de FC20

#### Segmento 7: Bloques de motores

El último segmento [Fig.38] es el de funcionamiento de los motores y se emplea la FC5 anteriormente descrita con las señales correspondientes a cada uno de los motores. De aquí saldrían las señales de activación de los motores según el estado de todo el proceso una vez este ha sido completamente evaluado.

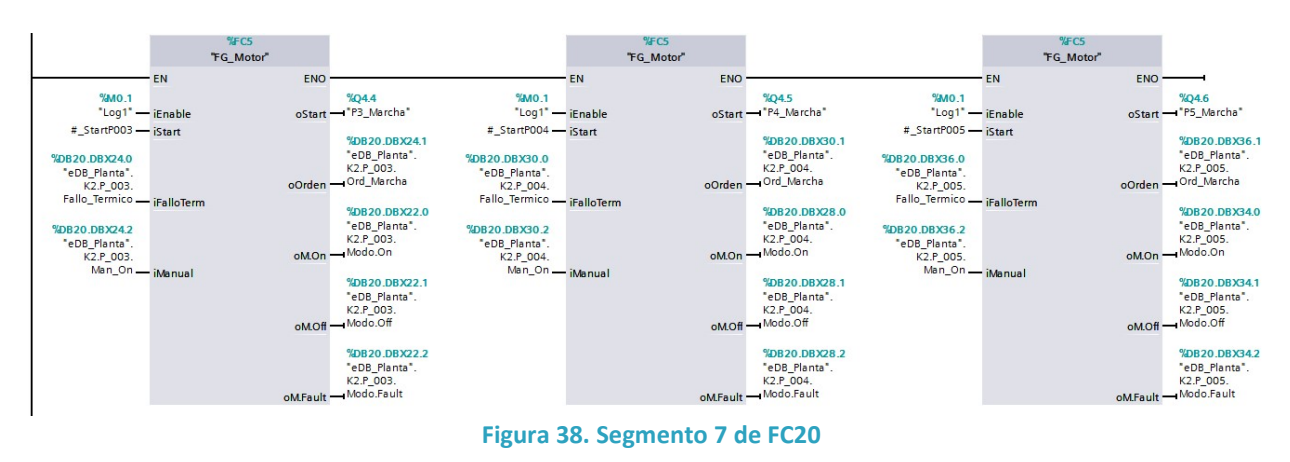

#### FC30 K3 AGAR KOP

El bloque está en KOP y define el funcionamiento de una de las áreas de proceso de la instalación. En este caso se trata del reactor AGAR o Área K3. Para el consultar el modelo de funcionamiento acudir al apartado anteriormente descrito de "Control por áreas".

Las variables temporales [Tab.20] que se emplean como marcadores internos del bloque de proceso son:

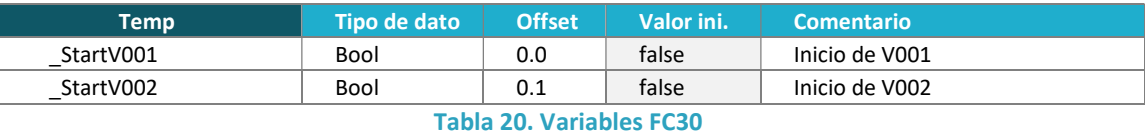

El programa es el siguiente:

#### Segmento 1: Reset de fallo

El primer paso [Fig.39] es el reconocimiento del fallo de área con su reseteo. Se coloca primero el reset y después el set de fallo para que la prioridad la tenga este segundo.

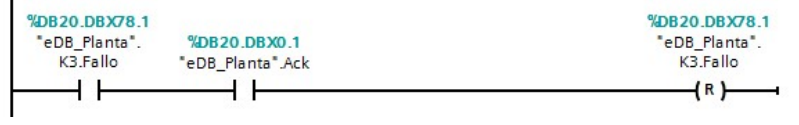

Figura 39. Segmento 1 de FC30

#### Segmento 2: Fallo

En este segmento [Fig.40] se analizan las situaciones que ocasionan un fallo de área por elementos en ella. Se plantean los casos en los que se ha de detener el proceso en esta zona por ser imposible realizar las operaciones con los medios o las condiciones que se presentan.

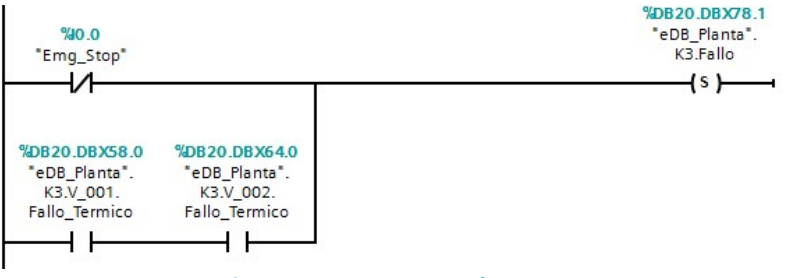

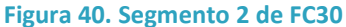

#### Segmento 3: Lógica de motores

Aquí se evalúa la lógica de funcionamiento de los motores de los aireadores que mantienen el flujo continuo de aire en el reactor AGAR [Fig.41]. Como el resto de casos, se evalúan los dos modos de funcionamiento, manual y automático. En modo manual se habilitan ambos motores sin restricciones más allá de las marcadas por el fallo de área. En modo automático se utiliza el mismo método de alternancia de motores que en los otros casos, pero esta vez condicionado por los tiempos de funcionamiento introducidos en el HMI y que establecen los retardos de encendido de los temporizadores TON (con asociación a DBs de instancia como FBs que son) a la hora del cambio de la marca de uso que alterna entre ambos motores y único condicionamiento de alternancia.

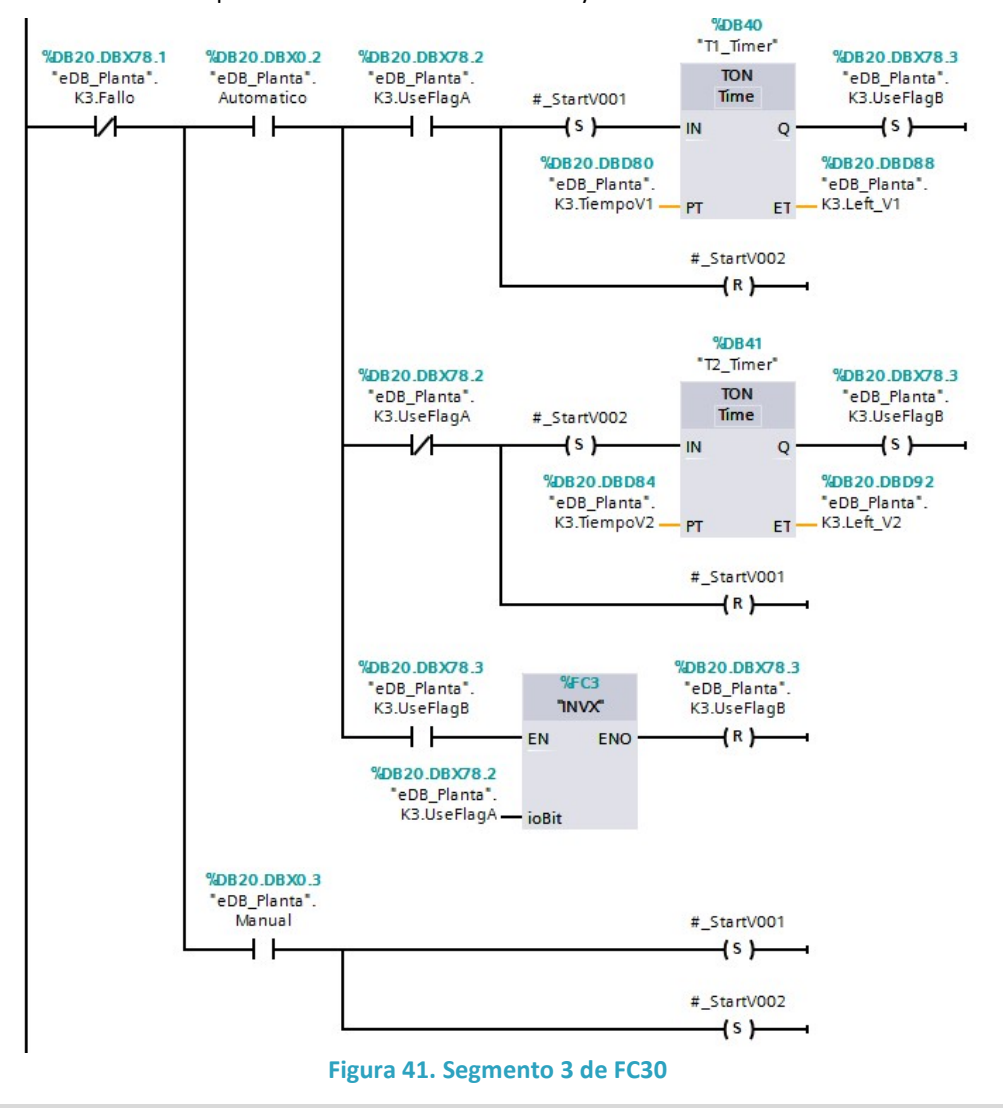

Segmento 4: Back-up de motores

Aquí se evalúa si los alguno de los motores está en fallo y en el siguiente ciclo se habilitará el encendido del otro motor [Fig.42]. Al estar las los bloques de funcionamiento de los motores al final y estos evaluar también que los motores no se encuentren en fallo no se dará la orden de encendido al detectarse el fallo de ese motor. Con ello apenas se tarda unos milisegundos en cambiar el motor de funcionamiento con los pertinentes avisos en los sistemas de visualización.

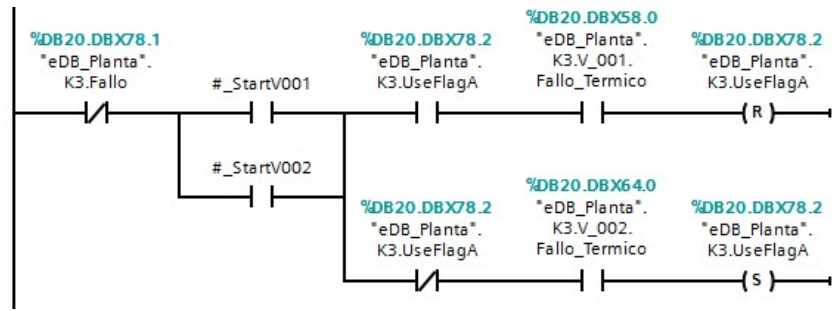

Figura 42. Segmento 4 de FC30

#### Segmento 5: Bloques de motores

El último segmento [Fig.43] es el de funcionamiento de los motores y se emplea la FC5 anteriormente descrita con las señales correspondientes a cada uno de los motores. De aquí saldrían las señales de activación de los motores según el estado de todo el proceso una vez este ha sido completamente evaluado.

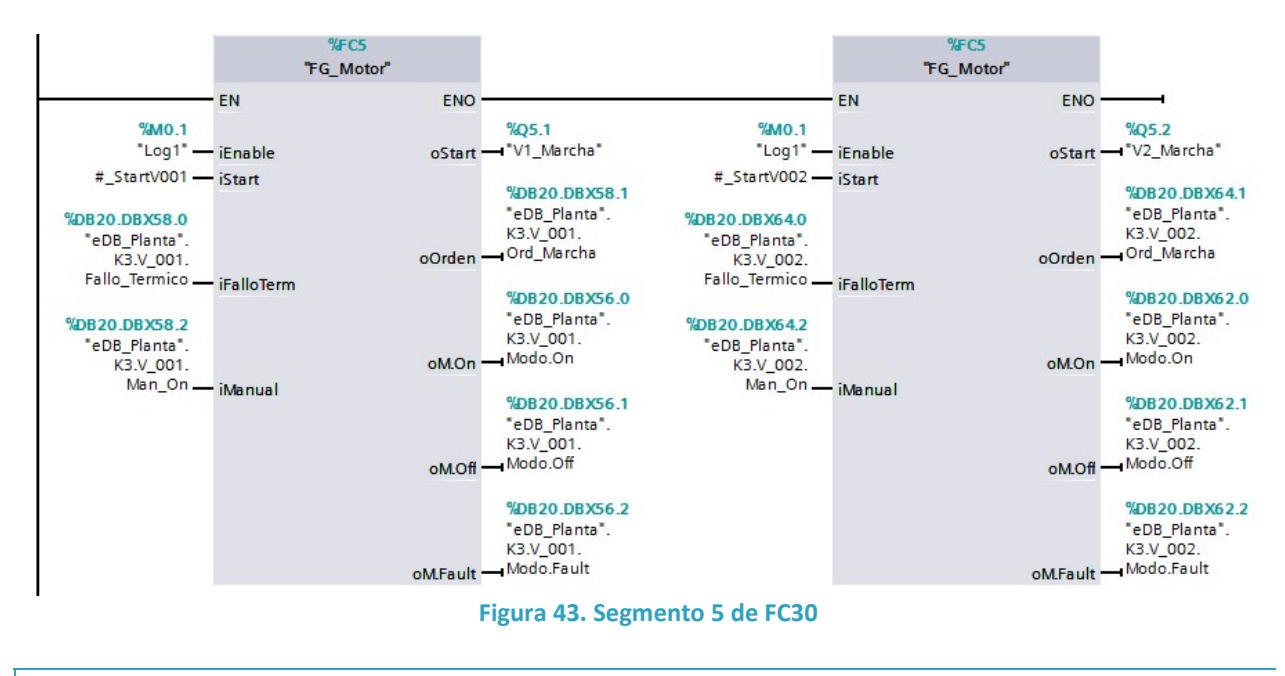

#### FC40 K45\_DEC\_DRY KOP

El bloque está en KOP y define el funcionamiento de una de las áreas de proceso de la instalación. En este caso se trata del decantado y la deshidratación o las Áreas K4 y K5. Para el consultar el modelo de funcionamiento acudir al apartado anteriormente descrito de "Control por áreas".

Las variables temporales [Tab.21] que se emplean como marcadores internos del bloque de proceso son:

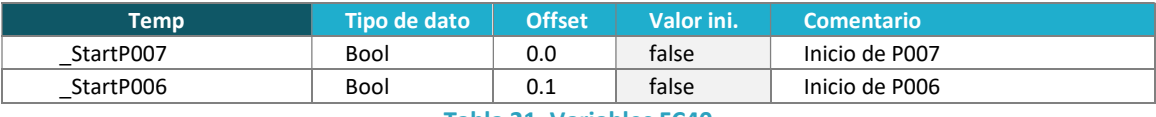

Tabla 21. Variables FC40

El programa es el siguiente:

#### Segmento 1: Reset de fallo

El primer paso [Fig.44] es el reconocimiento del fallo de área con su reseteo. Se coloca primero el reset y después el set de fallo para que la prioridad la tenga este segundo.

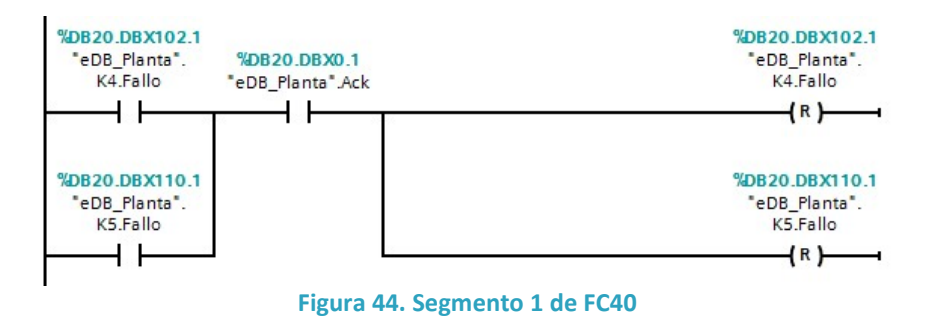

#### Segmento 2: Fallo K4

En este segmento [Fig.45] se analizan las situaciones que ocasionan un fallo de área por elementos en ella. Se plantean los casos en los que se ha de detener el proceso en esta zona por ser imposible realizar las operaciones con los medios o las condiciones que se presentan. En este caso del área K4 (la dosificación del aglutinante en el decantador) de forma individual a pesar de compartir bloque funcional para identificarla como área funcional independiente.

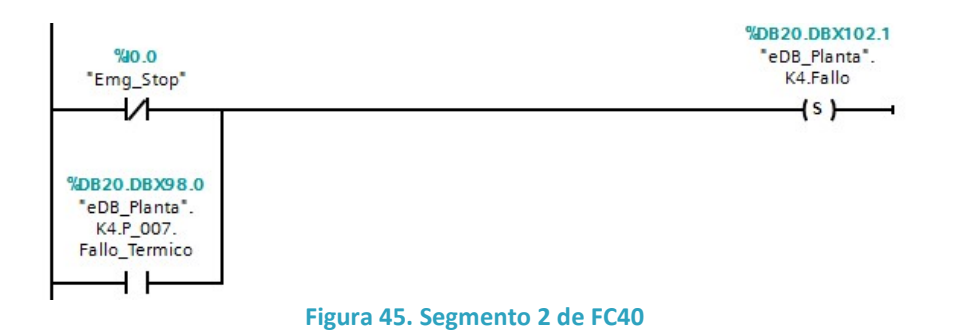

#### Segmento 3: Fallo K5

En este segmento [Fig.46] se analizan las situaciones que ocasionan un fallo de área por elementos en ella. Se plantean los casos en los que se ha de detener el proceso en esta zona por ser imposible realizar las operaciones con los medios o las condiciones que se presentan. En este caso del área K5 (el deshidratador por compresión) de forma individual a pesar de compartir bloque funcional para identificarla como área funcional independiente.

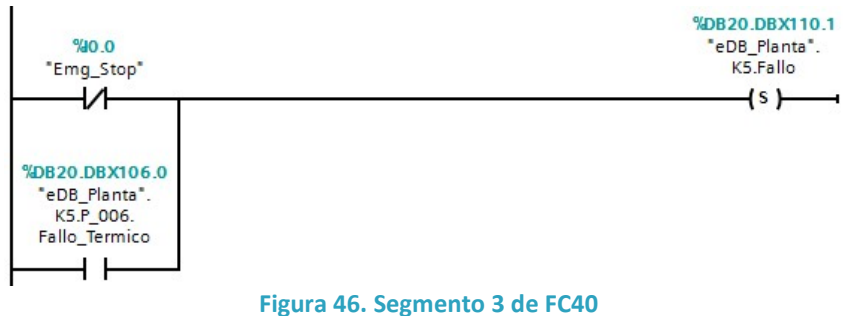

## Segmento 4: Lógica K4

En este segmento [Fig.47] se evalúan las situaciones de funcionamiento de la bomba P-007 de dosificación del aglutinante como único elemento del área K4. En este caso las condiciones son sencillas; ausencia de fallo en el área K4, un nivel mínimo (LS-004) de producto para evitar que trabaje en vacío y que se cumplan cualquiera de los modos de funcionamiento.

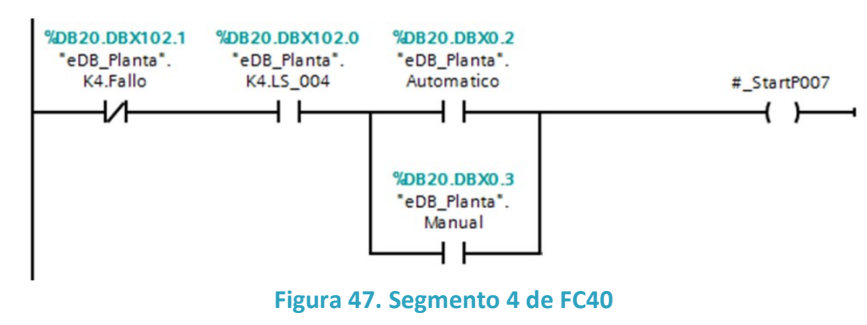

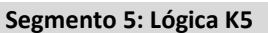

En este segmento [Fig.48] se evalúan los modos de funcionamiento de la bomba P-006 del deshidratador por compresión como único elemento del área K5. Las condiciones de funcionamiento mínimas son la usencia de fallo en el área K5 y un nivel mínimo marcado por el sensor NE-006 para evitar el funcionamiento de la bomba fuera de su punto de presión mínimo para el funcionamiento correcto del dispositivo.

En modo manual, las condiciones mínimas descritas son las únicas necesarias para habiliatar el funcionamiento de la bomba P-007.

En automático se vuelve a la metodología de alternancia de uso como la descrita en el bloque de proceso del reactor AGAR [K3], en este caso para habilitar y deshabilitar el funcionamiento de una sola bomba, de forma que el uso de los temporizadores TON (con asociación a DBs de instancia como FBs que son) corresponde con el tiempo que la bomba permanece encendida y apaga en cada uno de los tramos de ciclo de trabajo conformando una señal de pulso con el ciclo de trabajo (duty) relacionado por la proporción entre ambos tiempos establecidos por el usuario desde la HMI.

En este caso, se especifican los tiempos de cada segmento del ciclo del pulso, pero podría también expresarse con el tiempo de ciclo y el ciclo de trabajo del mismo en valor porcentual.

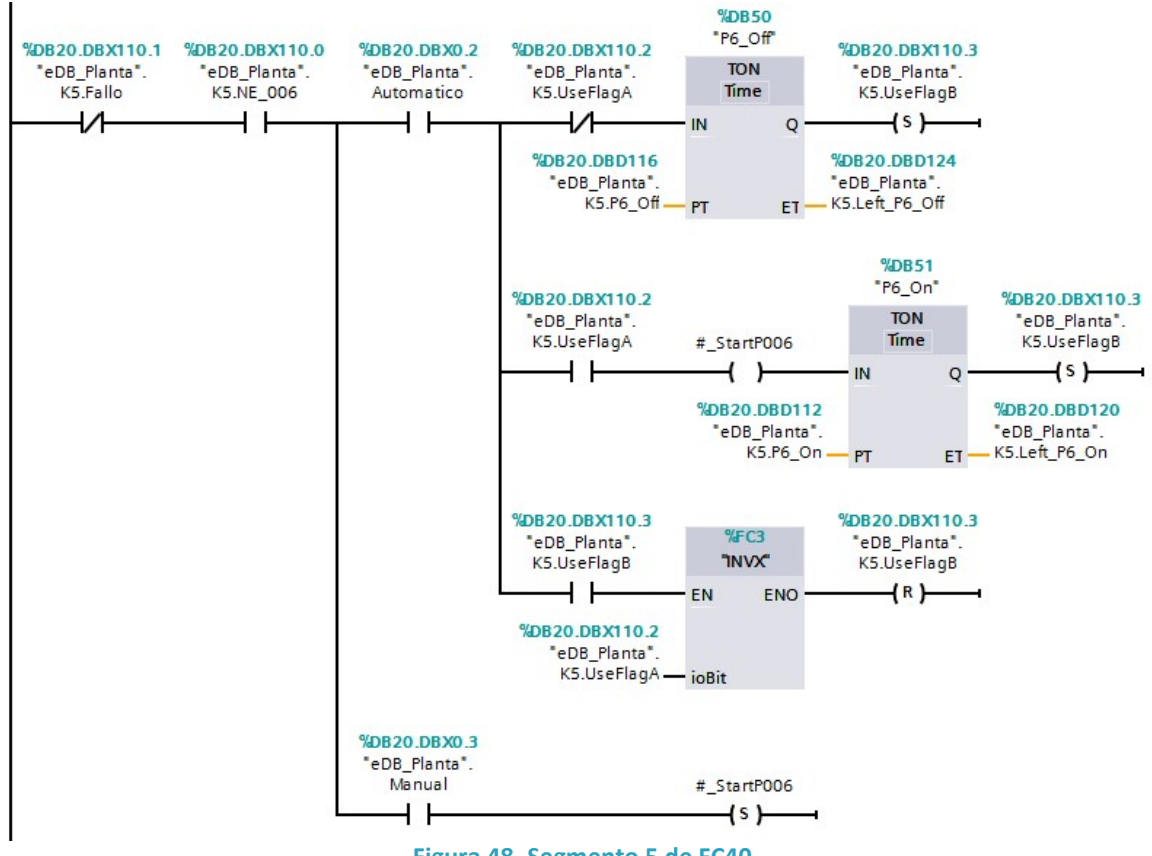

Figura 48. Segmento 5 de FC40

#### Segmento 6: Bloques de motores

El último segmento [Fig.49] es el de funcionamiento de los motores y se emplea la FC5 anteriormente descrita con las señales correspondientes a cada uno de los motores. De aquí saldrían las señales de activación de los motores según el estado de todo el proceso una vez este ha sido completamente evaluado.

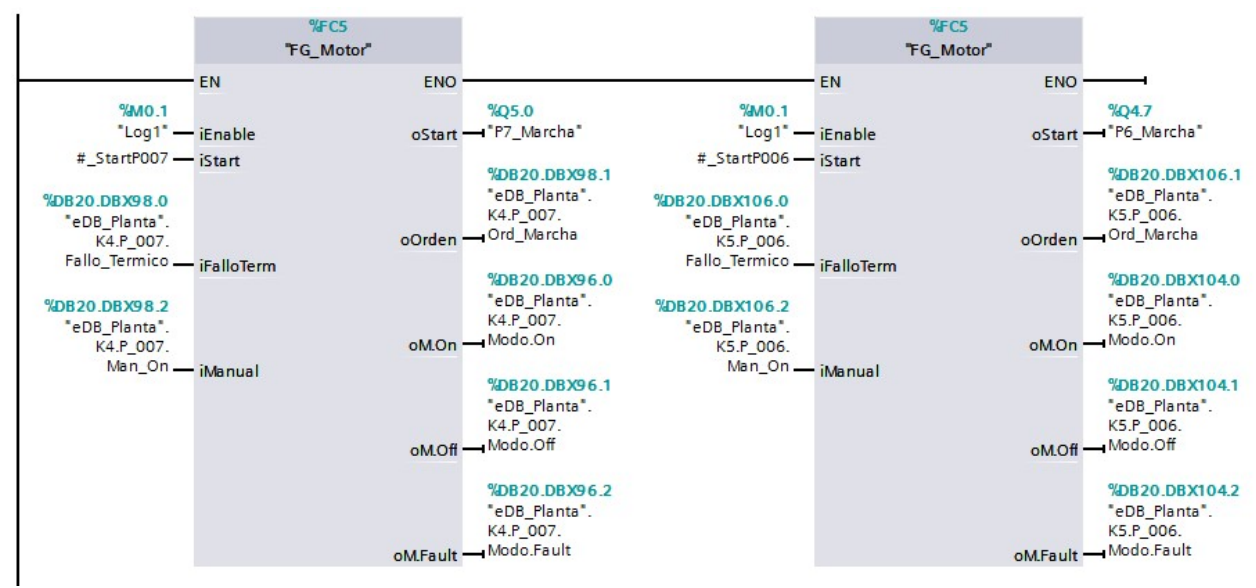

Figura 49. Segmento 6 de FC40

## PANEL DE CONTROL

El panel de control lo conforma una HMI (Human-Machine Interface) táctil que se programa dentro de la plataforma de programación de TIA Portal de SIEMENS con la extensión para diseño de HMIs y SCADAs de WinCC Professional, que proporciona un entorno similar a Visual C++ con programación orientada a objetos. Se dispone de una biblioteca amplia de elementos prediseñados y hay una gran libertad a la hora de crear elementos nuevos y de conformar estructuras de programación o animaciones mediante scripts.

## ESTRUCTURA

Para la estructura de las pantallas se ha optado por un modelo horizontal donde todas las imágenes tienen la misma posición jerárquica. Por supuesto hay una imagen de inicio (Home) y el único caso de pantallas en las que hay una jerarquía real es para acceder al histórico de alarmas, teniendo que acceder primero a "avisos" y volviendo a confirmar el acceso en el icono para cambiar de pantalla al histórico.

El cambio entre pantallas o imágenes se realiza por una barra de iconos representativos situada permanentemente en el lateral derecho de la HMI [Fig.50]. El icono correspondiente a la imagen actual se ve resaltado con un color azul para facilitar la asociación topológica. Además, en la parte superior de todas las imágenes hay un espacio reservado a iconografía, el nombre de la página actual y la hora y fecha. Justo debajo de esta y como separador, hay una franja de color que cambia según el modo de funcionamiento. Rojo si está en emergencia, amarillo para avisos, azul para modo manual y verde para funcionamiento automático.

Las pantallas o imágenes que componen la HMI son:

- Home (Inicio). Imagen de inicio donde se mostrará la información básica. En la segunda parte del proyecto se añadiría aquí la parte de log in de usuario para saber quién accede a manipular los valores o realizar consultas en la HMI, estableciendo los permisos correspondientes.
- Vista de planta. En esta imagen se representa una representación realista de la planta mediante imágenes prediseñadas. De esta forma se obtiene una visión directamente correspondida con la disposición real de los equipos a la hora de saber la localización de los mismos y la visualización de estados que se espera de este.
- Vista de proceso. En esta imagen hay una representación simbólica de los procesos que tienen lugar en la planta, intentando que exista una correlación con la disposición física de la planta también. Con la información de los sensores se intenta mostrar de forma aproximada el estado de cada uno de los tanques y dispositivos que intervienen en cada uno de los procesos. Existe además un panel de control directo en manual de los motores que funciona por selección directa de los mismos, facilitando así la comprensión y manejo de los procesos en modo manual.
- Tabla de variables. En la tabla de variables se muestra de forma ordenada todas las variables de la planta. Estas se agrupan por áreas de proceso y de forma matricial verticalmente tratando de facilitar al máximo la comprensión de los estados y de las relaciones. En modo manual se puede además manejar los actuadores desde las arrays de estado de una forma cómoda. Este modo de manipulación está pensado para personal técnico (los programadores o personal de mantenimiento) y no para operarios.
- Configuración. En esta imagen se disponen todos los valores introducibles externamente por campos, así como las horas de funcionamiento de los motores y los conmutadores de selección de modo de funcionamiento de la planta (Auto/Manual y el Setup de K2). La introducción de datos se hace mediante un pequeño teclado numérico a modo de pop-up con la selección del campo.
- Avisos. En esta imagen se muestran tanto los avisos activos como una segunda pantalla con el histórico de los avisos (conmutable desde el mismo botón).
- Salir del runtime. Botón de salida al escritorio del SO de la HMI.

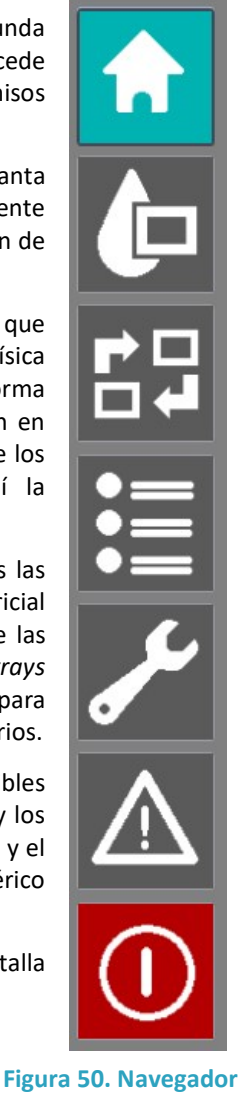

## VARIABLES

La HMI ha de usar sus propias variables, guardadas de forma interna para poder operar el runtime de forma efectiva. Esto hace que en caso de querer emplear variables de otros dispositivos como el PLC, hay que crear una propia en las tablas de variables de la HMI y vincularla mediante vinculación por conexiones creadas entre la HMI y los dispositivos de los que provienen estas variables.

 Esta conexión funciona en ambos sentidos, de forma que ambos dispositivos puedes leer y escribir las variables a menos que se especifique lo contrario cuando se escribe la variable o asegurando durante la creación del entorno de la HMI o del dispositivo (normalmente PLC) que la variable solo opera en una de las acciones. Este aspecto es crítico y hay que tenerlo siempre presente cuando se trabaja con variables conectadas en distintos dispositivos. Un forma cómoda de operar es crear tablas en la HMI de lectura o de escritura según corresponda y de igual forma crear las DBs en los autómatas programables.

En este caso se ha tenido la precaución de identificar claramente el direccionamiento de cada variables desde el comienzo de la programación cuando se hacía el diseño de la arquitectura, por lo que están todas entremezcladas en las tablas. La distinción que sí se ha realizado es si se tratas de variables de área, operativas o alarmas.

#### Alarmas

En el caso de las alarmas, y como se ha explicado con anterioridad en la FC2, para que un dispositivo de SIMATIC interprete las alarmas y avisos por bit estos deben estar contenidos un una variable Word a la que en el panel de avisos se accederá a nivel de bit [Tab.22]. Con ello obtenemos un total de 16 posibles avisos por variable.

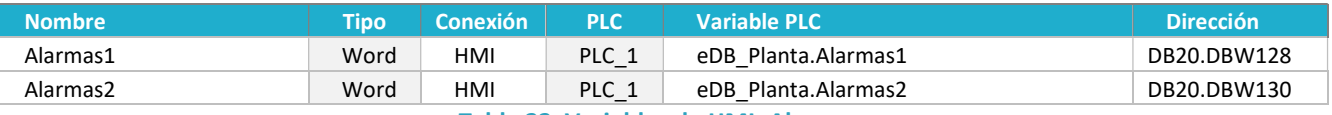

#### Variables K1

Tabla 22. Variables de HMI: Alarmas

Estas son las alarmas correspondientes al área K1 del pozo de bombeo [Tab.23].

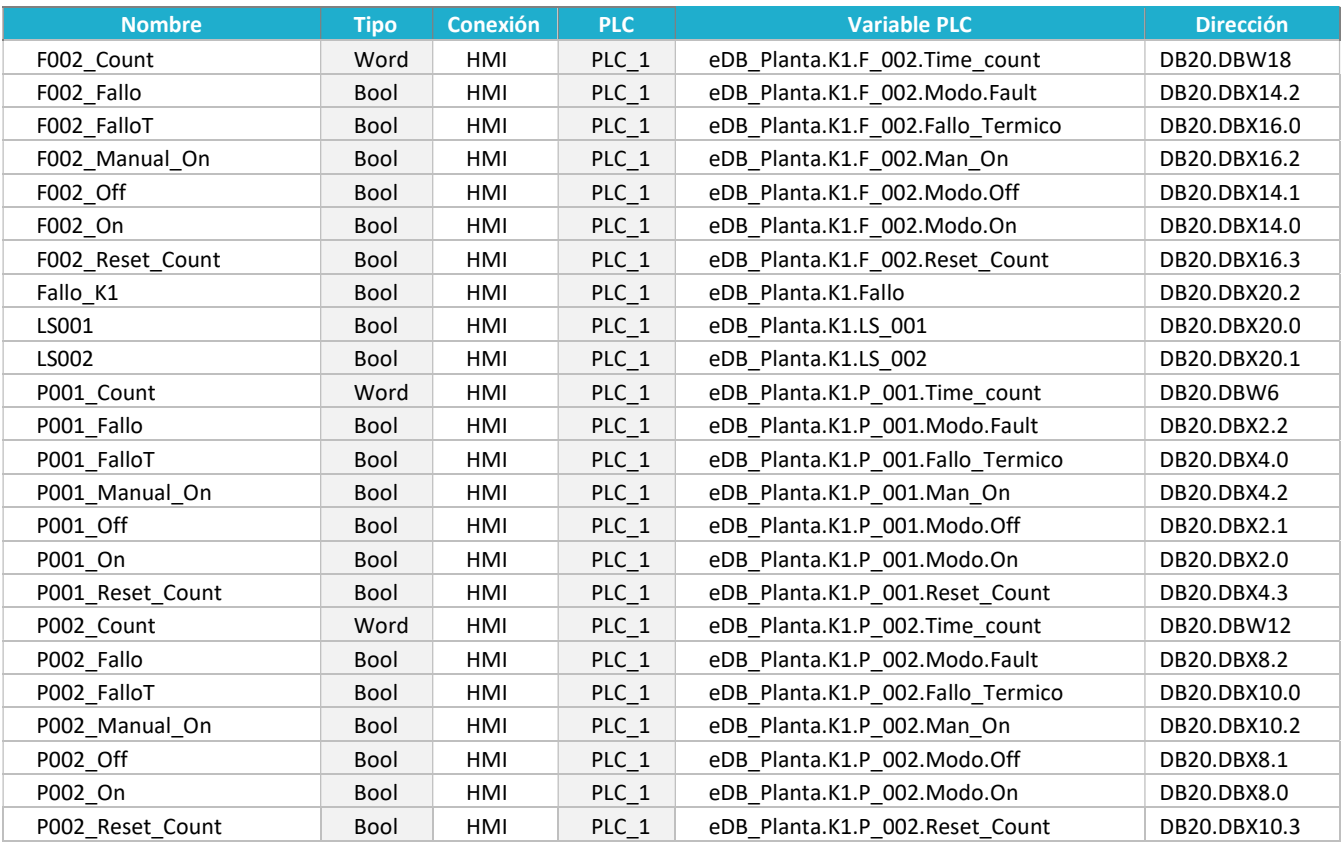

Tabla 23. Variables de HMI: K1

## Variables K3

Estas son las alarmas correspondientes al área K3 del reactor AGAR [Tab.24].

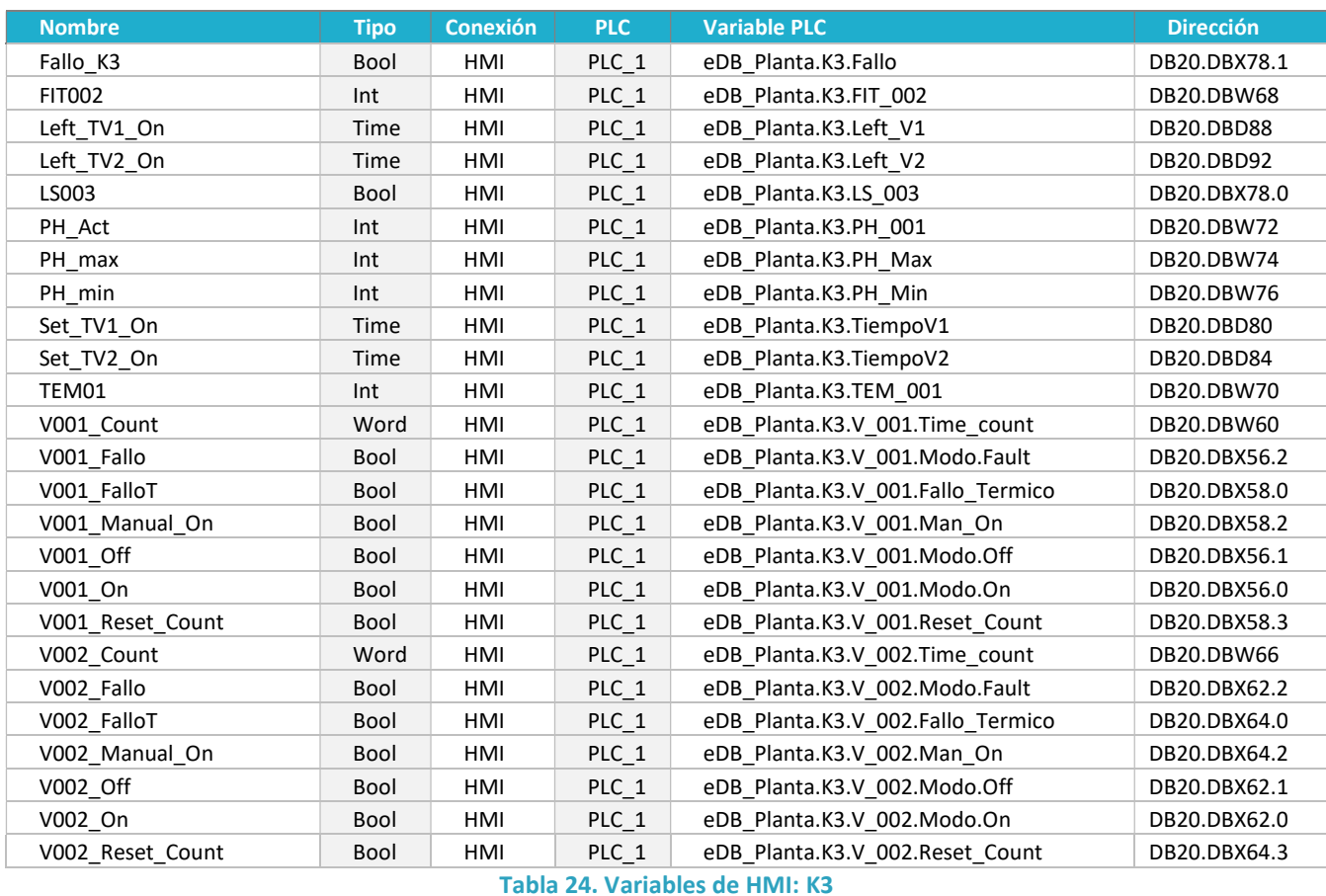

## Variables K45

Estas son las alarmas correspondientes a las áreas K4, de dosificador del coagulante y el decantador, y el área K5, del deshidratador de fangos [Tab.25].

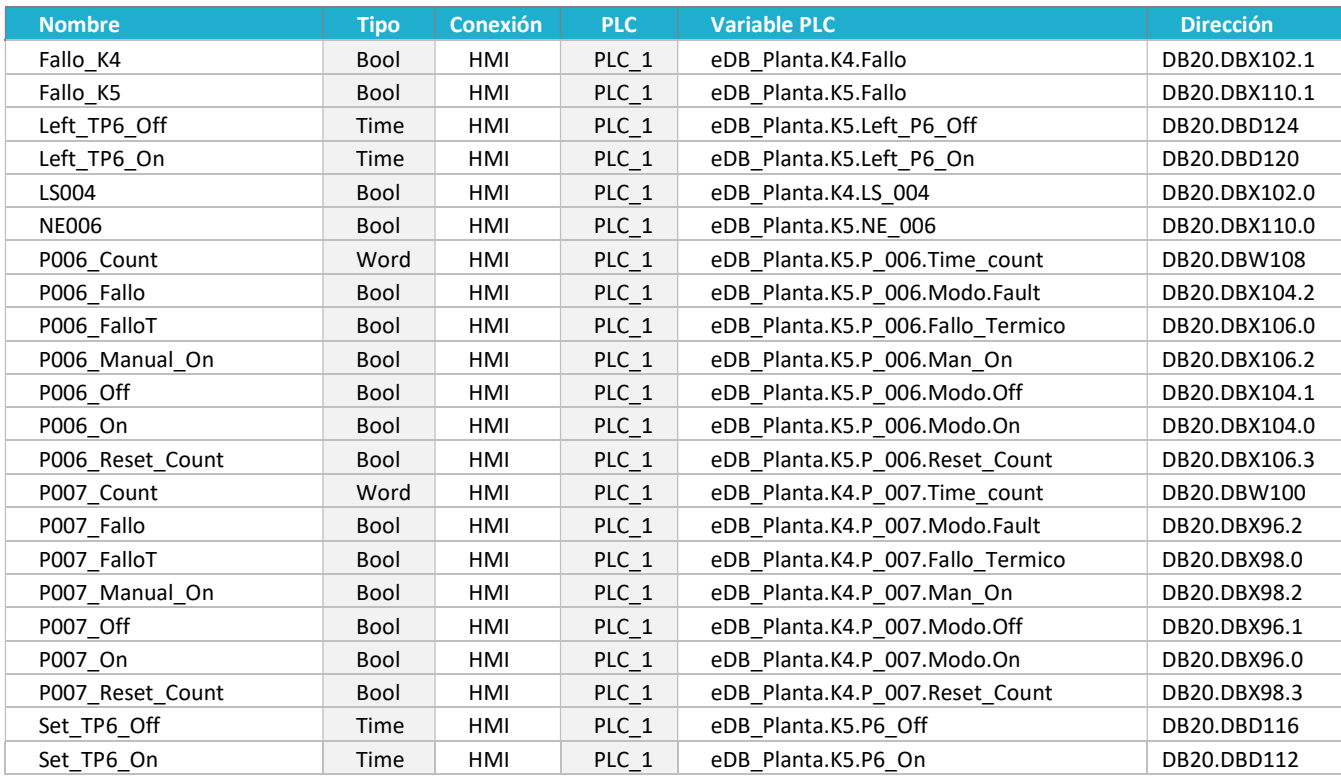

Tabla 25. Variables de HMI: K45

#### Variables K2

Estas son las alarmas correspondientes al área K1 del pozo de bombeo [Tab.26].

En esta caso cabe recalcar la presencia de la variable 'Setup\_K2', que se activa desde la HMI y que es relevante en el conformado de muchos de los interfaces a nivel de HMI para poder operar una sola área en manual cuando el resto están funcionando en automático sin se produzcan incongruencias o fallos en el programa. Este aspecto de robustez se ha manejado desde la HMI en lugar de desde el PLC para flexibilizar algunos aspectos del manejo de variables y poder reconfigurar estos permisos sin tocar el programa a través de un simple *array* multiplexado que se emplea en la parte operativa.

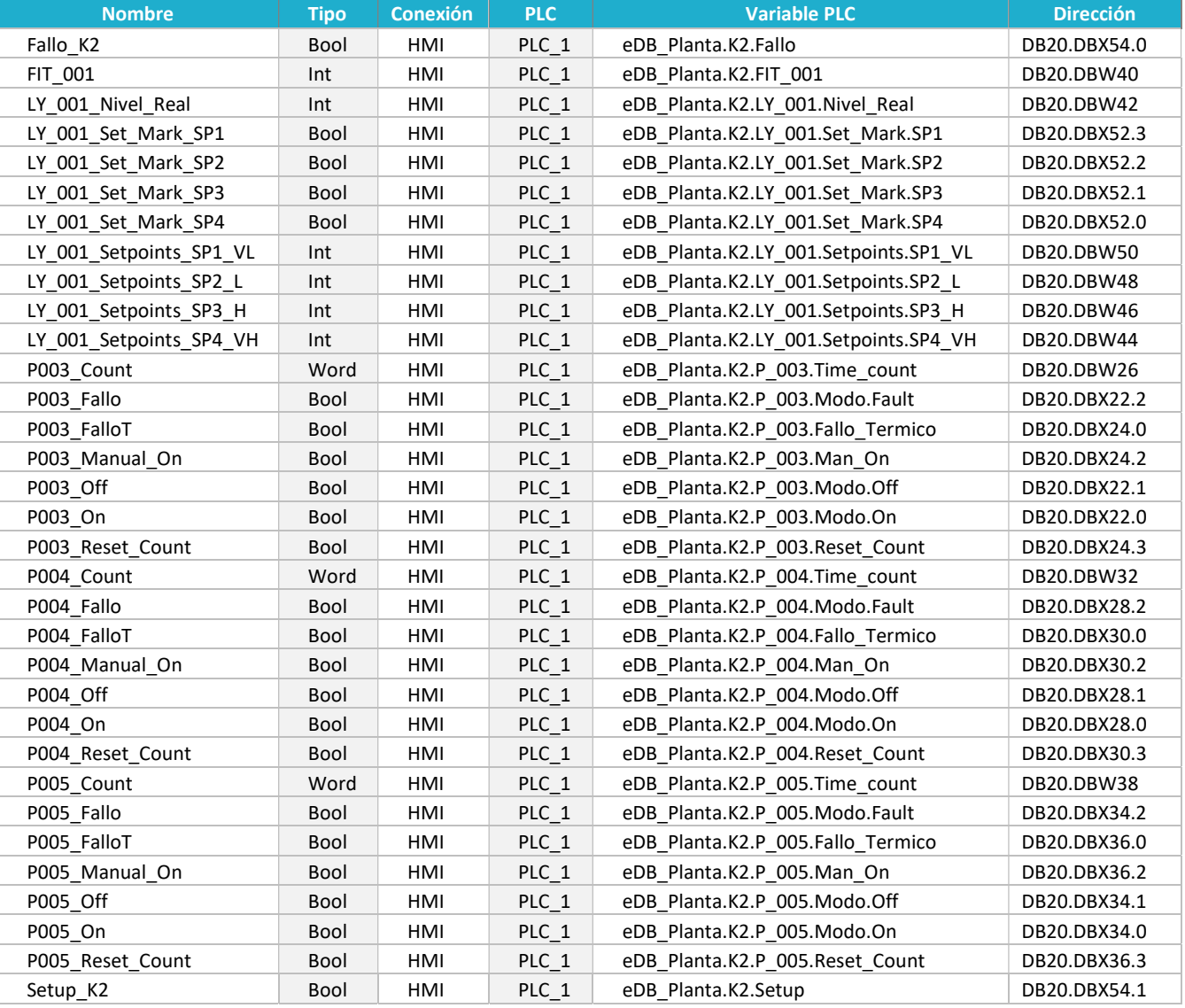

#### **Operativas**

Tabla 26. Variables de HMI: K2

Las variables operativas son las correspondientes con aspectos generales de la instalación como los modos de funcionamiento, los fallos de la instalación a nivel general o marcadores y constantes proporcionadas por el PLC [Tab.27]. Pero también se ha utilizado en este caso para variables propias de la HMI que ayudan a la configuración de los modos de las pantallas con bits o variables que indican estados de navegación, índices de listados de textos, índices de multiplexado o incluso estructuras de selección complejas.

Esto hace que algunas de las variable contenidas en esta tabla no tengan una conexión asignada y por tanto no se sincronicen con variables en otros dispositivos. El único sitio donde están estas variables es a nivel interno de la HMI. Sin embargo estas pueden referenciar a otras variables de la HMI que sí están conectadas a las de otros dispositivos, haciendo que exista una interrelación indirecta con conexiones que a priori no se ven reflejadas de forma explícita.

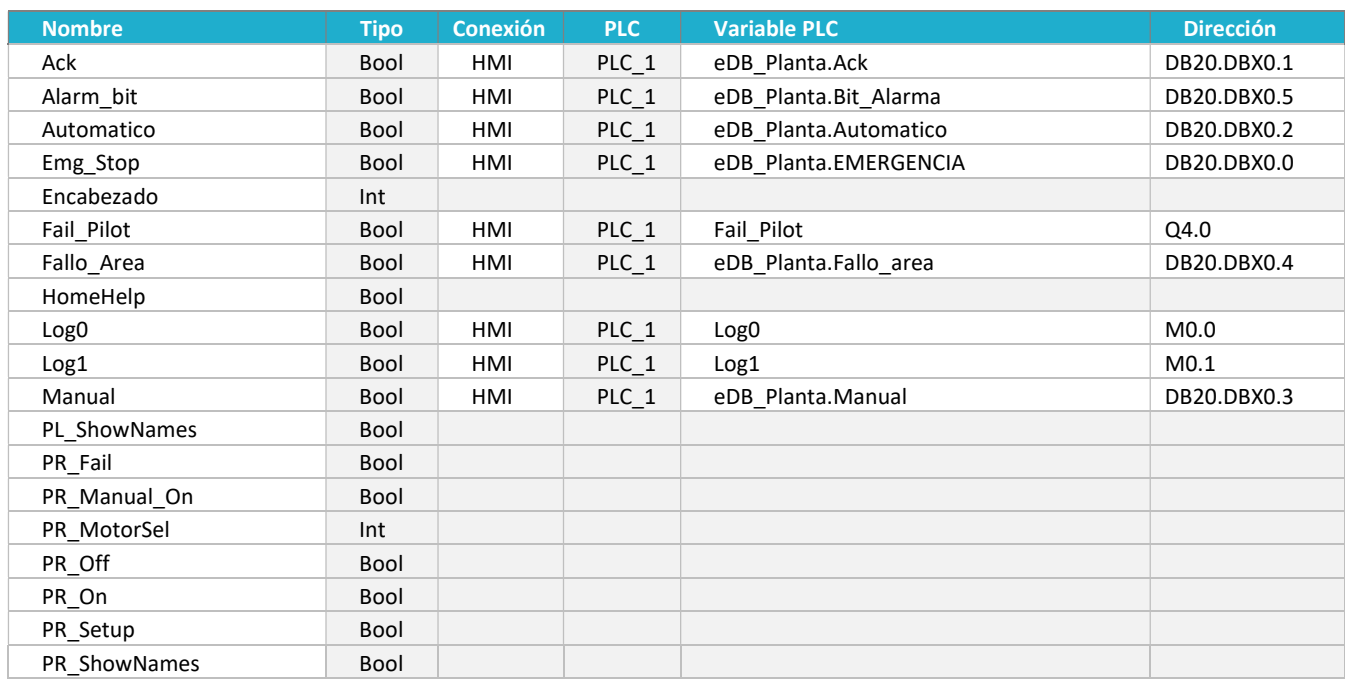

## Tabla 27. Variables de HMI: Operativas

Todas las variables que comienzan por PR\* son empleadas en la pantalla de 'Vista de Proceso'. Todas, a excepción de 'PR\_ShowNames' y 'PR\_MotorSel' consisten en variables multiplexadas supeditadas al palor de 'PR\_MotorSel'. Esto se emplea para poder construir estructuras ágiles de selección que son empleadas en la pantalla de 'Vista de Proceso' y que facilitan mucho la manipulación de las variables en la HMI [Tab.28].

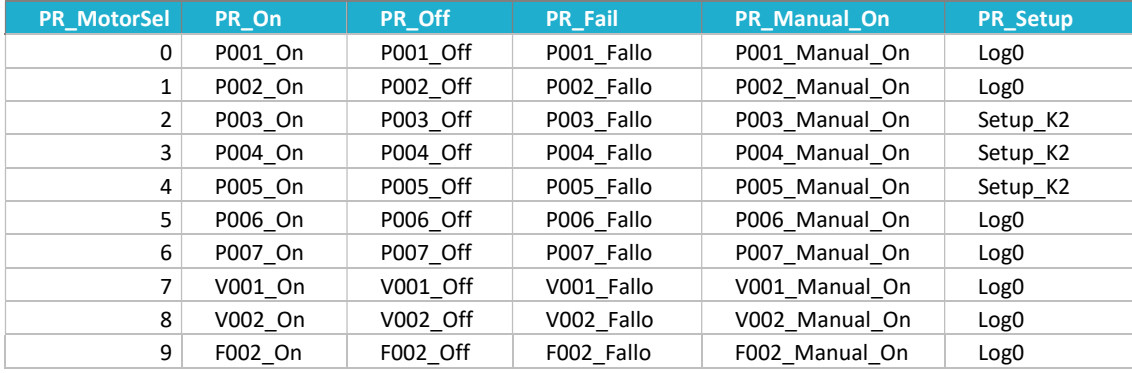

Tabla 28. Multiplexado de variables de proceso

Con ello se consigue que con un solo indicador entero podemos cambiar la composición de un array de elementos independientes que pueden ser empleados en diferentes elementos. Como se verá más adelante, esta funcionalidad es perfecta cuando se quieren hacer paneles de control de diferentes elementos similares sobre layout, configuración de controladores gestuales, pop-ups de propiedades, tablas de uso característico e incluso imágenes de exploración o configuración polivalentes para elementos similares que aceleran mucho la programación y hace que no sea necesario duplicar continuamente contenido.

Con una buena estructura de datos se puede aligerar mucho el peso y operatividad de una HMI, pero hay que invertir un cierto tiempo en planificar la estructura de datos y de control de los mismos, de forma que haya una trazabilidad clara, las estructuras estén justificadas, organizadas, jerarquizadas y con mecanismos para evitar la corrupción de los datos o accesos a múltiples estructuras interrelacionadas desde un mismo estado de acción para evitar errores graves en la manipulación de los datos o en los flujos de programa, pudiendo generar fallos como bugs o glitchs por la habilitación de los objetos que dan lugar a entornos visualmente inconexos e inoperables al haberse saltado un estado operativo de una forma imprevista o haber habilitado o deshabilitado una variable por error cuando se operaba estando esta disponible o mal estructurada dentro del diseño de variables.

## HOME

HOME es la pantalla de inicio con la que comienza el runtime [Fig.51]. Contiene poca información y sirve como introducción al interfaz. En esta pantalla se pueden situar además los permisos de acceso o accesos al resto de pantallas y los permisos de lectura y escritura.

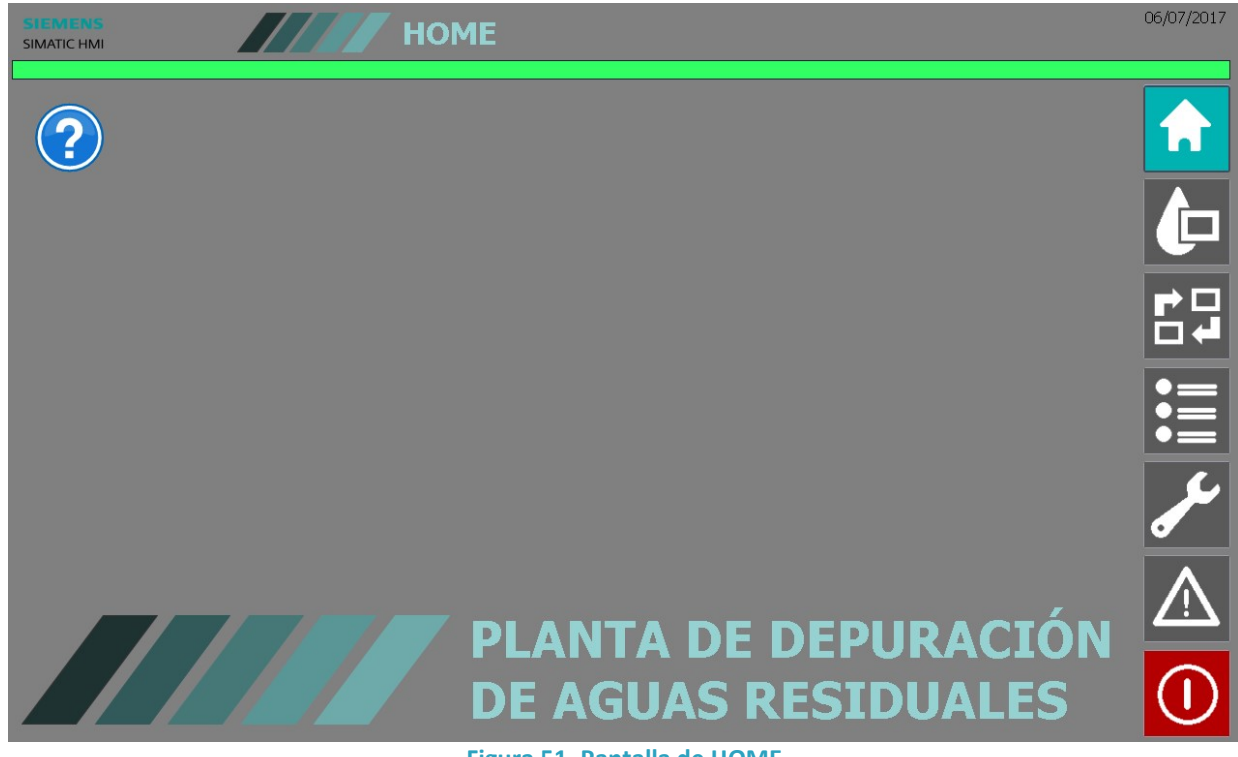

Figura 51. Pantalla de HOME

Se ha habilitado un botón interrogativo que activa unos textos para ayudar con la parte de la navegación. A esta activación también se le podían añadir imágenes tutoriales simples sobre el funcionamiento del sistema HMI para facilitar la curva de aprendizaje de usuarios nuevos [Fig.52].

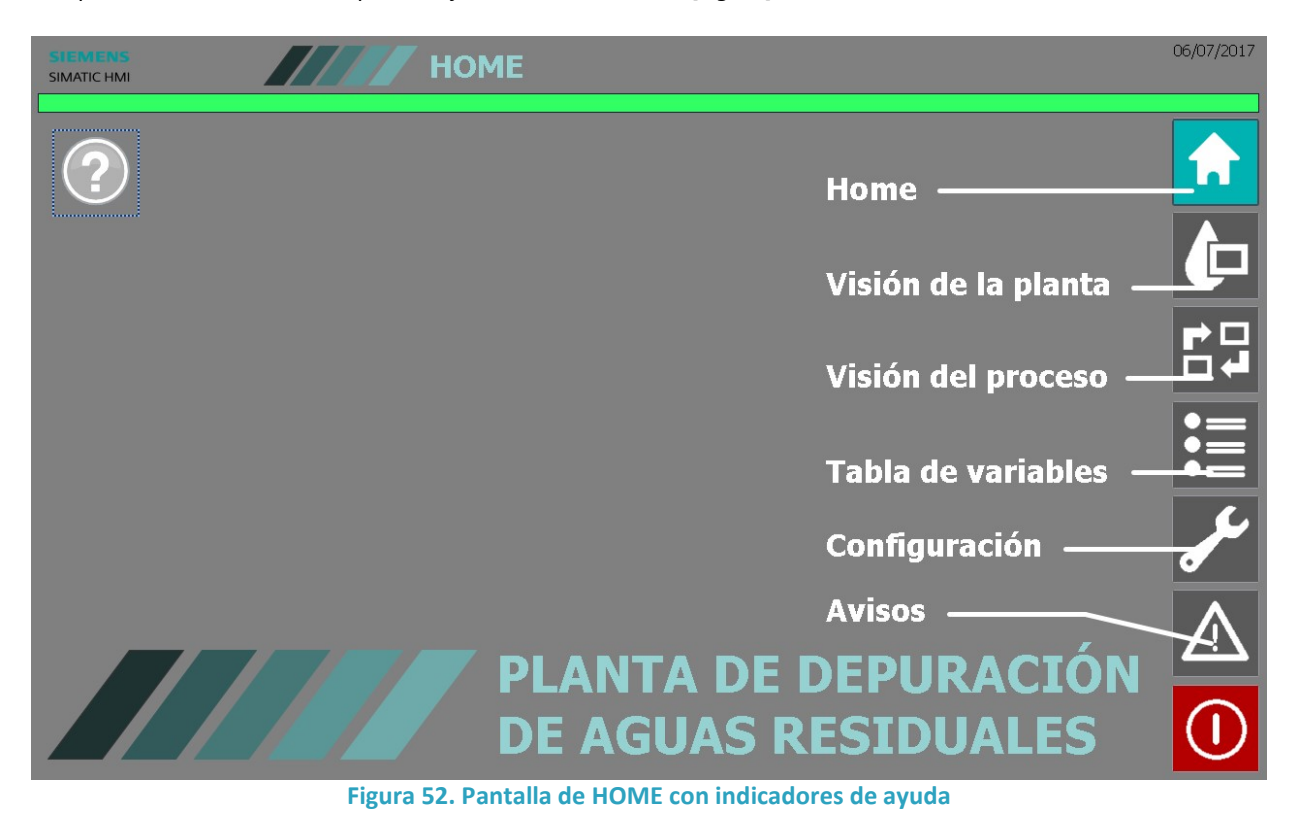

## VISTA DE PLANTA

La vista de planta es una representación gráfica de la instalación mediante objetos prediseñados de la librería SIMATIC [Fig.57]. La construcción se realiza por capas funcionales, donde en el fondo hay una señal de retroiluminación roja muy visible para cuando la planta está en fallo o emergencia. Sobre esta se construye toda la parte gráfica de los componentes intentado respetar las máximo su correlación con la instalación real para facilitar la asociación.

En esta vista se puede ver fácilmente la distribución de la instalación e incluso se ha añadido la situación de la propia pantalla para poder relacionar la situación relativa de cada uno de los dispositivos e instalaciones de la planta de tratamiento de aguas.

Sobre la capa de dispositivos se ha dispuesto una con las indicaciones de los distintos sensores y actuadores que conforman la instalación:

- Se observa como se ha dispuesto el nombre de cada uno de los dispositivos para ayudar a identificarlos rápidamente con la representación gráfica [Fig.53].
- En el caso de las boyas o los valores de consigna, se asocia a las etiquetas un indicados que conmuta entre los dos valores booleano [Fig.53]; un gris cuando el valor es negativo (cero lógico) y de color verde cuando es positivo (uno lógico). En general se emplea para cualquier tipo de sensor booleano. Figura 53. Indicador booleano
- Los motores tienen un indicador que cambia según el modo de funcionamiento [Fig.54]. Gris para OFF, verde para ON y rojo para FAULT. Cuando hay un fallo térmico se muestra además un icono de advertencia para avisar de la avería de forma gráfica además de los avisos de las alarmas. La representación gráfica puede variar según la aplicación mecánica del motor, pero en esencia el componente básico, el motor, y sus modos de funcionamiento son los mismos. Figura 54. Modos del motor
- Los valores analógicos de lectura como los caudales, el PH o la temperatura se muestra directamente con una etiqueta en valor decimal [Fig.55]. Téngase en cuenta que la transformación de los valores se realiza desde las tarjetas de adquisición de señales analógicas de los distintos módulos del PLC, por lo que el valor mostrado es el que corresponda a las reglas de transformación empleadas. Figura 55. Indicador numérico
- Los tiempos restantes sobre los valores de consigna de muestras también en etiquetas (con el fondo oscuro) con su correspondiente texto identificativo [Fig.56]. En funcionamiento se ve la alternancia entre los valores de los pares de temporizadores. Esta representación se puede emplear también con otros indicadores operacionales que no sean de lectura. Figura 56. Indicador operacional

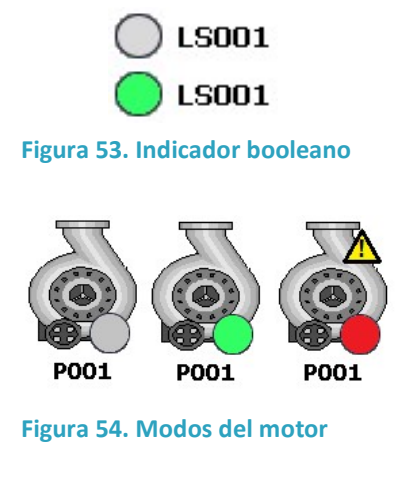

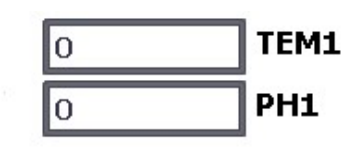

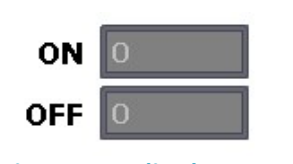

Para representaciones de este estilo que pueden ser animadas, más complejas o incluso repetitivas se pueden emplear bloques gráficos denominados 'faceplate' cuya construcción facilita el entorno de TIA Portal con un módulo de construcción dedicado. La idea general de estos bloques es establecer el comportamiento de acuerdo con variables internas que luego se relacionan con unos campos que se disponen asignables de forma externa. Esto se produce tanto para entradas como para salidas del grupo gráfico. Con esta descripción es fácil relacionar los 'faceplates' de las HMIs con los FCs de la programación de los PLCs, y en esencia son muy similares. Ambos se emplean para evitar tener que repetir programación para acciones que son iguales o similares pero con diferentes datos o variables relacionados.

En este caso la complejidad de los elementos gráficos no era tal como para valerse de esta herramienta y se ha optado por elementos gráficos simples con sus asignaciones correspondientes puestas de manera individual.

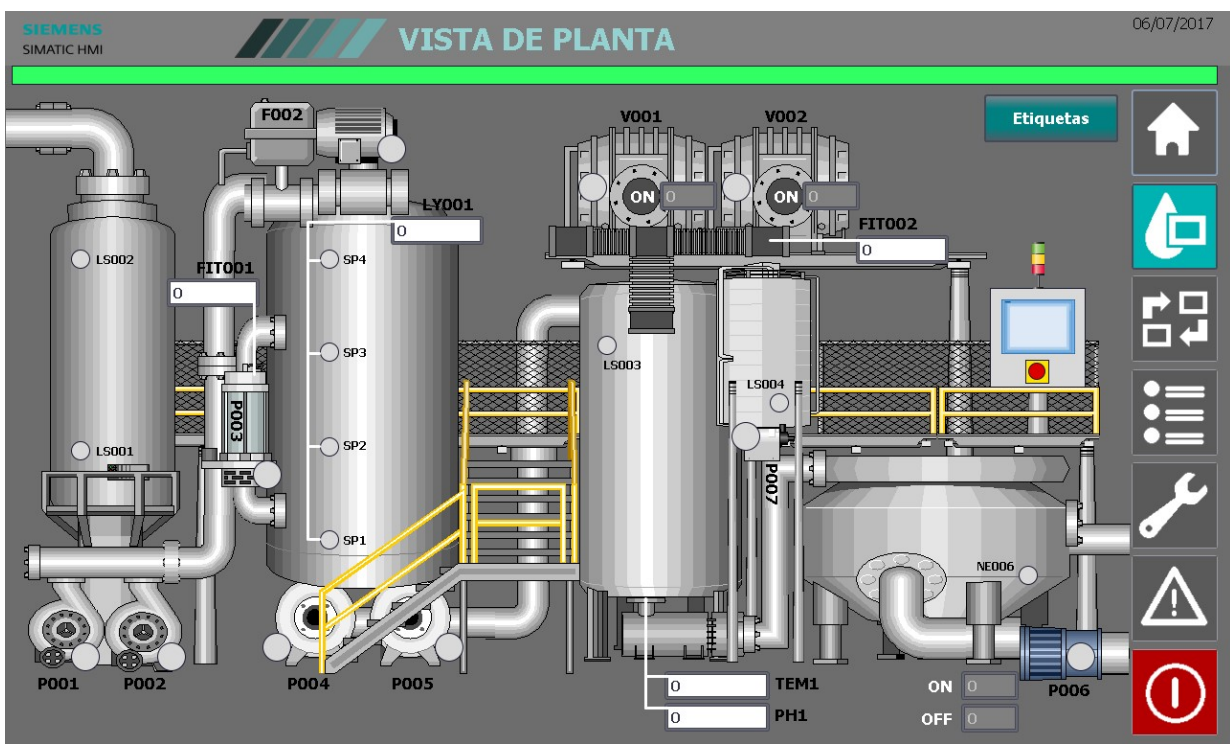

Figura 57. Pantalla de Vista de planta

En la parte superior derecha existe un botón denominado 'Etiquetas' [Fig.58] que conmuta un variable para la visualización o no de las etiquetas con los nombres de las variables [Fig.58]. Aunque en este caso específico no suponga demasiada diferencia, en el caso de instalaciones donde el layout es más grande y con mayor número de dispositivos e incluso con una distribución a diferentes niveles resulta casi imprescindible para hacer operativo el panel de control. Figura 58. Botón Etiquetas

**Etiquetas** 

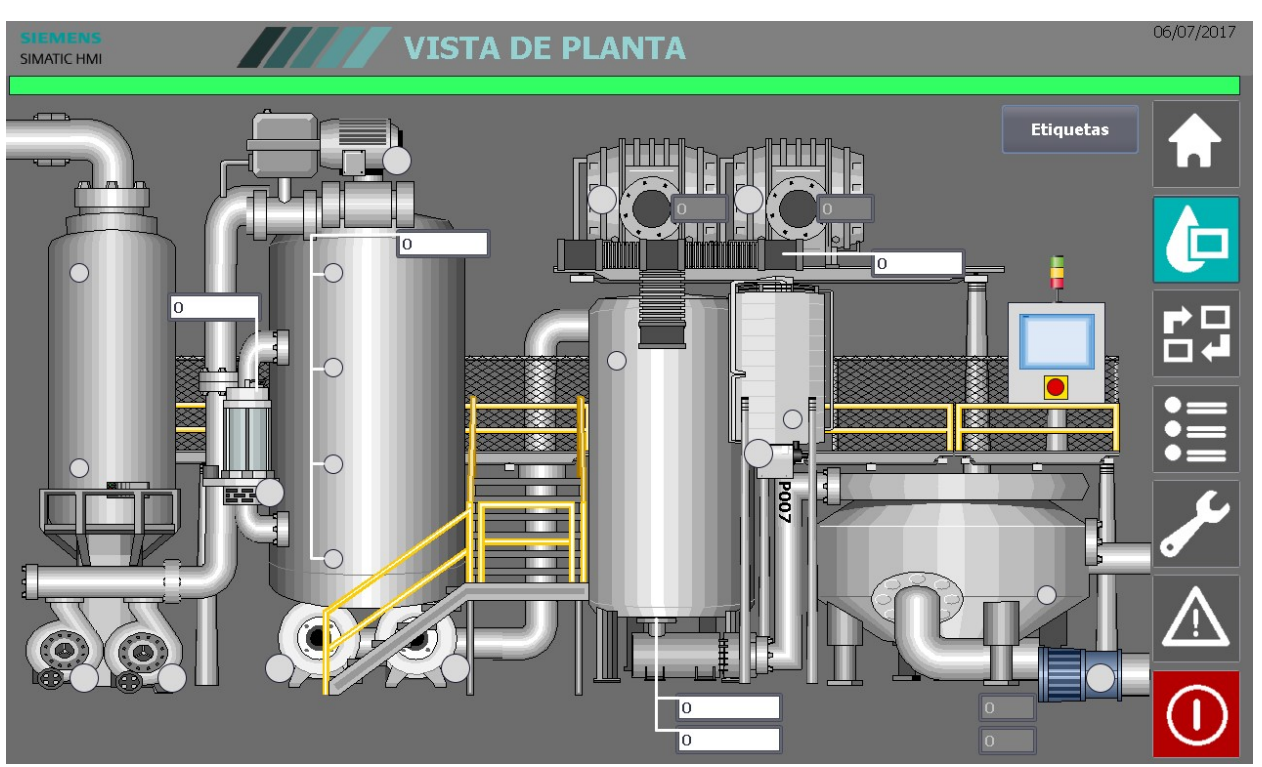

Figura 59. Pantalla de Vista de planta sin etiquetas

## VISTA DE PROCESO

La vista de proceso [Fig.60] es una representación esquematizada y simplificada de los flujos y elementos que intervienen en los diferentes procesos de la planta. De esta forma se visualiza de forma clara cómo funciona la planta y el papel de cada uno de los elementos que la componen, así como los estados y valores de lectura de cada uno de los mismos.

Los modos de representación son exactamente los mismos que aparecen en la vista de planta y se sirve de la misma iconografía y métodos de representación para cada uno de los eventos o estados [Fig.53, Fig.54, Fig.55 y Fig.56]. Existe también un botón de desactivación de las etiquetas [Fig.58] de rotulación de los elementos [Fig.61].

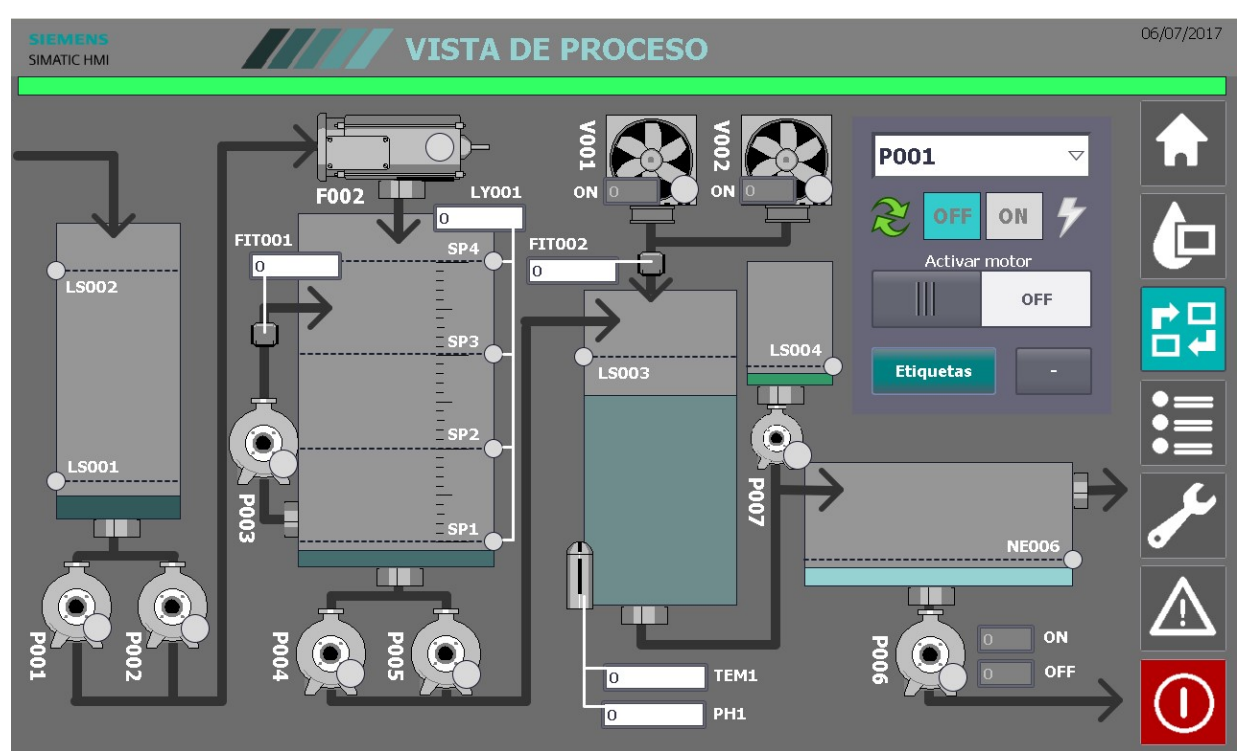

Figura 60. Pantalla de Vista de proceso

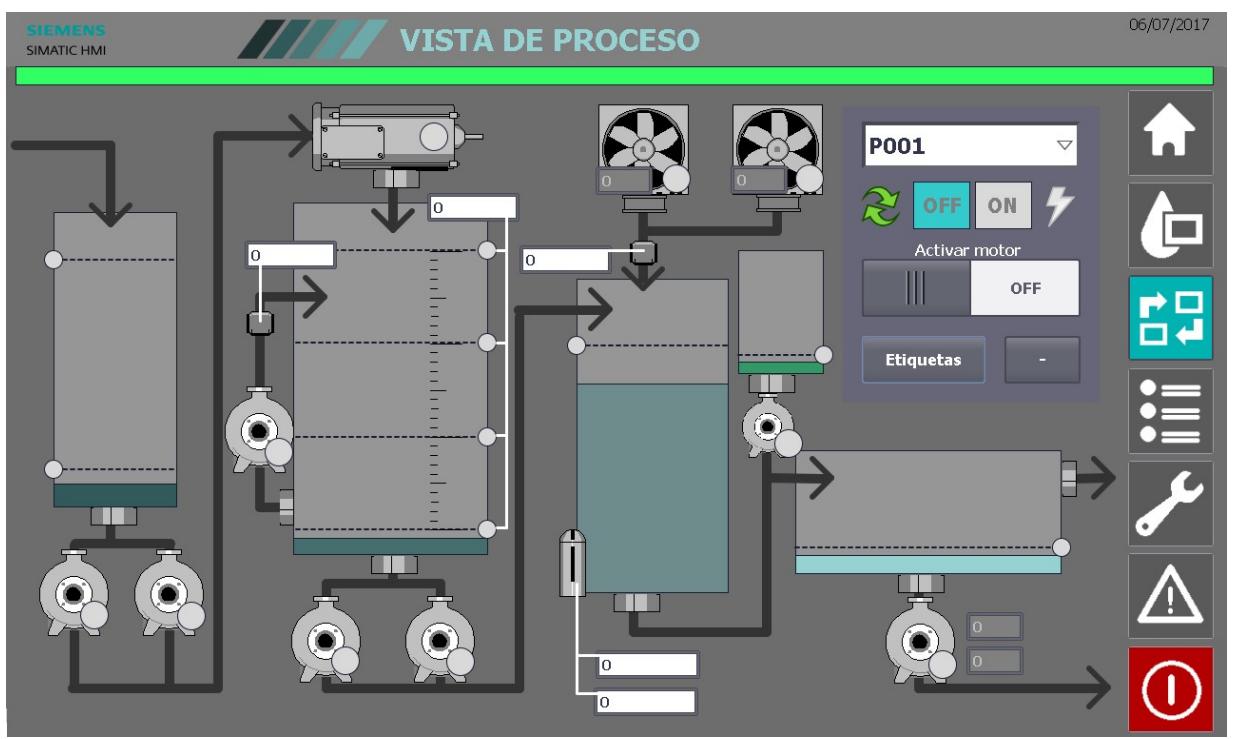

Figura 61. Pantalla de Vista de proceso sin etiquetas

Una de las características más destacables que la diferencian 'Vista de proceso' [Fig.60] de la 'Vista de planta' [Fig.57], además de la representación esquemática, es la capacidad de empelar el propio entorno gráfico para la manipulación directa en modo manual de cada uno de los dispositivos cuyo control depende del programa del PLC en dicho modo.

Este control se realiza mediante el panel que se visualiza en la parte superior derecha [Fig.62] y que, aunque funciona como visualizador individual en modo automático, adquiere toda su funcionalidad en modo manual (seleccionado desde la pantalla de 'Configuración'), que se muestra con la banda superior de la parte fija en color azul como se explicaba en el apartado de la estructura y en este panel cuando cada motor pierde el icono de las flechas verdes [Fig.62].

Para visualizar el estado de un elemento en particular (en este caso solo motores) se puede realizar por dos métodos. El primero es empleando el listado que ofrece el desplegable del panel que sirve además como indicador del motor seleccionado [Fig.62]. Este desplegables está asociado a una de las funciones de TIA Portal denominada 'Lista de textos' que dispone una enumeración en forma de array cuyo puntero es un número entero asociado a una variable Int de la HMI. Esta es una estructura a moto 'Tipo de datos' que se dispone en uno de los apartados del árbol de proyecto reservado para él y en el que se puede encontrar también su homólogo con archivos .png llamado 'Lista de imágenes'.

Esta variable de índice de la 'Lista de textos' la hemos comentado con anterioridad en la parte de variables de la HMI (siendo denominada 'PR\_MotorSel') y es la que da lugar a la estructura de multiplexado [Tab.28] de las características de motor asociadas a su estado y control.

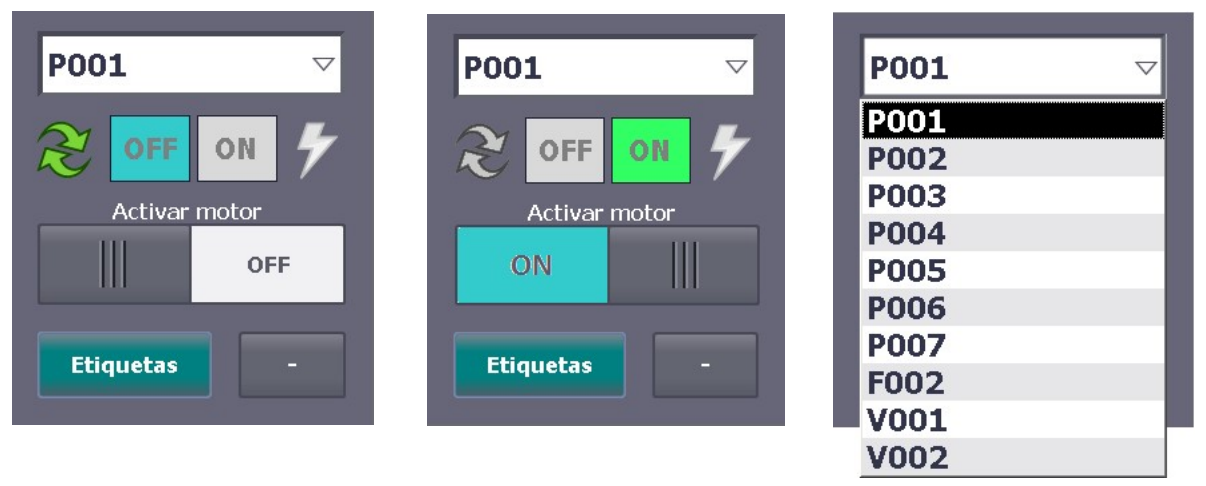

Figura 62. Modo de operación directa (Automático-OFF, Manual-ON y con listado desplegado)

La segunda metodología de selección es pulsando directamente sobre el símbolo gráfico del motor [Fig.54] y este, mediante un botón transparente, carga su valor correspondiente a la variable Int de 'PR\_MotorSel'. Haciendo que automáticamente se cambie el rótulo de la lista de textos y todos los valores del multiplexado.

En ambos casos al final lo que se consigue es que se cambie el valor asignado a la variable de actuación de cada uno de los elementos que conforman el panel. La asignación de acuerdo con la tabla de multiplexado [Tab.28] sería directamente a las variables que están multiplexadas según el valor de 'PR\_MotorlSel'. Así, por ejemplo, el icono del modo automático de las dos flecha verdes [Tab.28] estaría relacionado con la variable general 'Automático' y a su vez con 'PR\_Setup' dispuestos en tres capas distintas (aunque se podría realizar con una estructuración de datos más elaborada y un solo símbolo gráfico, ya que los elementos gráficos de SIMATIC admiten solo valores finales y no expresiones de matemática booleana con distintas variables ya existentes).

Los otros ejemplos serían los indicadores de ON y OFF (asignados a 'PR\_On' y 'PR\_Off' respectivamente), o el icono del rayo [Fig.62] que representaría un fallo térmico o eléctrico en el motor y que estaría relacionado directamente con el multiplexado de 'PR Fault'. El último elemento a nombrar sería el switch de encendido y apagado en manual vinculado a la variable multiplexada de 'PR\_Manual\_On' y que se bloquea cuando el motor en cuestión se encuentra en modo en el que no se permite la manipulación manual, apoyándose en las mismas variables que se emplean para el icono de 'Automático', de forma que es este el que indica si está realmente habilitado el motor para activarse manualmente.

## TABLA DE VARIABLES

La imagen de 'Tabla de variables' [Fig.63] es una representación estructurada de toda la información sobre los dispositivos y estados que conforman toda la instalación. Se puede apreciar como en primera instancia se hace una distribución de los elementos por grupos conformados por las distintas áreas de funcionamiento, acotadas por un rectángulo delimitador que viene con un rótulo en la izquierda con el código del área [Fig.64] y con un indicado de los elementos de seguridad del área en la derecha [Fig.67]. En este caso solo hay una seta de emergencia en toda la instalación y es además general para todas las áreas, así que al pulsarse se activará en todas. Esta área gráfica cambia además a color rojo cuando el área se encuentra en fallo o emergencia como modo indicativo.

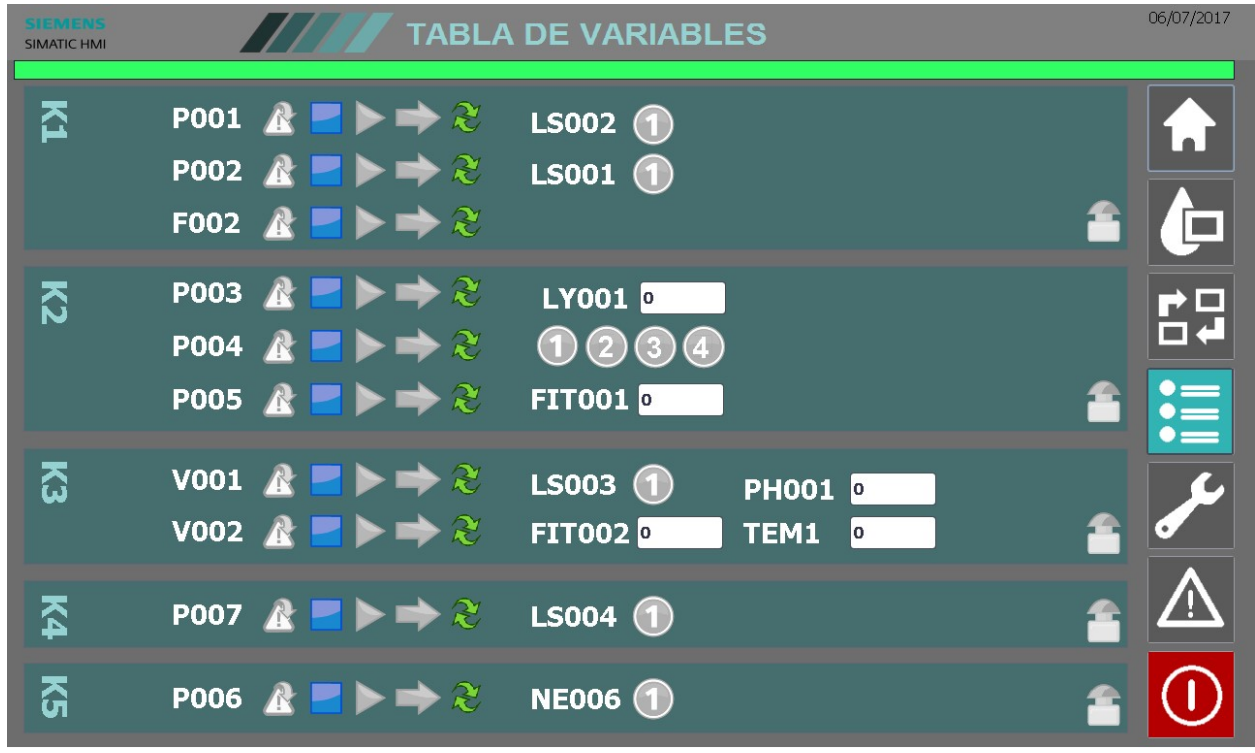

Figura 63. Pantalla de Tabla de variables

Para la distribución de los indicadores se puede visualizar como se ha optado por un orden que facilite tanto la identificación de la tipología de todos ellos como la relación existente entre los modos de funcionamiento de todos ellos. De esta forma, todos los motores se encuentran dispuestos en una misma columna (cada uno en su área) y los iconos-botones representados de forma matricial [Fig.64].

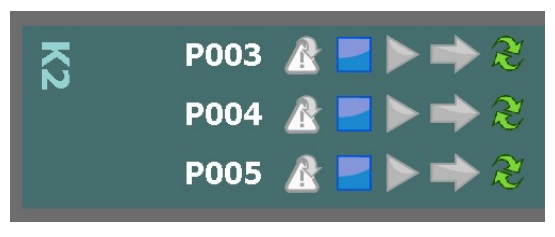

Figura 64. Matriz motores en OFF Figura 65. Matriz sensores Figura 67. Seta

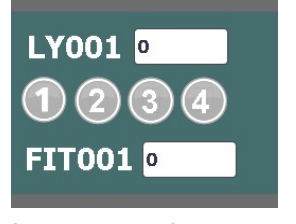

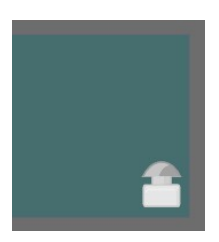

En ella se ven representados cinco iconos distintos [Fig.68] descritos por orden: el de modo de fallo del motor, el de modo OFF, el de modo ON, el de confirmación de marcha (en este caso asociado a que esté en modo ON y sin fallo, ya que no hay tal señal que nos proporcionen los elementos de la instalación) y si el motor se encuentra operando en modo automático (con la misma iconografía que en el panel de control de la 'Vista de proceso' [Fig.62]). The same state of the set of the set of the set of the Figura 68. Modos de motores

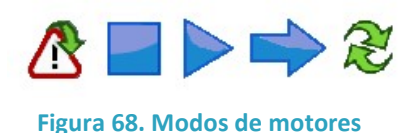

Estos iconos, en modo manual, son a su vez pulsadores para encender y apagar cada uno de los motores, por lo que desde una sola pantalla se puede visualizar el estado de los elementos a la vez y a su vez manipularlos de una forma cómoda y directa. Como sucedía en 'Vista de proceso', la ausencia de modo automático (el icono) es la que permite ejecutar el modo manual. Cuando está habilitado el modo manual de una zona de motores, aparece también una trama en la parte trasera de un color claro dando a entender de una forma muy visual que el los iconos que se encuentran ahí están desbloqueados, teniendo en cuenta que sucederá únicamente con el área K2 cuando se active el modo de Setup correspondiente.

El otro área [Fig.65] claramente diferenciada es la de sensores booleanos (digitales por bit único) y de señales analógicas (ya transformadas numéricamente desde el rango de señal eléctrica al valor físico correspondiente de magnitud, como se comentaba con anterioridad). En este caso se señalan las booleanas con indicadores que cambian de color a azul y en los valores numéricos ya se muestran en el valor transformado [Fig.69]. Figura 69. Sensores

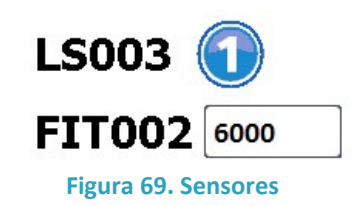

Esta pantalla es la más idónea para las operaciones de puesta en marcha y de operaciones de mantenimiento y limpieza de los tanques, ya que se tiene una visión completa de los estados de la instalación. Sin embargo requiere un conocimiento profundo de la disposición y nomenclatura de los dispositivos, que normalmente corresponde a unos operarios con un mínimo conocimiento técnico.

## CONFIGURACIÓN

La pantalla de 'Configuración' [Fig.70] es la imagen de la HMI donde se introducen todos los valores aportados por los operarios de la instalación. Estos valores son los que varían las diferentes configuraciones de funcionamiento que puede adoptar la planta y está directamente relacionado con el rendimiento de la propia planta, así como valores relacionados con tareas de mantenimiento como es el contador de horas de funcionamiento de cada motor.

Cuando describíamos en el apartado de 'Justificación' del proyecto las características de la primera parte del proyecto, comentábamos la necesidad de operar la instalación un tiempo en un modo semi-automatizado con registro de datos para realizar un modelo de funcionamiento y poder evaluar los resultados que se obtienen de la manipulación de los valores de proceso. El fin es cruzar estos datos y terminar elaborando un modelo optimizado e identificar las necesidades de regulación que pueden presentarse para poder mejorarlo todavía más.

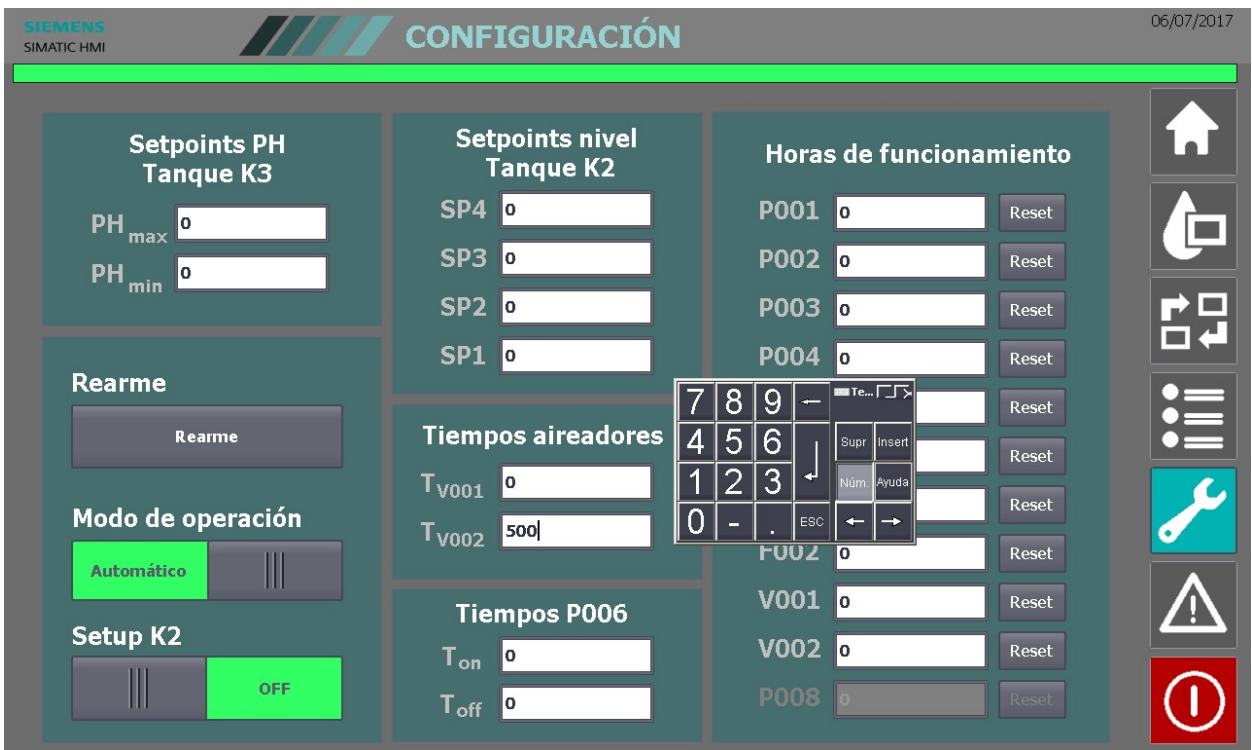

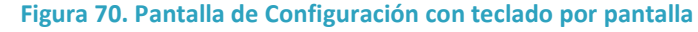

En la imagen [Fig.70], se aprecia como la introducción de datos se hace a través de un teclado que aparece al tocar los campos de introducción de datos. Este teclado numérico viene definido según la tipología de datos que admite el campo E/S que se selecciona. En este caso, al ser tan solo campos numéricos, aparece un teclado numérico matricial.

El panel de configuración contiene 5 segmentos de datos:

- El primero establece los valores máximo y mínimo en los que debe moverse la señal de pH del sensor del reactor AGAR del área K3 antes de activar los avisos correspondientes.
- El segundo son los cuatro puntos de consigna del nivel medido en el tanque de homogenización y regulación del área K2. La parte encargada de que estos datos sean coherentes (que un nivel de consigna superior no tenga un valor menor que un valor de consigna inferior) la realizaba el PLC por programa en la FC6.
- El tercero son los tiempos de encendido de cada uno de los ventiladores del aireador del reactor AGAR del área K3.
- El cuarto son los tiempos de encendido y apagado del motor del deshidratador del área K5.
- El quinto lo componen los tiempos de funcionamiento de todos los motores de la instalación, apareciendo al lado el botón de Reset que pone a cero la variable durante el ciclo del PLC durante la FC4 de mantenimiento.

El área que queda por describir contiene tres accionamientos. Está el botón de rearme para los estados de emergencia generados por los elementos de seguridad. En este caso solo existe una seta de emergencia para toda la instalación, pero estos rearmes se podrían disponer según las áreas de seguridad (estos además novan normalmente por pantalla, sino por botón físico, normalmente próximo al elemento de seguridad).

Los otros dos corresponden son interruptores para asegurar que solo se da uno de los dos estados. En este caso está en de modo Automático/Manual general de la planta y el modo Setup del área K2. Cuando se activa el modo manual desde aquí, la señal se tramite al PLC, y este a su vez lo confirma, devolviéndola para que el entorno gráfico pueda cambiar [Fig.71]. Como se comentaba anteriormente estos cambios de interfaz supone el cambio a azul de la barra superior, la desaparición de toda la simbología de 'Auto' de los estados de dispositivos y el desbloqueo de las funcionalidades de manipulación de los dispositivos desde la HMI.

Sin embargo, aunque se esté en modo Automático y se activa el modo Setup de K2 (que activa el modo manual solo en este zona), se activa de igual manera el indicador superior azul, pero en este caso solo se habilitan los manipuladores manuales correspondientes a esta área (P-003, P-004 y P005)

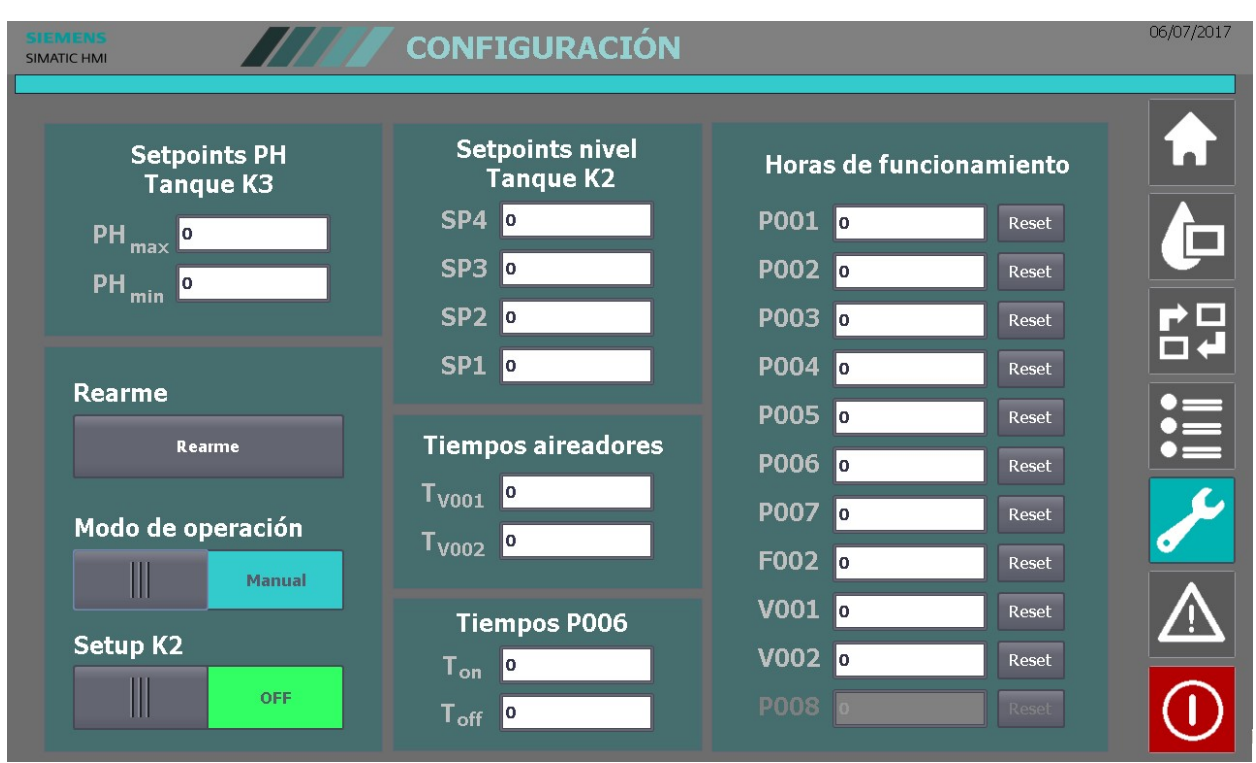

Figura 71. Pantalla de Configuración con modo Manual

## AVISOS

La pantalla de 'Avisos' [Fig.72], se muestran todos los avisos activos y/o no reconocidos en la planta industrial. Estos avisos deben estar dispuestos en el registro de 'Avisos HMI' de la configuración de la pantalla desde el software pudiendo venir por bits o por valores analógicos, fundamentalmente.

En este caso los avisos nuestros los generamos desde el PLC, conformados en la FC2. Como se comentaba entonces, SIMATIC requiere que los avisos vendan conformados en estructuras de Word, que es la mínima unidad suya de interpretación. La FC2 se encargada de reagrupar estos avisos en un todas de dos Words, que luego se vincularán a variables homologas en la HMI y en la tabla de alarmas y avisos [Tab.30] se asignará por cada uno un ID, un nombre simbólico y un texto de aviso, así como el Word y bit de Word que representa dicho aviso.

Estos avisos además pueden ir vinculados a señales de reconocimiento (en nuestro caso van por programa del PLC), y diferenciarse por categorías, que especifica el trato que se le ha de dar por conjunto a las alarmas, así como las posibles actuaciones colectivas o individuales que puedan llevar a cabo los avisos y alarmas cuando estos pasan a estar activos.

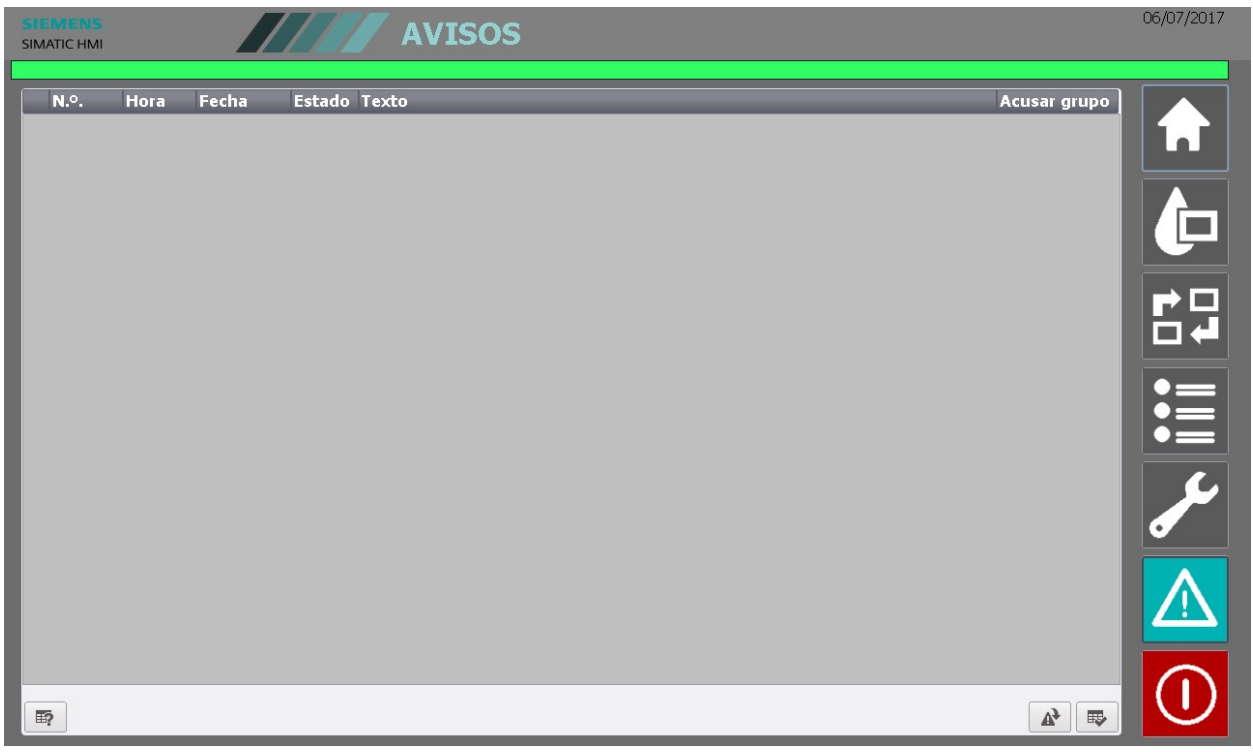

Figura 72. Pantalla de Avisos limpia

Cuando los avisos se muestran por pantalla se incluyen datos como la pecha y la hora en la que se ha producido (Time stamp), o el estado en el que se encuentra, ya que puede ser que no esté ya el estado de alarma o excepción pero sea necesario un reconocimiento por parte de un usuario de la misma, que puede ser para simplemente que quede constancia en el personal de ello o porque sea necesario para continuar en el proceso (como ha se suceder siempre en los casos que afectan a funciones de seguridad).

Cuando existe alguna alarma o aviso en la instalación, la barra superior de estado se vuelve amarilla en el caso de que sea una advertencia (Warning) o roja en caso de un error o emergencia (Error) [Tab.29]. Además el propio icono de navegación a la pantalla de avisos también parpadea en color amarillo cuando no se está en la propia pantalla de avisos o en la del histórico [Fig.73]. Figura 73. Estados del icono de alarmas

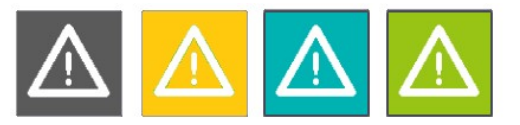

Por otra parte existe un histórico de alarmas que muestra el registro de las alarmas que se han dado en la instalación dentro del número de registros especificado. Este listado incluye tanto las alarmas ya acusadas como las activas en ese momento y es una buena forma de consultar de forma rápida las incidencias que ha habido en la planta de depuración en el último periodo de tiempo.

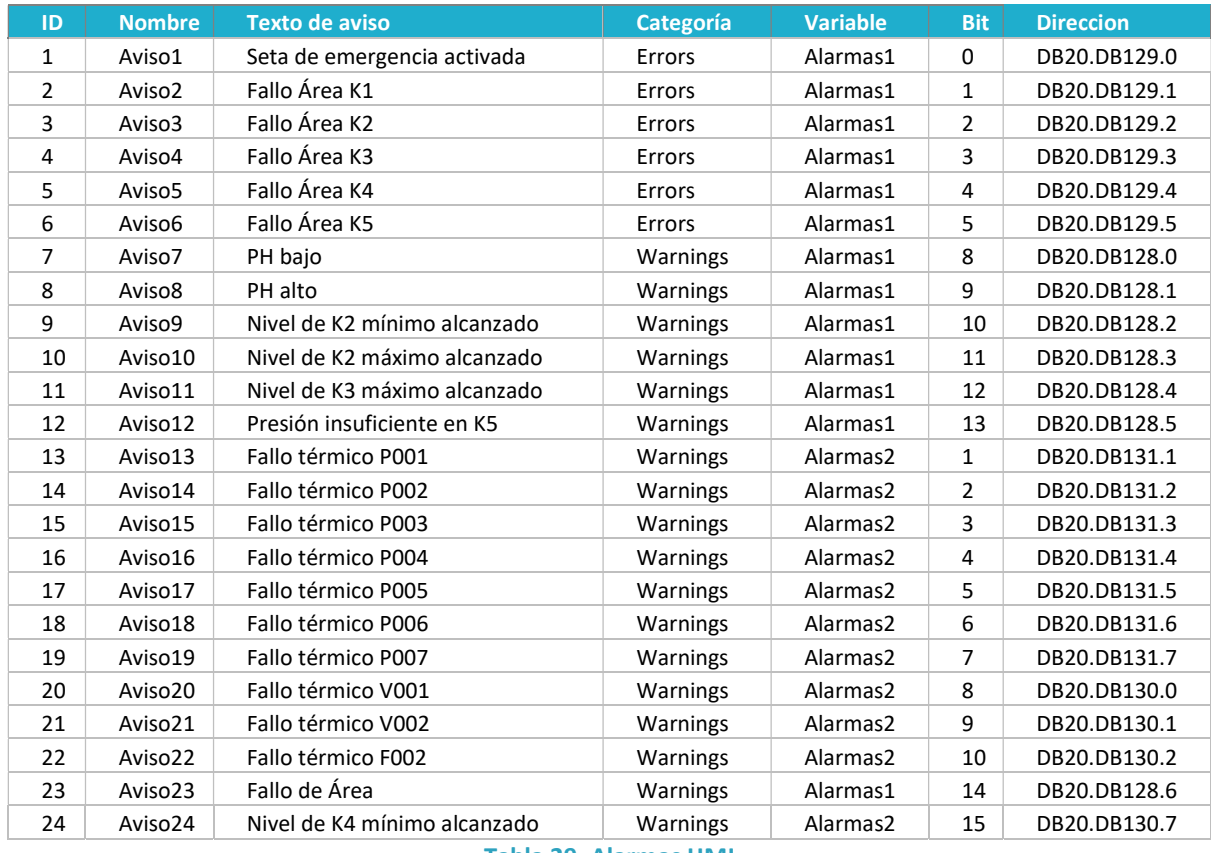

Tabla 29. Alarmas HMI

Para acceder al histórico de las alarmas [Fig.74] (tantas como registro de habilite en la configuración de la HMI), se debe pulsar de nuevo el icono de la barra de navegación [Fig.50] correspondiente a alarmas. Este icono cambia a color verde [Fig.73] y el fondo se vuelve de color azul para hacer la distinción entre las dos tablas de avisos. Estos avisos son registrables en archivos dentro de la HMI o externos o copiados a otros dispositivos o bases de datos para uso por sistemas MES, MOM, TPM o incluso ERP (trazabilidad, especialmente en el sector de la alimentación).

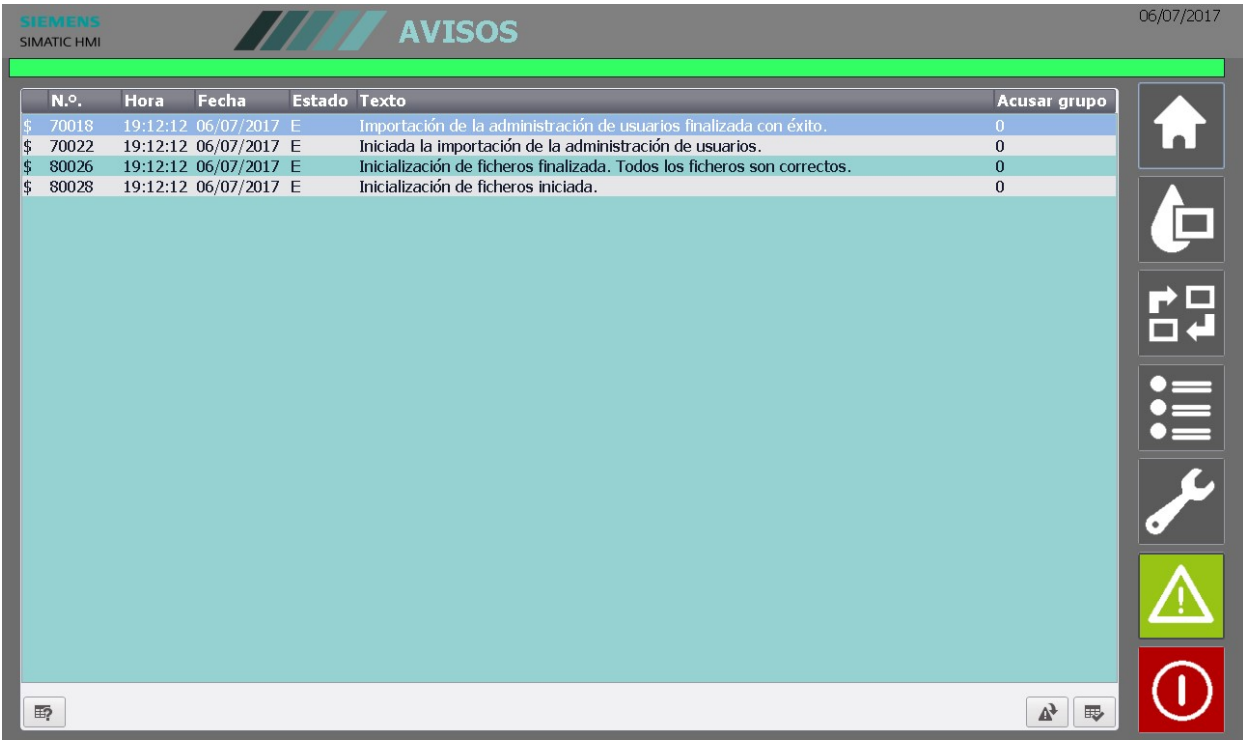

Figura 74. Pantalla de Avisos históricos

## **CONCLUSIÓN**

A pesar de que esta primera parte no entraña demasiada dificultad técnica, hay que tenerla en cuenta dentro del contexto plantado al principio de la memoria, siendo necesaria la ejecución completa del mismo para poder proceder con un estudio de optimización y adecuación a las necesidades reales de automatización de la planta de tratamiento de aguas residuales.

A pesar de los medios empleados, existen otras alternativas en cuanto a soluciones técnicas, fabricantes y dispositivos. Se ha empleado SIEMENS por la familiaridad que tiene el autor del trabajo con los sistemas y dispositivos de esta marcha en particular. También se podría haber realizado la automatización con autómatas de Rockwell, Omron o Schneider e incluso realizar el control de la planta desde un ordenador con tarjeta de adquisición de datos, aunque esta opción está altamente desaconsejada por las limitaciones de rendimiento de los equipos corrientes. Los autómatas están concebidos expresamente para este tipo de funcionalidades.

El otro dispositivo re-evaluable sería la HMI, pudiendo habilitarse el Web Server del PLC y programar en HTML el entorno que se ha realizado en la HMI en una página web alojada dentro del propio PLC y a la que se accedería por red local. Esto hace que el control y visualización de los procesos pueda realizarse desde cualquier dispositivo con acceso a la red local y un navegador. Habría que considerarse la capacidad 'responsive' de la web habilitada para adaptarse a los distintos dispositivos. Con ello se podría prescindir de la HMI, aunque de nuevo, vuelve a ser recomendable que exista un panel de operario independientemente de esta funcionalidad.

En cuanto a la programación, no se trata de un programa complejo, aunque tiene algunos detalles interesante. Uno de las consideraciones que se podrían haber tenido, pero que no se ha especificado desde los requisitos del proyecto es adaptarlo a la mecánica y dinámica de los procesos continuos recogida dentro de la ISA88, teniendo procesos independientes con estados cambiantes según las condiciones de la instalación. Esta parte sí se tendría en cuenta en una segunda parte del proyecto cuando se recoja toda la parte de optimización de los procesos y de automatización justificada en la recogida y análisis de los datos que habrá dispuesto la instalación durante el tiempo de funcionamiento de la primera parte del proyecto.

## PRESUPUESTO

## INTRODUCCIÓN

En esta parte del proyecto se pretende hacer una aproximación lo más verosímil a los costes reales que podría tener este proyecto dentro del marco de una empresa. Es por ello que se pretende hacer una valoración económica de los diferentes trabajos que componen la primera parte del proyecto.

Es importante hacer distinción entre las diferentes naturalezas de los costes de proyecto, así como de las consideraciones particulares de cada parte. Aun así, al no realizarse dentro del marco de una empresa real, hay diversos datos de costes operativos que nos inviables de calcular, como los suministros, los costes administrativos, los desplazamientos y logística, etc. Es por ello que en este trabajo nos limitamos a los costes económicos de ejecución del mismo y no se busca hacer una analítica económica o de contabilidad profunda.

Con ello obtendremos una idea aproximada del coste de un proyecto de esta índole y podremos hablar sobre los pesos de los costes y sobre las condiciones financieras más adelante.

## COSTES DE MATERIALES

Los costes de materiales son los achacables a los componentes necesarios para la ejecución del proyecto, desde los elementos de hardware instalados, elementos mecánicos, fungibles e incluso la parte que corresponda de los softwares empleados.

En esta primera parte del proyecto y como se comentaba en la 'Justificación' del mismo, el cliente quiere hacer una mínima inversión, intentando que esta primera se empleen al máximo los medios ya existentes en la instalación. De esta forma el objetivo es retirar los controles manuales por panel de botoneras y trasladarlo a un control automatizado parametrizable y con un sistema de supervisión.

Un vez esté operativa esta fase del proyecto y ya se haya hecho un registro adecuado de los datos que produce la planta, se procederá al análisis y cruzado de los mismos con otros de la planta para valorar cuales son los requerimientos reales de automatización para la optimización de la planta y ya se planteará un punto de equilibrio entre el ahorro económico y la inversión en nuevos componentes de hardware necesarios en un periodo de retorno de la inversión prudente.

### HARDWARE

En cuanto al hardware, como se comentaba, se van a añadir solo elementos relacionados con el control y la visualización, empleando los dispositivos ya existentes en la planta por el momento y tan solo lidiando con la conexión de las señales que antes iban al panel de operaciones por bus industrial al panel de operaciones. Estas conexiones ahora se realizarán dentro del mismo armario eléctrico de las tomas de los componentes y sus elementos eléctricos a las entradas del PLC. La toma a 24V la proporciona la propia CPU desde tensión de red.

Se disponen entonces los componentes comentados en 'Componentes y medios', así como el material necesario para la conexión de los dispositivos por PROFINET y una nueva seta de emergencia [Tab.30].

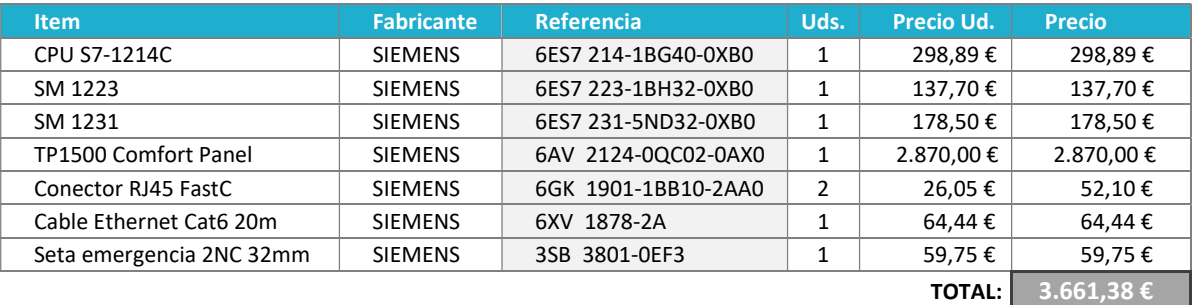

Tabla 30. Costes de hardware

La seta de emergencia no va a módulo seguro en el PLC porque emplea los relés de seguridad de la antigua seta del panel de mando. En la Tabla 30 no se consideran los materiales de recableado de las señales internamente en el armario y elementos como etiquetas o punteras porque se requeriría de un layout de la instalación para realizar los cálculos de longitud de cableado y los tipos.

El cálculo de los materiales se vuelve de esta manera sencillo aunque no sería preciso ya que no se dispone de los costes que se pone todo el material extra asociado a este recableado. Además, la adquisición del cableado se realiza por bobinas por metros (o las punteras y etiquetas, por ejemplo, por bolsas o cajas con cientos o miles de unidades) y por tanto habría que hacer cálculos parciales de todos los materiales empleados en base al precio de la unidad de venta.

Con ello ponemos realizar una pequeña observación de los costes relativos de los elementos de hardware [Graf.1] en la que se aprecia perfectamente el casi el 80% del coste viene de la pantalla HMI, principalmente por el hecho de que sea táctil, industrial (IP65) y de 15", pero se considera que es lo más apropiado para facilitar la manipulación de la planta, y como se verá más adelante, es fácilmente justificable la inversión.

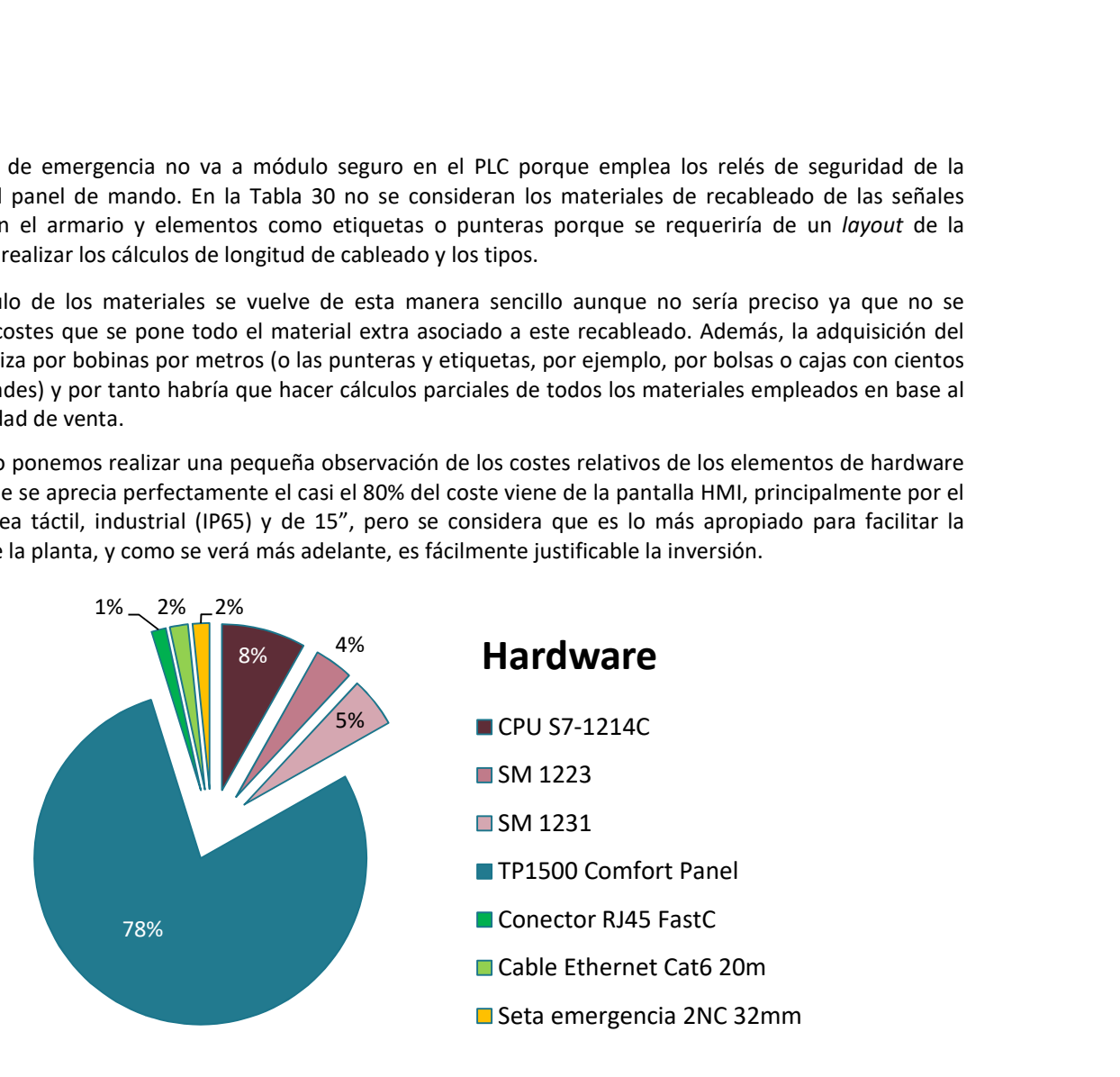

Gráfico 1. Costes relativos de hardware

## SOFTWARE

El software es siempre una un aspecto complicado de valorar por la intangibilidad del mismo y ya que sirve como plataforma de desarrollo para la empresa de ingeniería pero no pasa a ser propiedad del cliente. Es por ello que normalmente se suele optar por modelos de cálculo en los que se estima la inversión de tiempo con el software con respecto al periodo de amortización (normalmente considerado de un par de años y por tanto de 104 semanas) de las licencias de uso. Es un cálculo que se basa principalmente en el uso sobre disponibilidad.

En este caso se supone que la duración de ejecución del proyecto va a ser de aproximadamente 2-3 semanas en las que serán empleados dos softwares distintos; EPLAN P8 (para la parte del rediseño del armario eléctrico y la elaboración de toda documentación preliminar sobre las especificaciones del proyecto y los layout de la planta) y TIA Portal v14 (para la programación del PLC y la HMI). El primero se considera su uso durante apenas una semana en total y del TIA Portal un par de semanas contando la puesta en marcha. Se trata de una primera parte sencilla de programar, por lo que no requiere demasiada inversión de horas de programación o documentación.

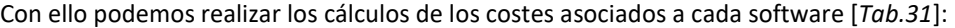

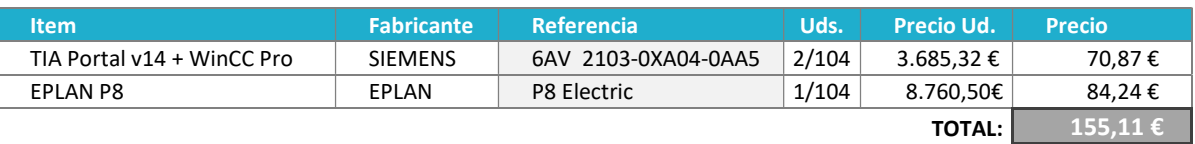

Tabla 31. Costes de software

## COSTES GENERALES

Cuando se elabora un proyecto de automatización hay muchos gastos operativos a tener en cuenta que , como se comentaba en la introducción de este apartado, no son contemplables fuera de la realidad de una propia empresa. Esto es debido a que la estructuración de los costes está ligada a la estructura operativa de la empresa, de su idiosincrasia de trabajo y a los costes de funcionamiento de la misma (personal fijo, suministros básicos, arrendamientos, infraestructuras, seguros, licencias, equipos, etc.). Por ello en este caso solo vamos a contemplar los asociados a mano de obra dedicada al proyecto.

## MANO DE OBRA

Los costes asociados a mano de obra hay varias formas de considerarlos, ya que existen factores salariales que difieren entre trabajadores incluso de la misma categoría. La más cómoda es aplicar una tasa horaria media por tipología de trabajador sobredimensionada por encima de su coste salarial horario para incluir todos los aspectos que queramos reconocer dentro de dicha tasa para facilitar los cálculos a la hora de gestionar los costes asociados a las horas invertidas en los proyectos.

Con ello ponemos considerar los siguientes valores asociados a tablas horarias [Tab.32]. En ella se aprecia como un mismo trabajador puede variar su tasa horaria cuando los trabajos se realizan fuera de las instalaciones por cuestiones asociadas a dietas, transporte y kilometraje. Hay con ello tres grupos profesionales que intervienen: programadores (para la programación off-line y puesta en marcha), eléctricos (para el rediseño eléctrico y la instalación) y la dirección del proyecto (planificación y estudio de proyecto).

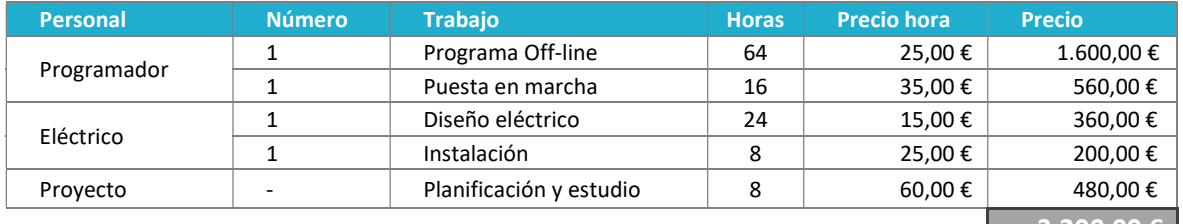

**TOTAL:**  $3.200,00 \in |$ 

#### Tabla 32. Costes de mano de obra

Una vez establecidos los costes asociados a la mano de obra se puede echar un pequeño vistazo a la relación de peso económico entre las diferentes partes implicadas en el proyecto [Graf.2]. De esta forma se aprecia que la mitad de los costes corresponden a la programación off-line con un total de casi el 68% total del proyecto que se corresponde con el 68% del trabajo, el trabajo de los eléctricos cuesta el 17% del proyecto con el 27% de la inversión económica y la dirección supone el 15% del coste son un total del 7% de inversión temporal.

 Esta es una forma cómoda de ver gráficamente el valor aportado al proyecto por cada una de las partes para valorar la cotización posterior de las horas cuando se pasen los cargos y cuando se replanteen las funciones específicas de los trabajadores.

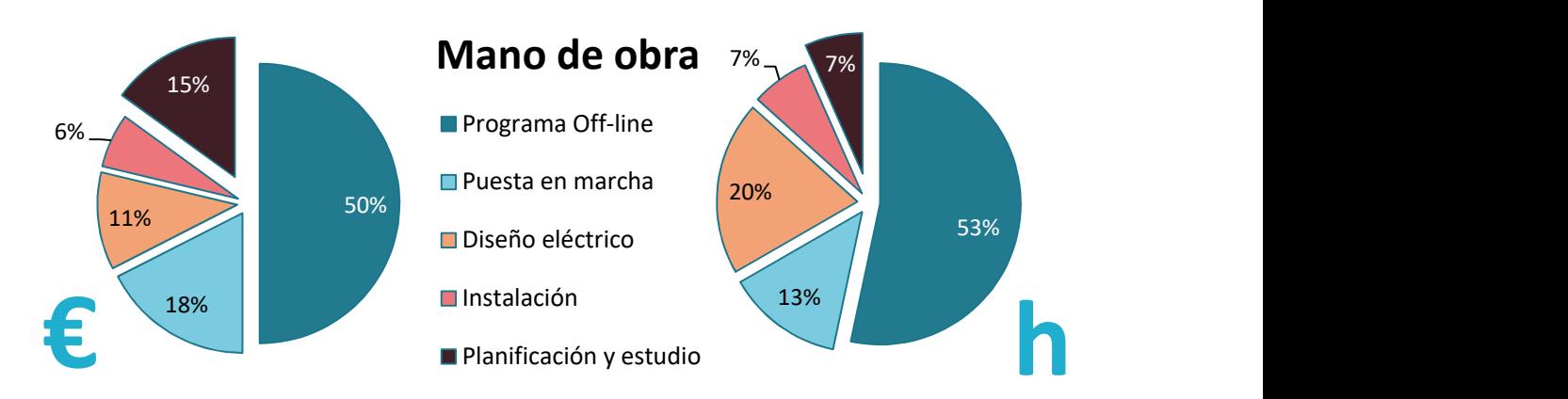

Gráfico 2. Costes relativos de mano de obra

## MARGEN DE BENEFICIO

El margen de beneficio siempre es un aspecto complicado de valorar y que depende de factores, no solo técnicos y operativos, sino de políticas generales de empresa o incluso de aspectos comerciales. Una de las tendencias del sector es a valorar la propuesta económica del proyecto en función, no de los costes, sino sobre el valor económico que tiene el proyecto para el cliente.

Esta es una forma de asegurarse de que se trabaja con los objetivos claros, pues cuando se realiza el estudio de la instalación automatizada se establece la productividad de la misma y la liberación de costes de otros aspectos para el cliente, por lo que realmente hay cifras para poder realizar esos cálculos de valor operativo por parte del proveedor. Con ello, ambas partes tienen claro desde un principio en qué márgenes se mueven y los retornos de la inversión de cada una de las posibles modificaciones añadidas que se quiera realizar sobre el proyecto originalmente definido.

Así, el beneficio lo marca la diferencia entre el valor económico de la propuesta y los costes de implantación de la empresa, asegurándose de que estos últimos siempre sean menores y se trabaje con un margen de seguridad medio de al menos un 20% sobre los costes.

Sin embargo hay que tener en cuenta que se pueden, y se deben, aplicar diferentes márgenes de beneficio sobre los diferentes costes desglosados del proyecto. Esto se debe a la capacidad de contraste de información que existe hoy en día por parte de los clientes y a estrategias de negociación de precios; pues al fin de al cabo la transacción se produce cuando las dos curvas, demanda y oferta, encuentran su punto de equilibrio con la sensación de que ambos salen ganando. De esta forma, en artículos físicos la capacidad de contraste de precios es mayor por parte del cliente y por tanto también su capacidad de negociación sobre estos al estar ambas partes con los números sobre la mesa. Por ello, considerando que por compras grandes con el proveedor disponemos de un precio mejor que el que pueda obtener informativamente el cliente, podemos jugar con los márgenes hasta el precio de venta al público, siendo el beneficio obtenido el propio descuento que obtenemos nosotros del proveedor sobre el PVP minorista.

Sin embargo hay otros aspectos en los que los recargos son mucho más difícilmente trazables, como los costes de mano de obra, en los que el margen aplicado sobre nuestra tasa horaria de coste por categoría puede ser mayor. Recordemos que en esta tasa se contemplaban diversos aspectos como la media salarial, formación, seguridad social, dietas e incluso equipos. El cliente no tiene información para negociar esta parte y normalmente también tiene un desconocimiento técnico, por lo que asumirá los costes que tenga la mano de obra especializada con márgenes mucho más amplios que los materiales.

Por último cabe comentar que los costes de estudio del proyecto y toda la parte administrativa no suele ser excesivamente altos en comparación con la percepción de valor del mismo. Es por ello que cuando se plantean proyectos de automatización y analizando los costes reales se puede ver cómo es la parte en la que se justifica la mayor parte del margen de beneficio al ser muy difícil desglosar el valor aportado de esta parte técnica. Por ello nos 'estudios' y 'planificaciones' suelen ser cargos excesivamente hinchados en los que la empresa puede aplicar los verdaderos márgenes de beneficios sin que el cliente tenga capacidad alguna de negociar de forma consciente el verdadero valor económico de esta si no es desde su propia perspectiva, es decir, desde el valor que aporta el proyecto a su propia empresa. Y en esa comparación es donde se hace la mayor transformación de coste-valor de la que hablábamos al principio sin que haya mucho margen de discusión por parte del cliente.

## COSTE FINAL DEL PROYECTO

Con todas las consideraciones llegamos al coste para el cliente de esta primera fase del proyecto. En ella contemplamos todos los aspectos anteriores teniendo en cuenta que son cálculos muy imprecisos ante la gran falta de información precisa sobre las condiciones del proyecto.

Además de los costes y el beneficio se debe considerar también la parte de los impuestos (IVA) y los posibles descuentos comerciales o por condiciones pago (-5%).

Como se puede ver [Tab.33] además el precio al cliente (azul) difiere de los costes calculados (blanco). Esto es debido a los márgenes aplicados por concepto (un +10% sobre materiales y un +25% sobre mano de obra) como se comentaba en el apartado anterior. Además, la parte de estudio del proyecto en la que nosotros teníamos unos costes de 480€ y que aquí se imputan 10.000€ (+1.983%). Esta es la parte del presupuesto con la que más se juega y en la que hay que tener en cuenta los costes asociados al 'know-how' y el valor económico del conocimiento propio del sector cuaternario, con el que justificamos el margen de beneficios.

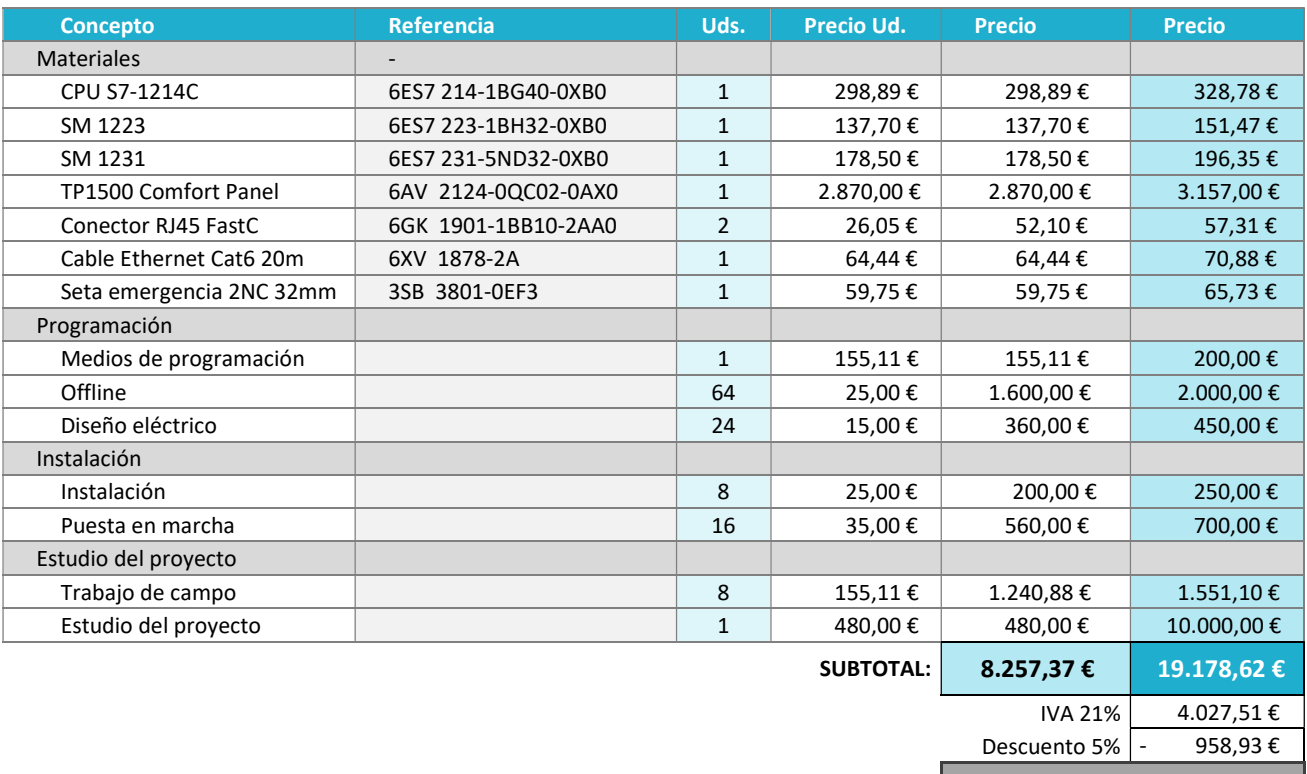

TOTAL:

Tabla 33. Presupuesto y costes del proyecto

## RETORNO DE LA INVERSIÓN

Se distingue perfectamente la variación comentada de los costes propios y los imputados al cliente en la penúltima y última columna [Tab.33]. Y tras el sumatorio de ambas partes se comprueba que los costes reales del proyecto son 8.257'37€ y los imputados al cliente en el presupuesto (sin IVA y descuento) de 19.178'62€. Esto deja un margen de beneficio de +132'26% (10.921'25€).

A priori esta cantidad puede parecer grande, pero como comentábamos en el apartado de márgenes de beneficio, se trata de ajustar el valor económico de la propuesta al valor que supone para el cliente, no sobre nuestros costes, pues no estaríamos aprovechando el potencial económico del proyecto. Si evaluamos la propuesta (sin IVA y descuento) son 19.178'62€, que con un planteamiento de amortización o ROI de 12 meses son casi 1.600€ al mes.

Si pensamos en la autonomía que otorga a la planta no tener un operario dedicado durante 3 turnos (ya que la planta puede trabajar continuamente al estar automatizada), con una asignación por cada turno de 1.200€ brutos al mes aproximadamente, tenemos un ROI sin operarios de 6 meses, con un operario de 9 meses y con dos operarios de 18 meses [Graf.3].

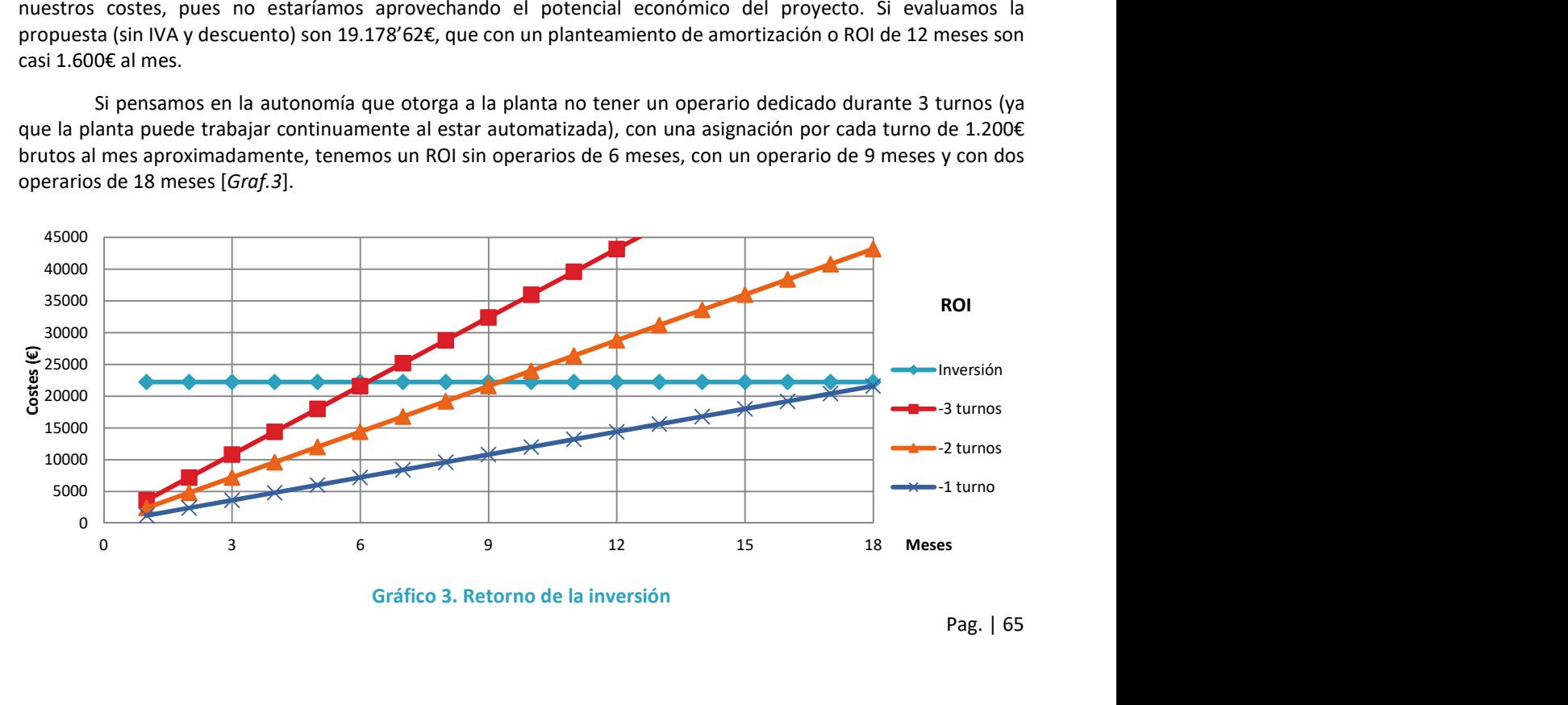

Gráfico 3. Retorno de la inversión

Los cálculos son simplistas y no tienen en cuenta otros costes, aunque sí se conservarían todos los asociados al mantenimiento de las instalaciones. Además no se tiene en cuenta el aumento de productividad de la planta o el ahorro energético se puede dar con una correcta gestión de los tiempos de funcionamiento de los motores.

Al final depende de cómo se quiera organizar la nueva distribución del trabajo y la independencia que se le quiera dar a la instalación. Ya que una vez hecha esta primera parte dl proyecto y la primera inversión en automatización, las posibilidades se abres y, como se contemplaba en la segunda parte del proyecto de automatización, los procesos son optimizables y ampliar la capacidad en paralelo del proceso tiene un coste más asociado a la parte mecánica que a los cambios que se puedan dar en la programación.

Además, hay que tener en cuenta que una vez se emplea un PLC de las nuevas series S7 de SIEMENS, se puede habilitar un Web Server local al que se puede conectar por VPN desde cualquier parte y controlar la instalación sin necesidad de estar presente, por lo que la viabilidad de eliminar la mano de obra necesaria en la planta es alta, aunque esta pasaría a tecnificarse en aspectos como mantenimiento de instalación (el cual ya requiere) o controles de calidad, teniendo que conservar en un principio otros puestos de trabajo más complejos de automatizar como labores de limpieza o gestión de los distintos residuos. Pero manejando los ciclos de funcionamiento se puede operar la planta perfectamente con un solo operario en turno central y unos cuantos cambios operativos.

# PLIEGO DE CONDICIONES

## INTRODUCCIÓN

El pliego de condiciones es un documento que contractual que dispone las condiciones y cláusulas contractuales entra las dos partes del proyecto, la empresa que lo realiza y el cliente. En este se han de detallas todas las características del proyecto que de determinar el resultado final del proyecto, sus condiciones y especificaciones, así como otros aspectos como las normativas a las que se acogen, evaluaciones de seguridad, especificaciones técnicas, listado de materiales y equipos, cláusulas administrativas, especificaciones sobre la ejecución del proyecto o las condiciones legales o de financiación y pago.

## CONDICIONES GENERALES

En las condiciones generales se valoran aspectos como las normativas a las que se acoge la instalación, las especificaciones técnicas y el listado de materiales.

## NORMATIVA

Las instalaciones físicas no han sido modificadas durante esta primera parte del proyecto, habiéndose centrado los cambios en el control de la instalación. Es por ello que las normativas estudiadas se aplican solo al ámbito del armario eléctrico de la instalación, siendo responsabilidad del cliente la parte correspondiente a los equipos de la instalación.

De esta forma nos acogemos al RBT (Reglamento Electrotécnico de Baja Tensión) [RD. 842/2002] y las instrucciones complementarias de la ITC-BT-1 a ITC-BT-16 de modo general. A modo más específico sobre la noma se consideran puntos de especial interés en el caso de armarios eléctricos como:

ITC-BT-18: Instalaciones de puesta a tierra. ITC-BT-19: Instalaciones interiores o receptoras. Prescripciones generales. ITC-BT-20: Instalaciones interiores o receptoras. Sistemas de instalación. ITC-BT-22: Instalaciones interiores o receptoras. Protección contra sobreintensidades. ITC-BT-23: Instalaciones interiores o receptoras. Protección contra sobretensiones. ITC-BT-24: Instalaciones interiores o receptoras. Protección contra contactos directos e indirectos. ITC-BT-43: Instalación de receptores. Prescripciones generales. ITC-BT-47: Instalación de receptores. Motores. ITC-BT-51: Instalaciones de sistemas de automatización, gestión técnica de la energía y seguridad.

Se consideran también normativas de directivas europeas para HMIs y armarios eléctricos:

UNE-EN 60439-1: Conjuntos de aparamenta de baja tensión.

UNE-EN 60073: Principios básicos y de seguridad para interfaces hombre-máquina, el marcado y la identificación.

UNE-EN 60204-1: Seguridad en las máquinas. Equipo eléctrico en las máquinas. 1: Requisitos generales. EN 50082-2: Compatibilidad electromagnética. Normas genéricas de inmunidad. 2: Entorno industrial. CEI 60447: Interfaz hombre máquina: Principios de maniobra Notas sobre los textos.

UNE 20 5140 1M: Reglas de seguridad para aparatos electrónicos y aparatos con ellos relacionados de uso doméstico o uno general análogo conectado a una red de energía.

Dentro del entorno de SIMATIC se programa además dentro del estándar:

IEC 61131: Autómatas programables y periféricos.

Para la segunda parte del proyecto, con optimización de los procesos y conexión a distintos niveles de la planta se deberán contemplas los estándares de la ISA 95 de arquitecturas de automatización y la ISA 88 de procesos continuos.

## ESPECIFICACIONES TÉCNICAS

Para considerar las especificaciones técnicas del cliente dadas para el funcionamiento general de la instalación en los distintos modos, se pueden consultar los apartados de la memoria de 'Condicionantes a considerar' y 'Control por áreas' para la descripción exhaustiva del funcionamiento que se pide de la instalación.

### MATERIALES

Los materiales y la justificación de los mismo se ha comentado con anterioridad en el apartado 'Componentes y medios' de la memoria. De todas formas se dispone aquí un listado con todos los que serán incluidos en el proyecto [Tab.34] y que han aparecido detallados en el presupuesto [Tab.33].

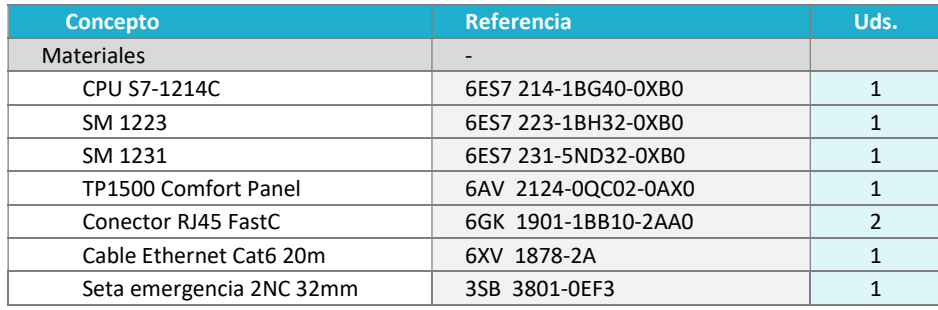

Tabla 34. Tabla de materiales

Como se comentaba en el apartado de 'Costes de materiales' del presupuesto, hay una parte de materiales que es difícilmente cuantificables pero que se suponen dentro de los materiales considerados dentro del pliego ya que son necesarios para el reacondicionamiento del armario eléctrico. Estos serían los cables de 24V, los de tensión de red, y los de empalme de las bordoneras de admisión y salida a las entradas y salidas de los módulos del PLC.

## EJECUCIÓN

El tiempo estimado de ejecución del proyecto es de 3 semanas desde a aprobación del mismo. La distribución de los tiempos será considerada en días laborables y tendrá la siguiente secuencia:

- 1 día Evaluación de la instalación actual por parte del técnico
- 2 días Estudio del proyecto y planificación del mismo
- 2 días Rediseño eléctrico y de la instalación
- 4 días Programación y pruebas offline del PLC
- 3 días Programación y pruebas offline de la HMI
- 1 día Instalación eléctrica
- 2 días Revisión y pruebas en la instalación. Formación del personal

El cliente es el responsable de la organización y coordinación de los tiempos de ejecución en planta, debiendo tener las instalaciones preparadas y asumiendo que durante la misma, las instalaciones pueden quedar inutilizadas, asumiendo los prejuicios económicos y operativos que ello pueda ocasionar. Durante el periodo de pruebas, aunque la planta pueda estar en funcionamiento, son se considerará responsabilidad de la empresa el resultado de la producción de la misma y se considerará nula o operatividad del mismo a nivel práctico hasta la finalización de las pruebas por parte de los programadores y los técnicos eléctricos.

Si se produjeran retrasos en la puesta en marcha por condiciones implícitas a la empresa se procedería a una reducción del pago final según la duración del retraso. En caso de que el retraso sea debido a causas ajenas a la empresa e imputables al cliente, este correrá con los gastos que ello ocasione.

## CONDICIONES FACULTATIVAS

A continuación se disponen las responsabilidades de cada una de las partes. Téngase en cuenta que estas condiciones son un ejemplo y que podrían ampliarse dependiendo de la naturaleza y circunstancias finales de mismo en condiciones reales.

### RESPONSABILIDADES DEL CONTRATISTA

- 1. Deberá informarse de las normativas vigentes y ajustarlas a su actividad profesional durante la ejecución y conformación del proyecto.
- 2. Deberá considerar las especificaciones técnicas y normativas aplicables a los equipos, medios y elementos que intervengan o formen parte del proyecto.
- 3. Se cumplirá en todo momento la normativa aplicable al reglamento Electrotécnico de Baja Tensión.
- 4. En las instalaciones del contratante, se acogerá a las normas internas y código de actuación internos de la empresa, haciendo un uso adecuado de los medios proporcionados y de las instalaciones, así como de las normas de seguridad que garanticen un correcto desempeño de la actividad profesional.
- 5. El contratista tiene la responsabilidad de verificar que los elementos y dispositivos nuevos dispuestos en la instalación cumplen con las especificaciones técnicas y requisitos del proyecto.
- 6. Es responsabilidad del contratista la validación de los requisitos de la planta, teniendo que aportar al finalizar el proyecto un informe del mismo junto a la documentación del proyecto.
- 7. Al finalizar el proyecto, aportará el dossier del mismo, los esquemas eléctricos de la nueva configuración del armario y un manual del nuevo funcionamiento de la planta, así como las indicaciones de almacenamiento de los datos generados por la instalación.
- 8. La formación del personal de mantenimiento y de los operarios actuales correrá a cuenta del contratista.
- 9. El contratista asegurará los elementos de seguridad necesarios y las herramientas a sus trabajadores cuando estos se desplacen a las instalaciones del contratante, siendo responsable del cumplimiento de las normas de sus propios trabajadores.

#### RESPONSABILIDADES DEL CONTRATANTE

- 1. Deberá facilitar toda la información y documentación referente al proyecto, así como información complementaria sobre la funcionalidad de la instalación actual o aspectos técnicos referentes a la actividad de la empresa contratante, siempre que estos puedan afectar al proyecto.
- 2. Debe proporcionar un pliego por escrito con las condiciones técnicas y especificaciones de funcionamiento de la planta al final del proyecto antes de validarse la ejecución del mismo para el estudio del presupuesto.
- 3. Es responsabilidad del contratante asegurar que se dispone de todos los permisos necesarios para la realización del proyecto y la ejecución del mismo. En caso de verse retrasada la ejecución fuera de los tiempos establecidos sin justificación alguna por parte del contratista, este asumirá la culpa del retraso y por tanto deberá compensar económica a la parte contratante.
- 4. En caso de retrasos en el proyecto por causas achacables al contratante, este deberá abonar la cuantía diaria especificada a la parte que debería ejecutarse en el caso de que el proyecto ya se encuentre en fase de instalación y/o pruebas.

## MEDIOS DE PAGO Y RECARGOS

- 1. El descuento aplicado del -5% sobre el precio del proyecto está sujeto a las condiciones de pago especificadas en los siguientes puntos. En caso de incumplimiento, se aplicará el pertinente recargo al remanente final de pagos.
- 2. Los pagos se realizarán por transferencia al número de cuenta de la empresa y con acuse a fecha de pago dentro de los cumplimientos estipulados.
- 3. El precio final del proyecto, cumplidas las condiciones será de 22.247'20€
- 4. A la confirmación del proyecto se deberá abonar el 20% del valor final del proyecto, establecido en este caso en 4.449'44€
- 5. A la disposición de la instalación y una vez revisada la propuesta se aportará otro 30% del proyecto (6.674'16€).
- 6. A la finalización del proyecto y entrega de los documentos se abonará el 50% restante (11.123'60€) en un plazo de 7 días naturales.
- 7. En caso de que el contratante vaya a financiar la inversión, estas condiciones corren por su cuenta y en ningún momento afectarán a las condiciones económicas del proyecto acordadas con el contratista.
- 8. Por cada día de retraso en la ejecución del proyecto, el contratista aportará un 5% del valor final del proyecto (1.112'36€) sin límite, pudiendo ser el valor del mismo a favor del contratante y con una multa extra de 5.000€ diarios a partir del 5º día retraso.
- 9. En caso de retrasos en la instalación achacables al contratante este cubrirá los gastos diarios planteados para la ejecución del proyecto en el momento de la paralización del mismo y hasta que se retome la actividad con normalidad.
- 10. Los costes no recogidos correrán a cuenta del contratista.

## CONDICIONES DEL CONTRATO

- 1. En el contrato ha de recogerse el precio final y las condiciones del proyecto junto a las condiciones económicas anteriormente especificadas.
- 2. El contrato ha de ser firmado por todas las partes implicadas.
- 3. Se han de recoger todas las cláusulas que se consideren oportunas.
- 4. Para la rescisión del contrato han de contemplarse las siguientes condiciones:
	- Impago por el contratante dentro de los tiempos establecidos.
	- Modificación de aspectos importantes o fundamentales del proyecto recogidos en el pliego de condiciones aportado por el contratante y ratificado sobre la propuesta adjunta al presupuesto.
	- Incumplimiento de los plazos establecidos por encima de los 5 días naturales, reservándose el derecho el contratante a la exigencia de finalización del mismo o la anulación del contrato en el punto establecido con el reembolso de los pagos aportados y la responsabilidad de la empresa de cubrir los servicios para que la instalación funcione en las condiciones anteriores al proyecto hasta próximo acuerdo.
	- Acuerdo entre las partes para la rescisión
	- Actuación de mala fe por parte de cualquiera de las partes.

## ANEXO I. COMPONENTES

## **SIEMENS**

## Data sheet 6ES7214-1BG40-0XB0

SIMATIC S7-1200, CPU 1214C, COMPACT CPU, AC/DC/RLY, ONBOARD I/O: 14 DI 24V DC; 10 DO RELAY 2A; 2 AI 0 - 10V DC, POWER SUPPLY: AC 85 - 264 V AC AT 47 - 63 HZ, PROGRAM/DATA MEMORY: 100 KB

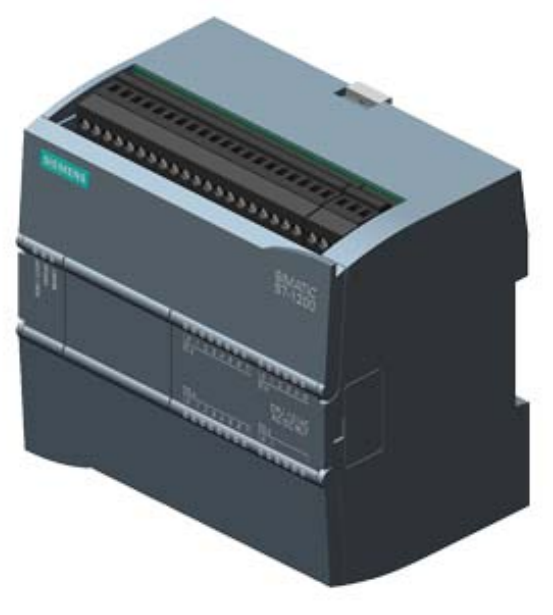

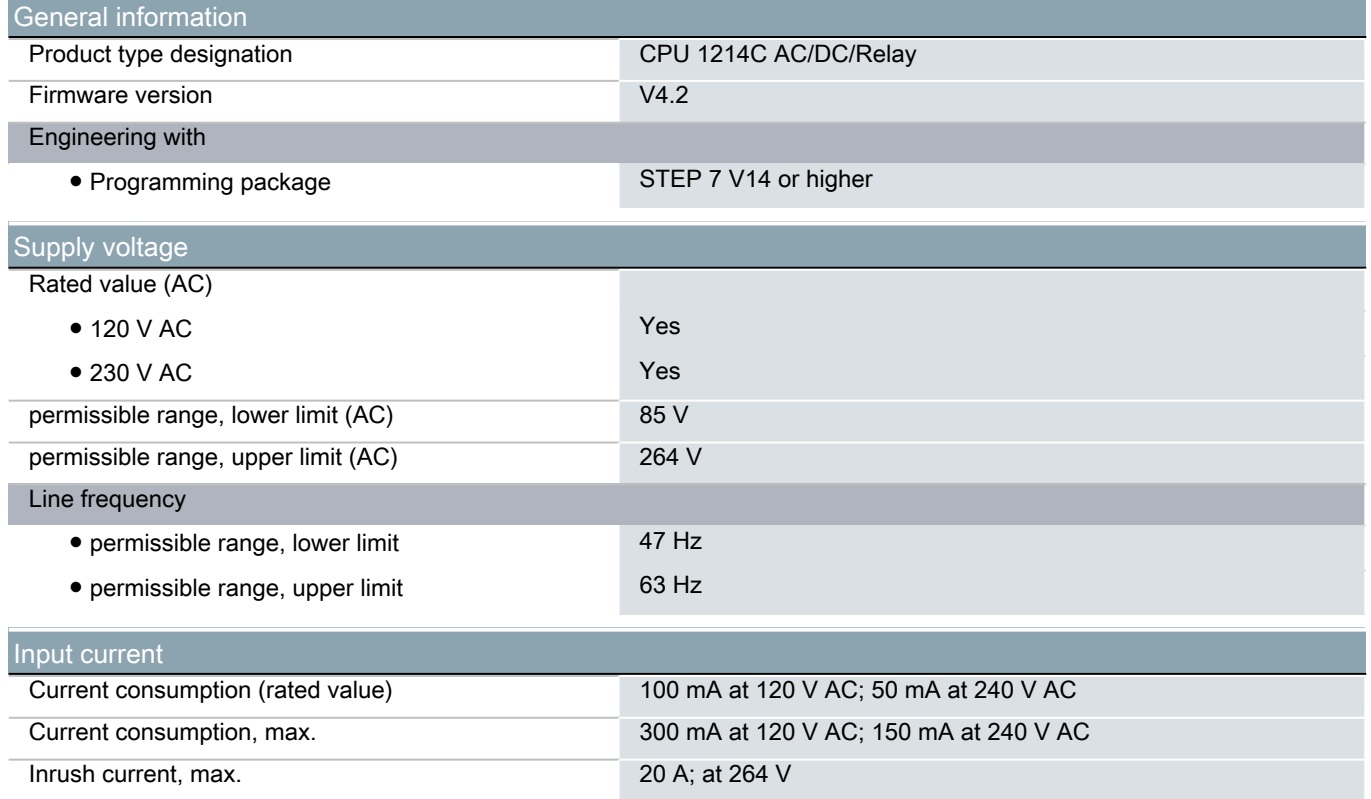
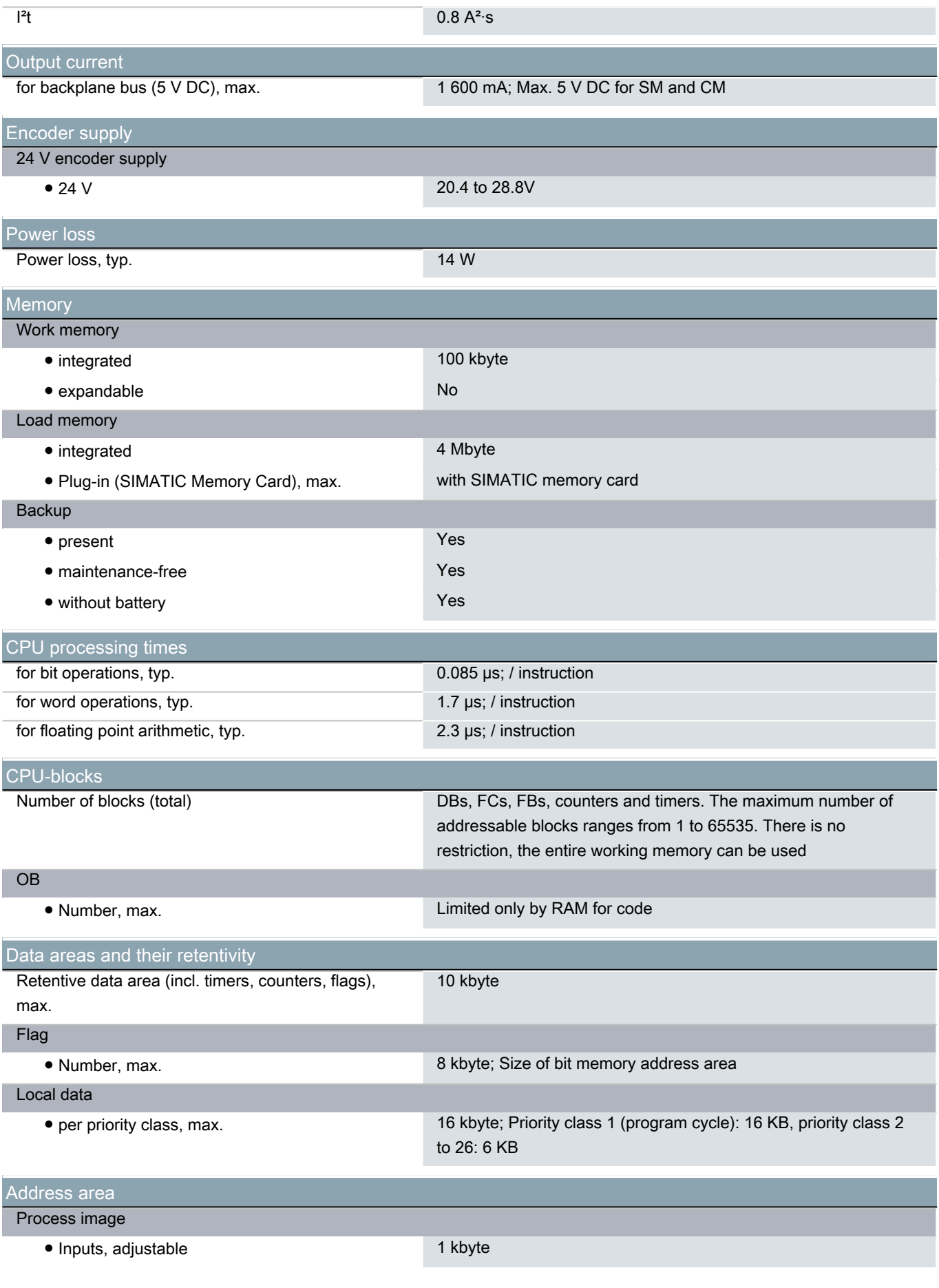

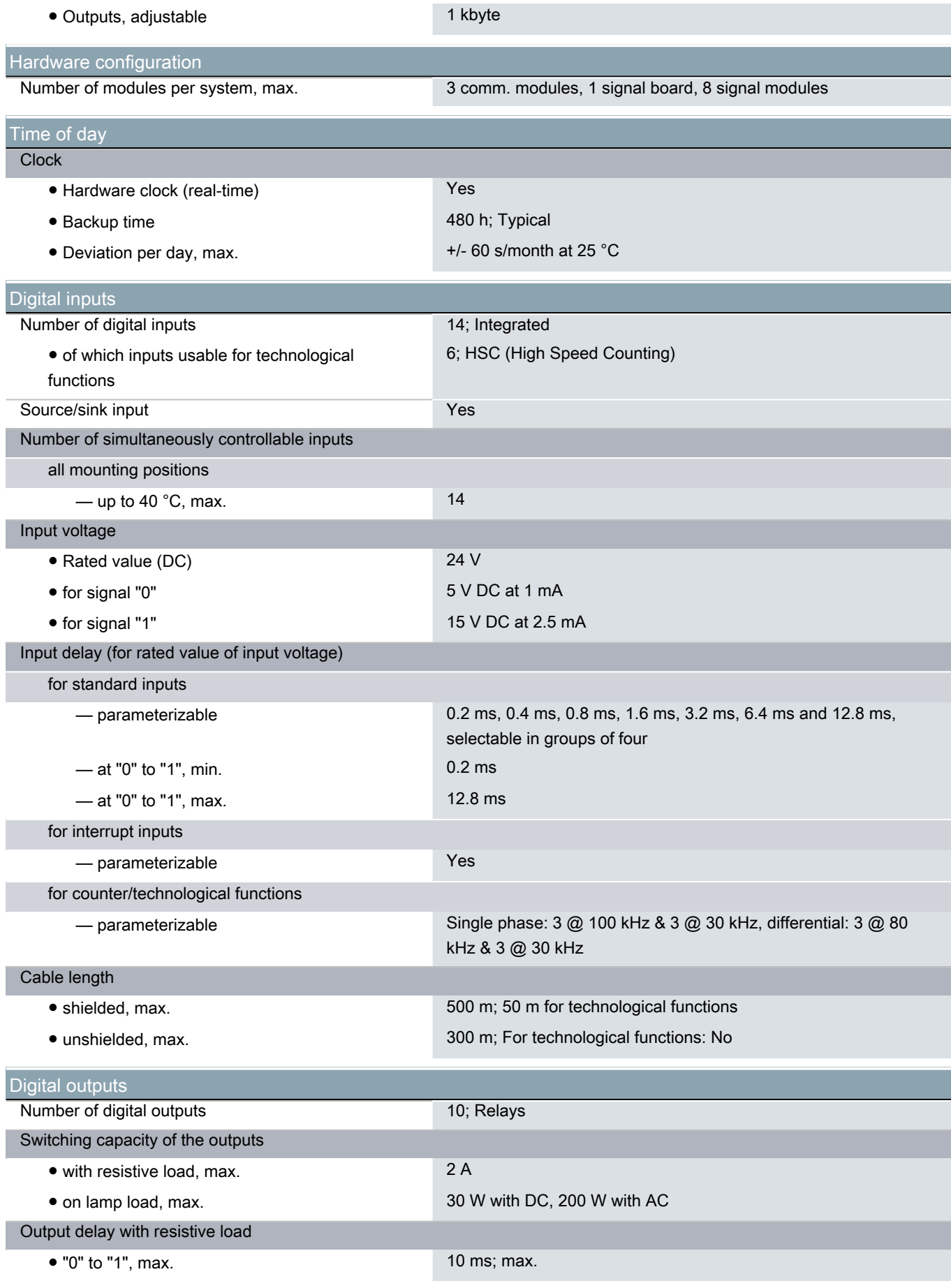

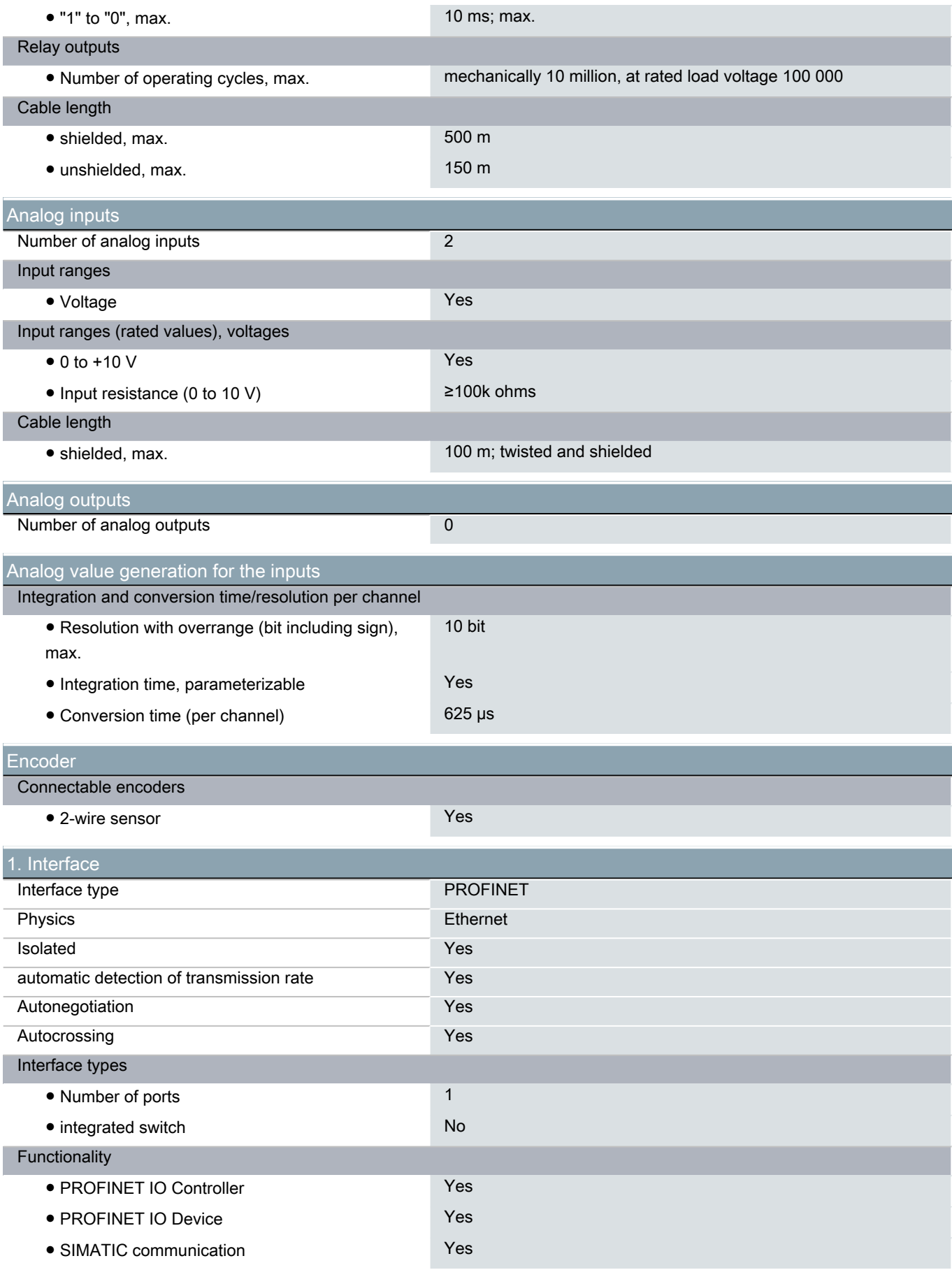

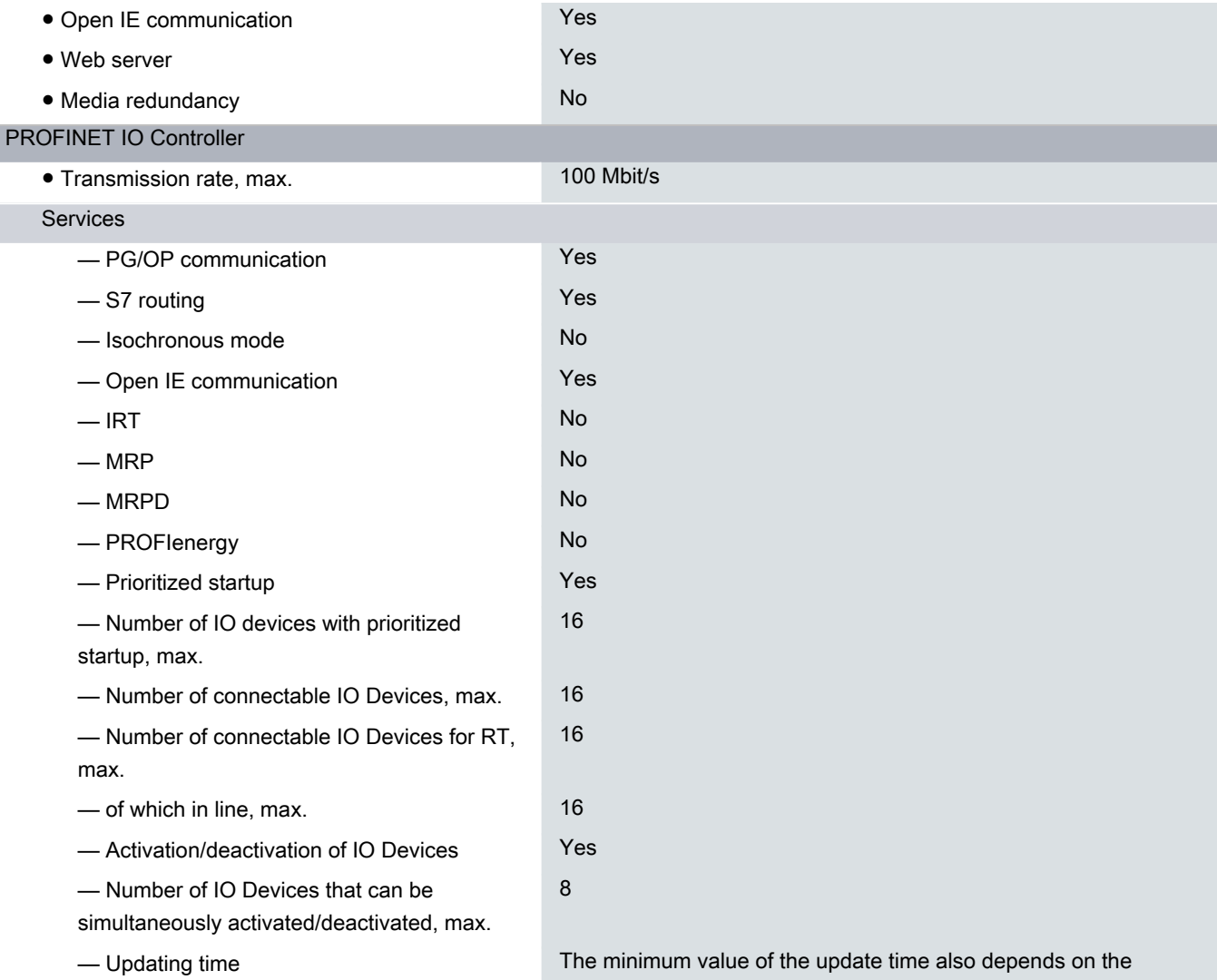

communication component set for PROFINET IO, on the number of IO devices and the quantity of configured user data.

## PROFINET IO Device

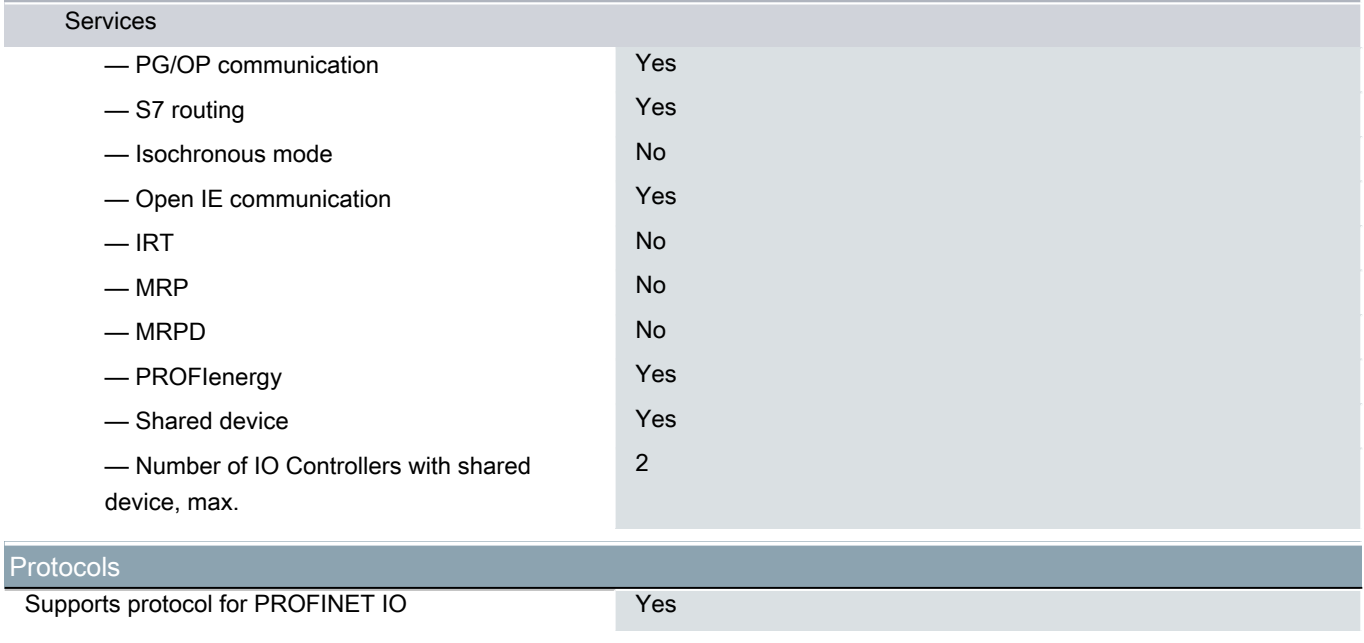

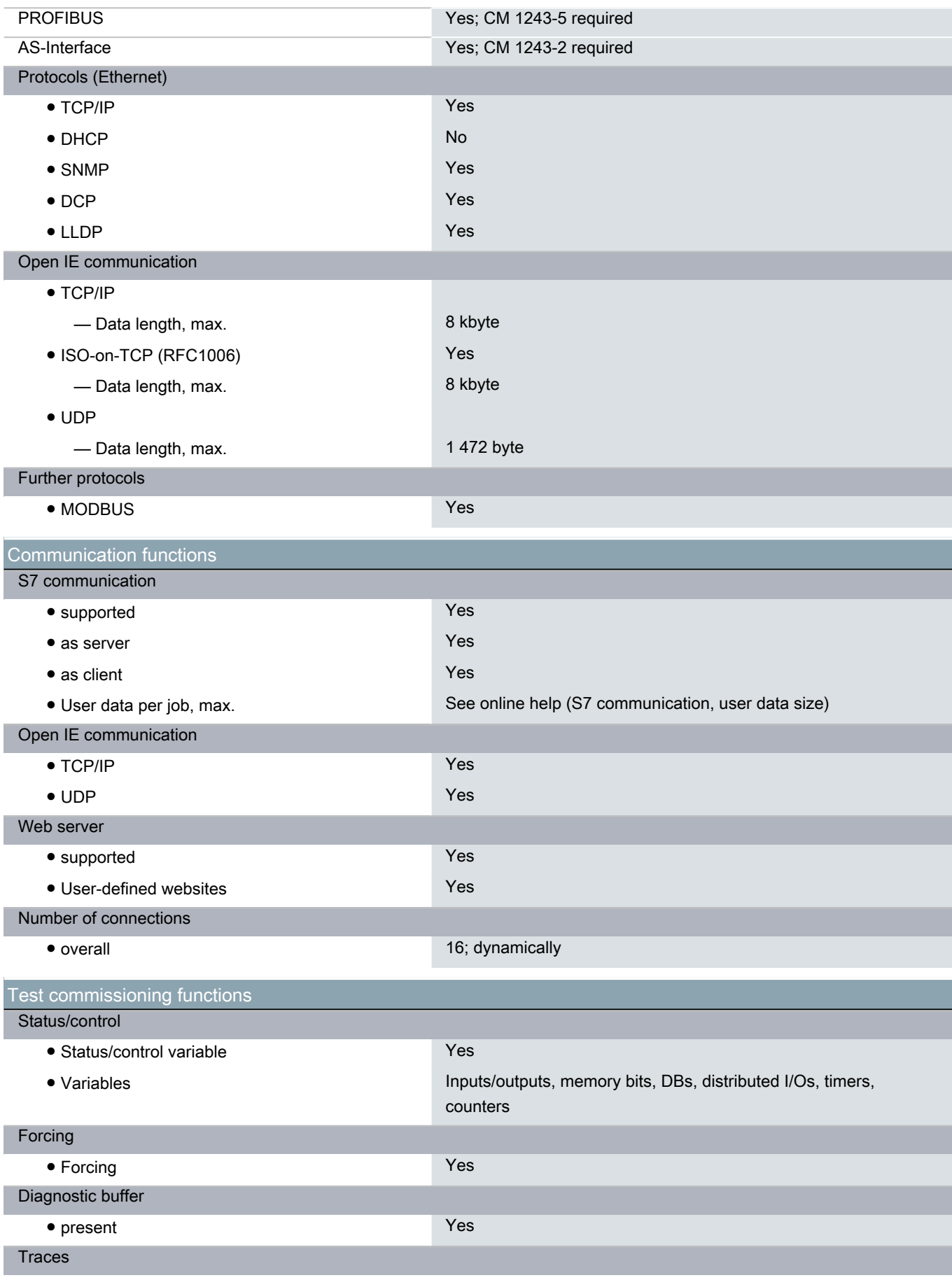

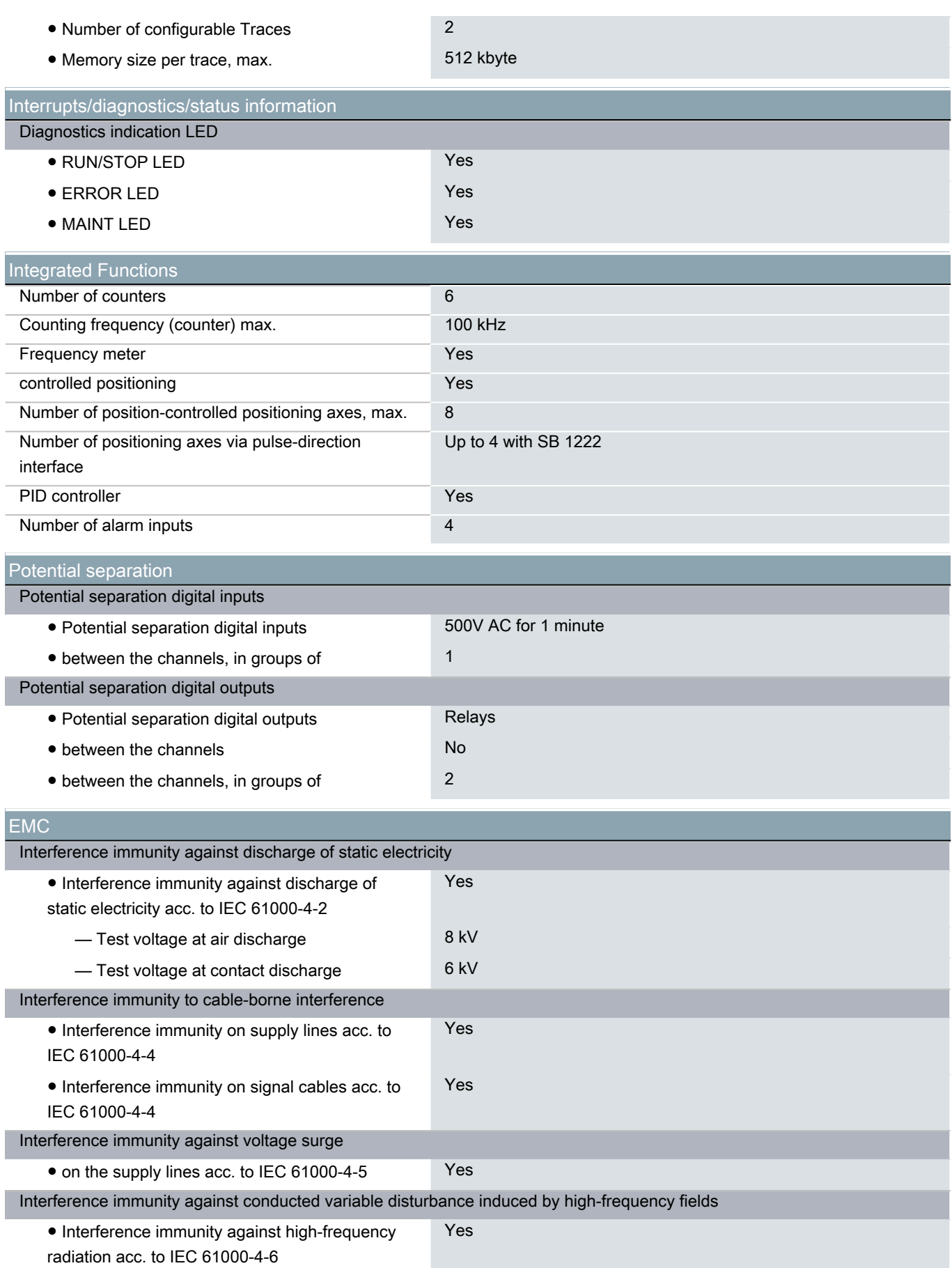

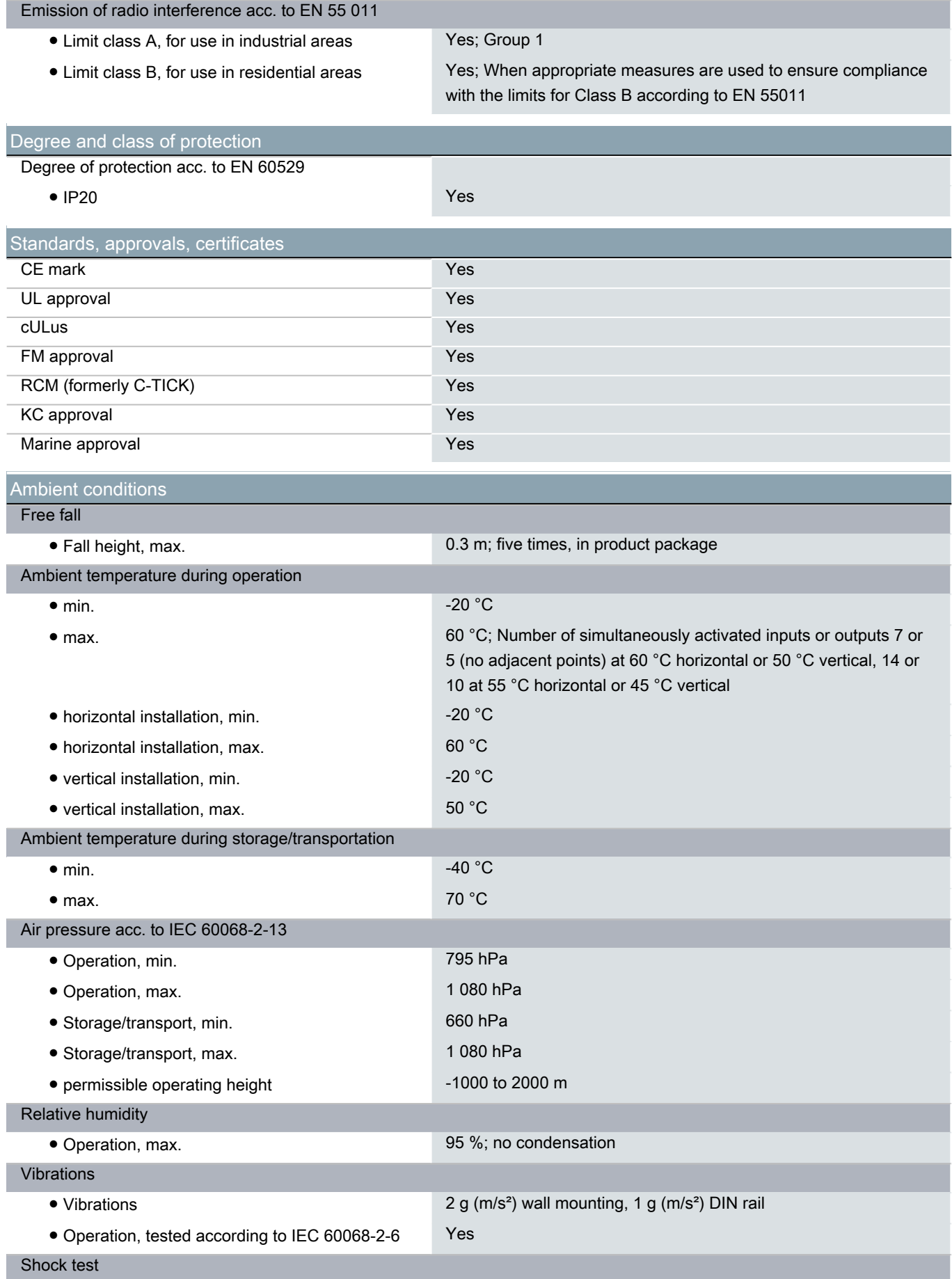

● tested according to IEC 60068-2-27 Yes; IEC 68, Part 2-27 half-sine: strength of the shock 15 g (peak value), duration 11 ms

Extended ambient conditions

Pollutant concentrations

— SO2 at RH < 60% without condensation S02: < 0.5 ppm; H2S: < 0.1 ppm; RH < 60% condensation-free

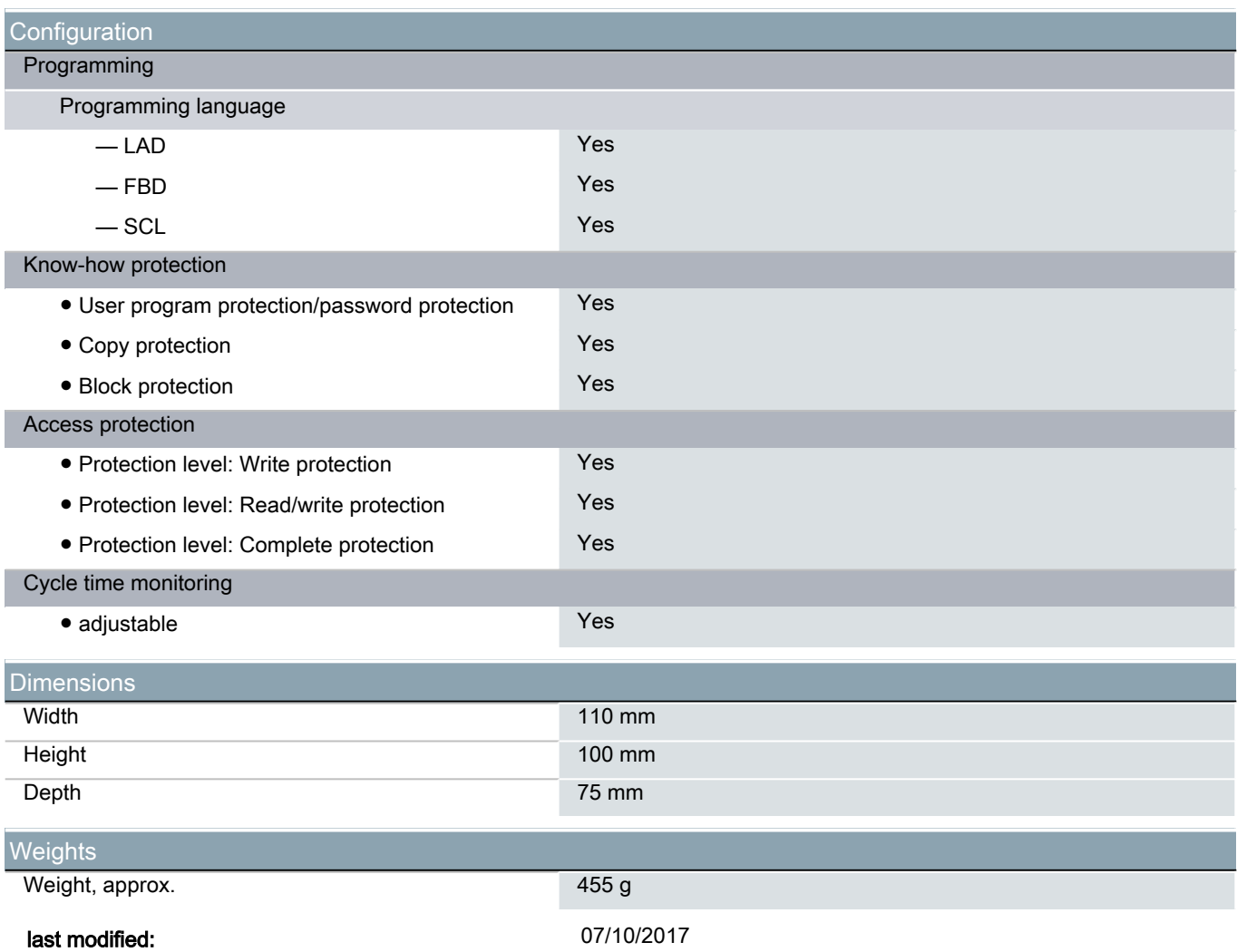

## **SIEMENS**

## Data sheet 6AV6647-0AG11-3AX0

SIMATIC HMI TP1500 BASIC COLOR PN, BASIC PANEL, TOUCH OPERATION, 15" TFT DISPLAY, 256 COLORS, PROFINET INTERFACE, CONFIGURATION FROM WINCC FLEXIBLE 2008 SP2 COMPACT/ WINCC BASIC V10.5/ STEP7 BASIC V10.5, CONTAINS OPEN SOURCE SW WHICH IS PROVIDED FREE OF CHARGE FOR DETAILS SEE CD

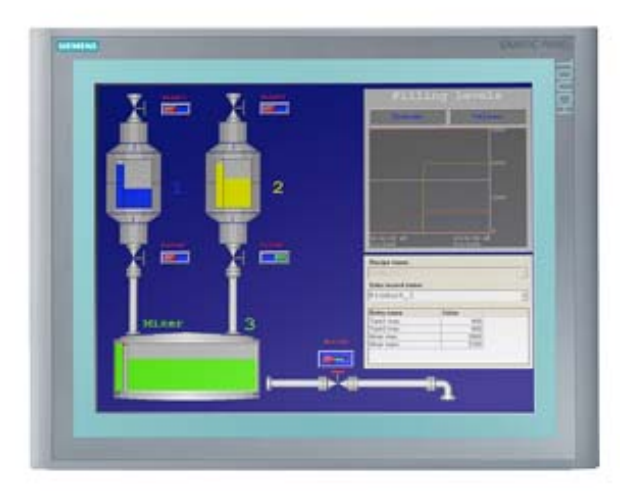

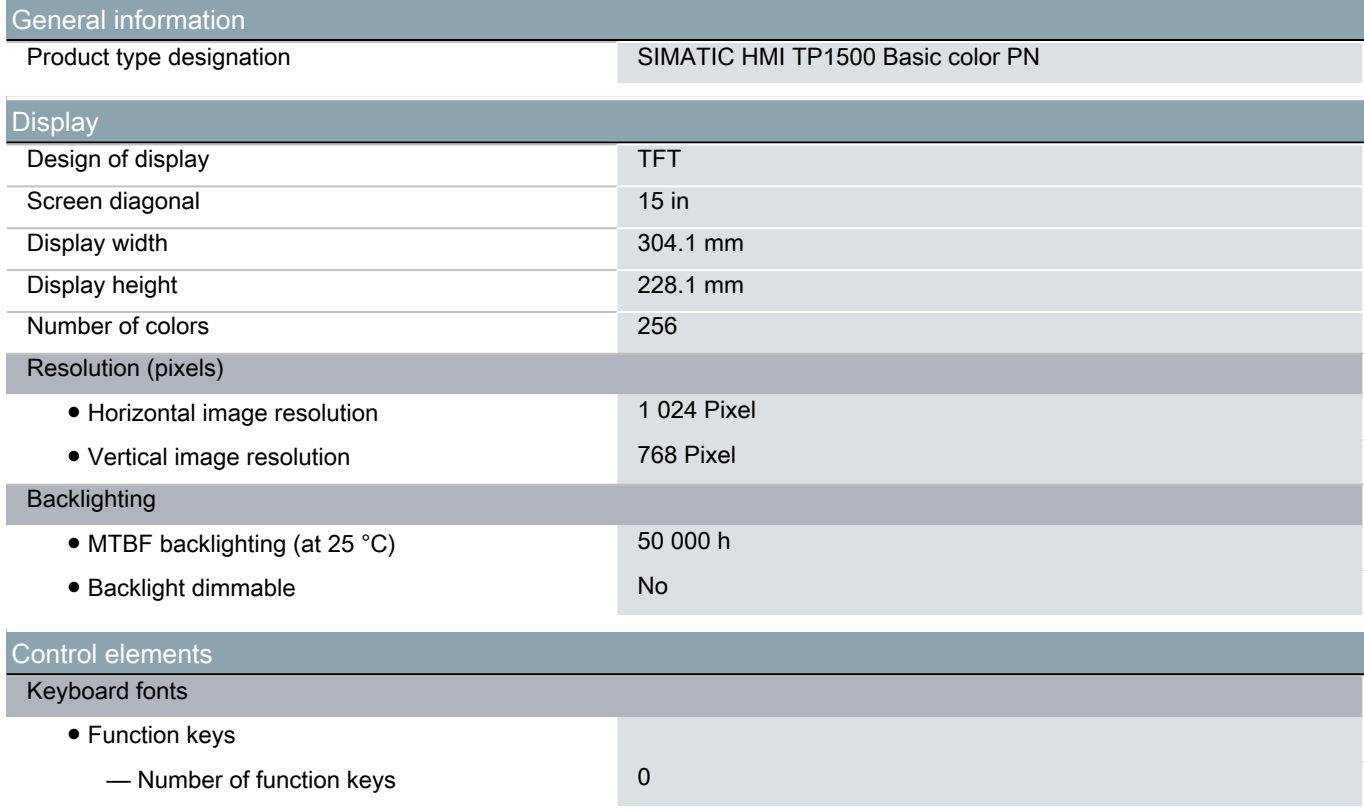

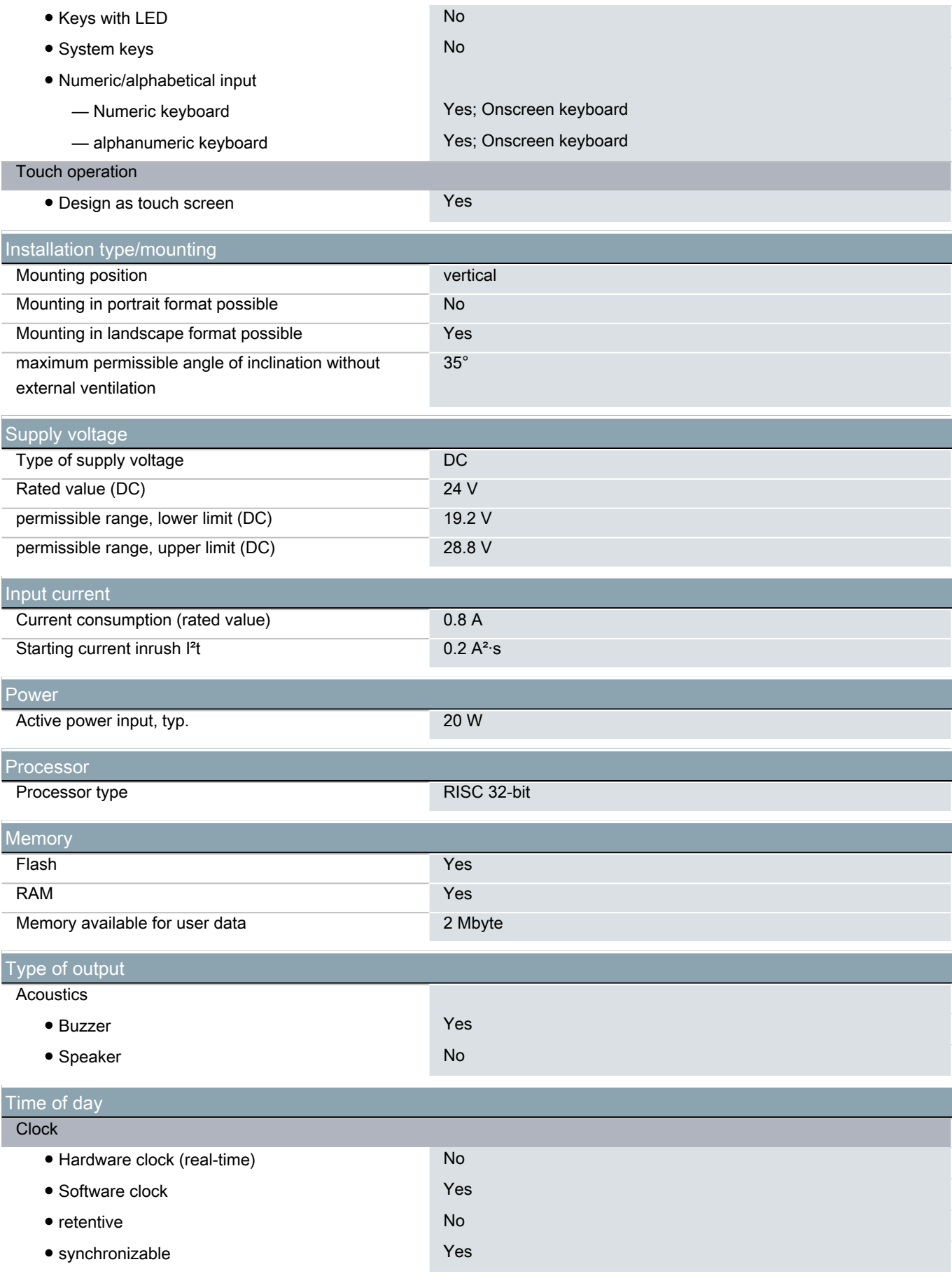

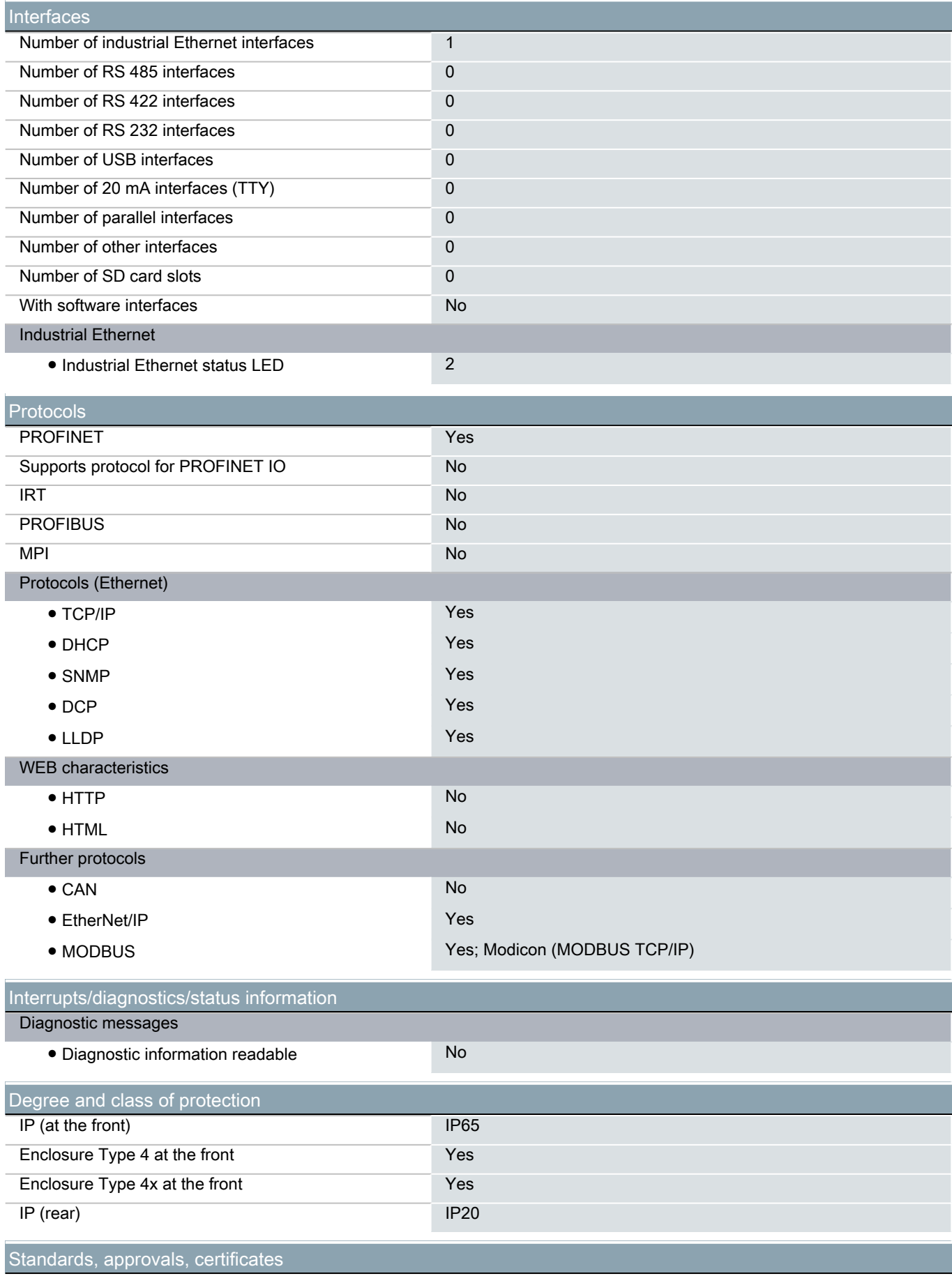

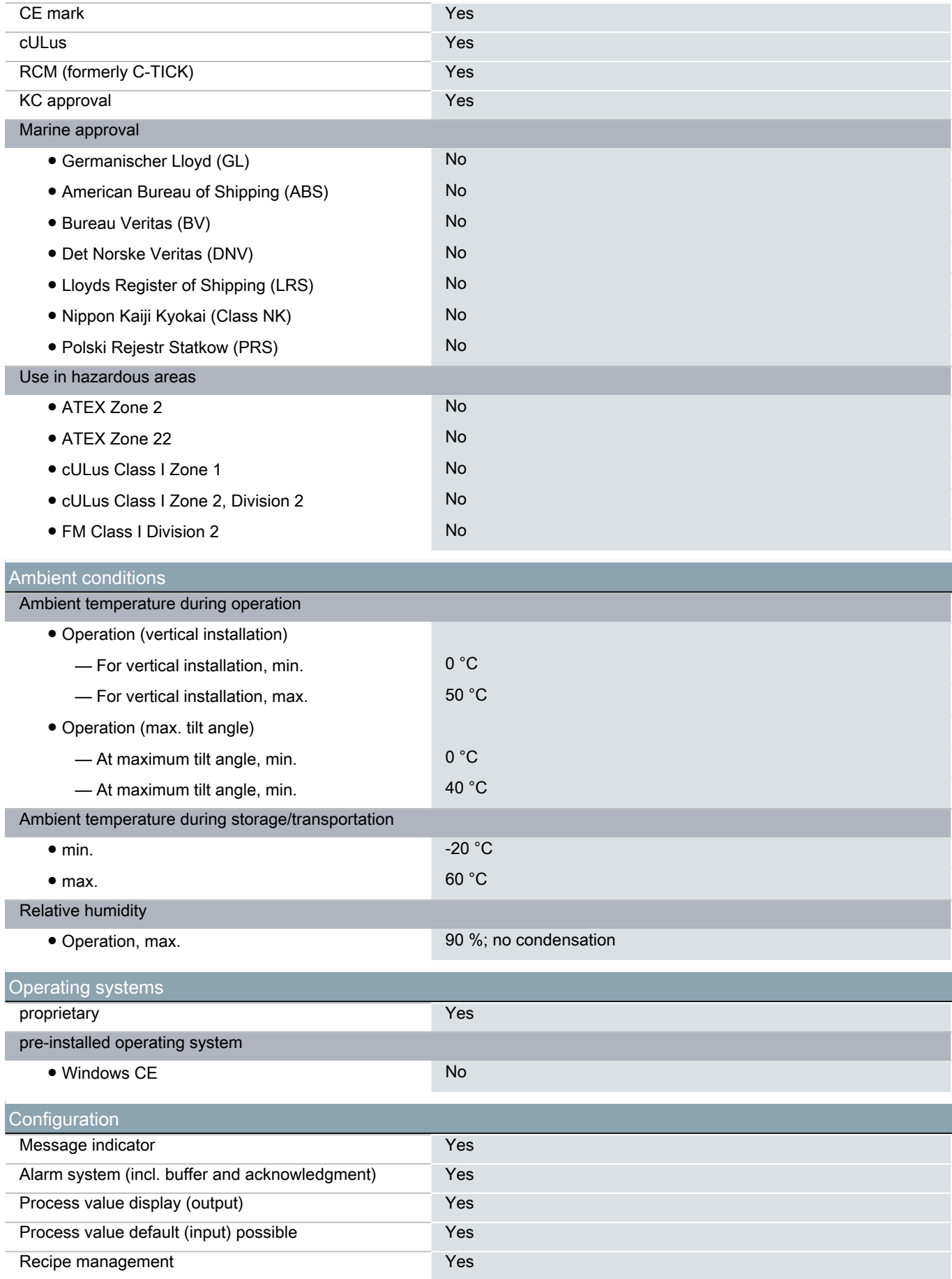

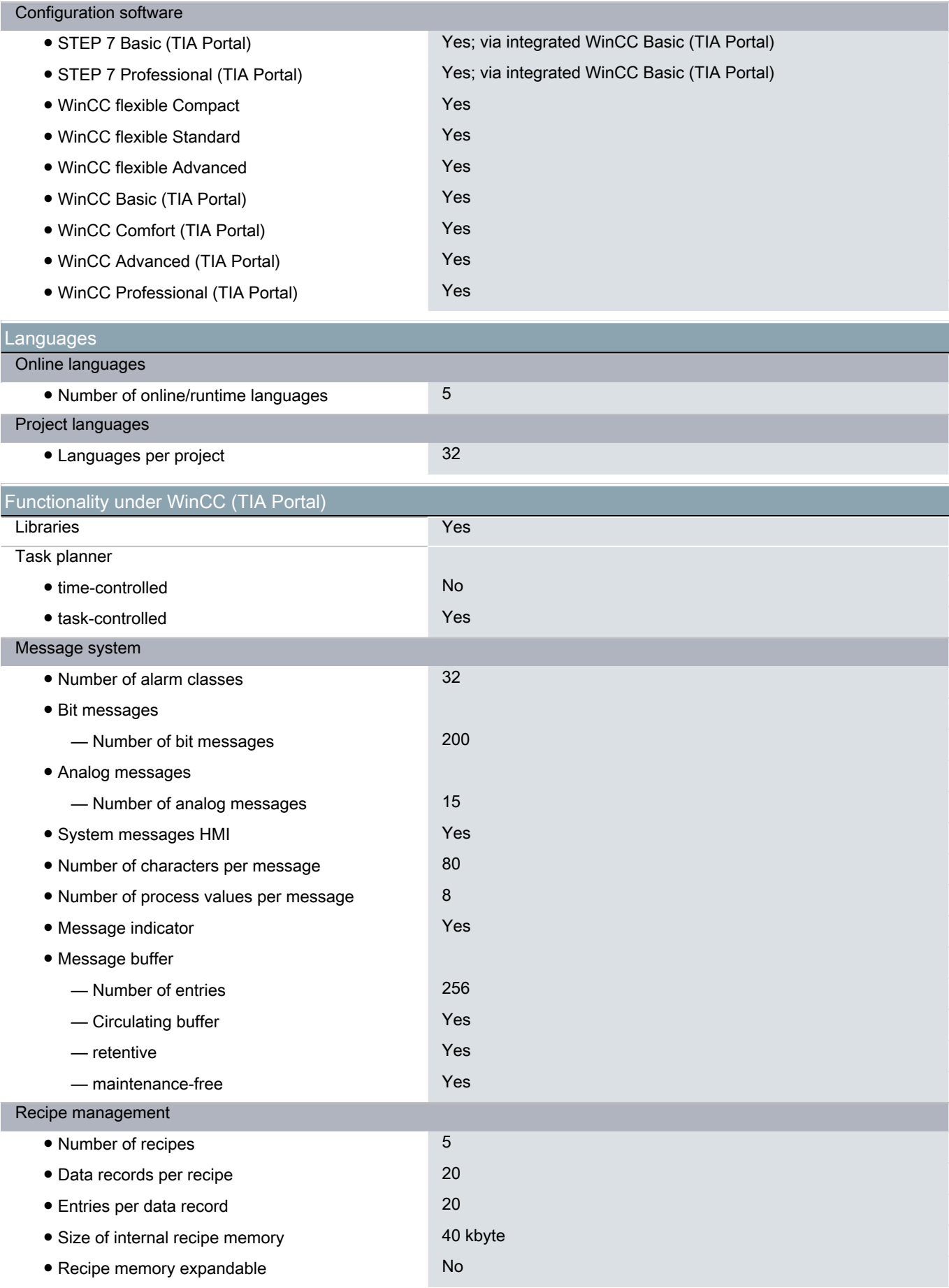

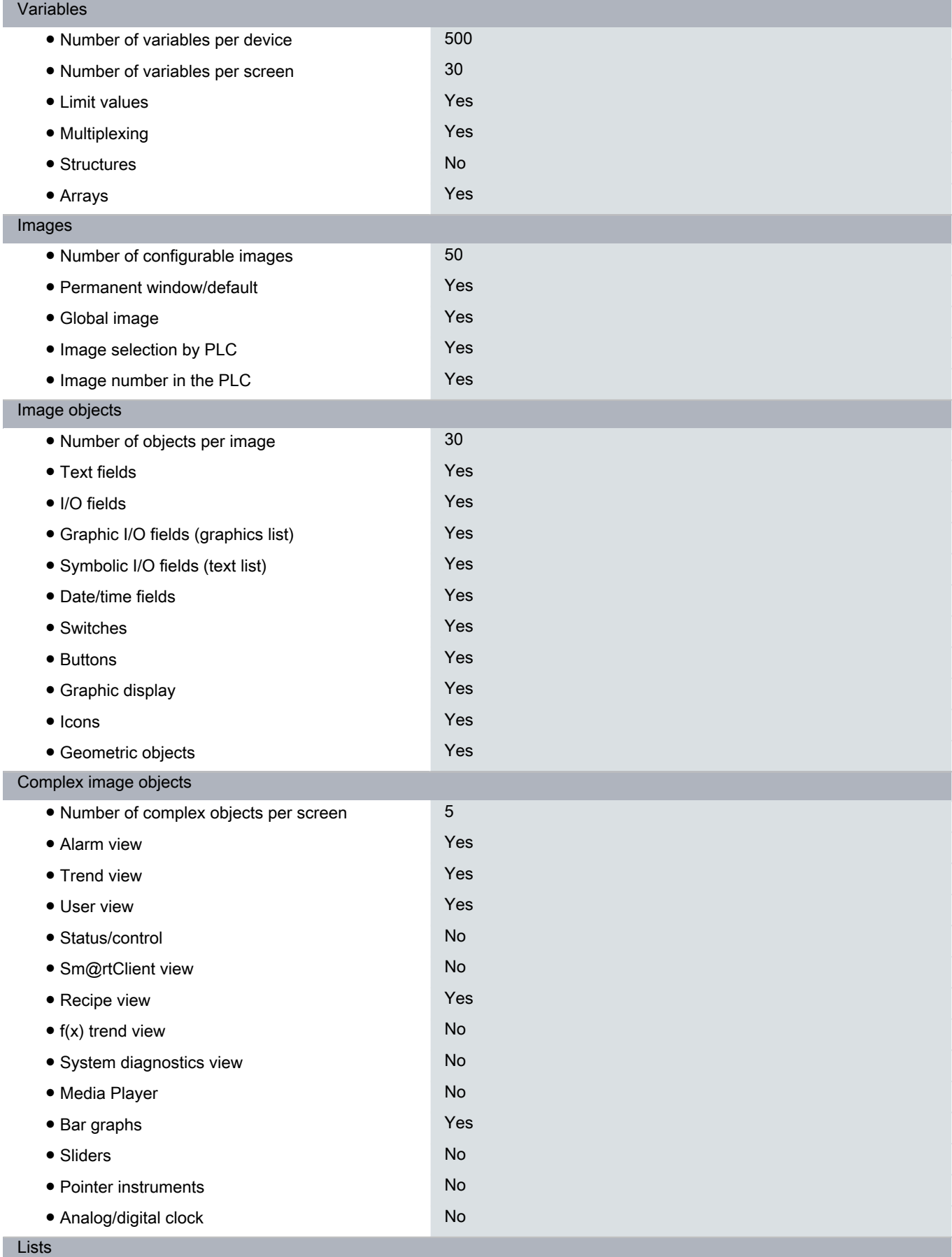

I

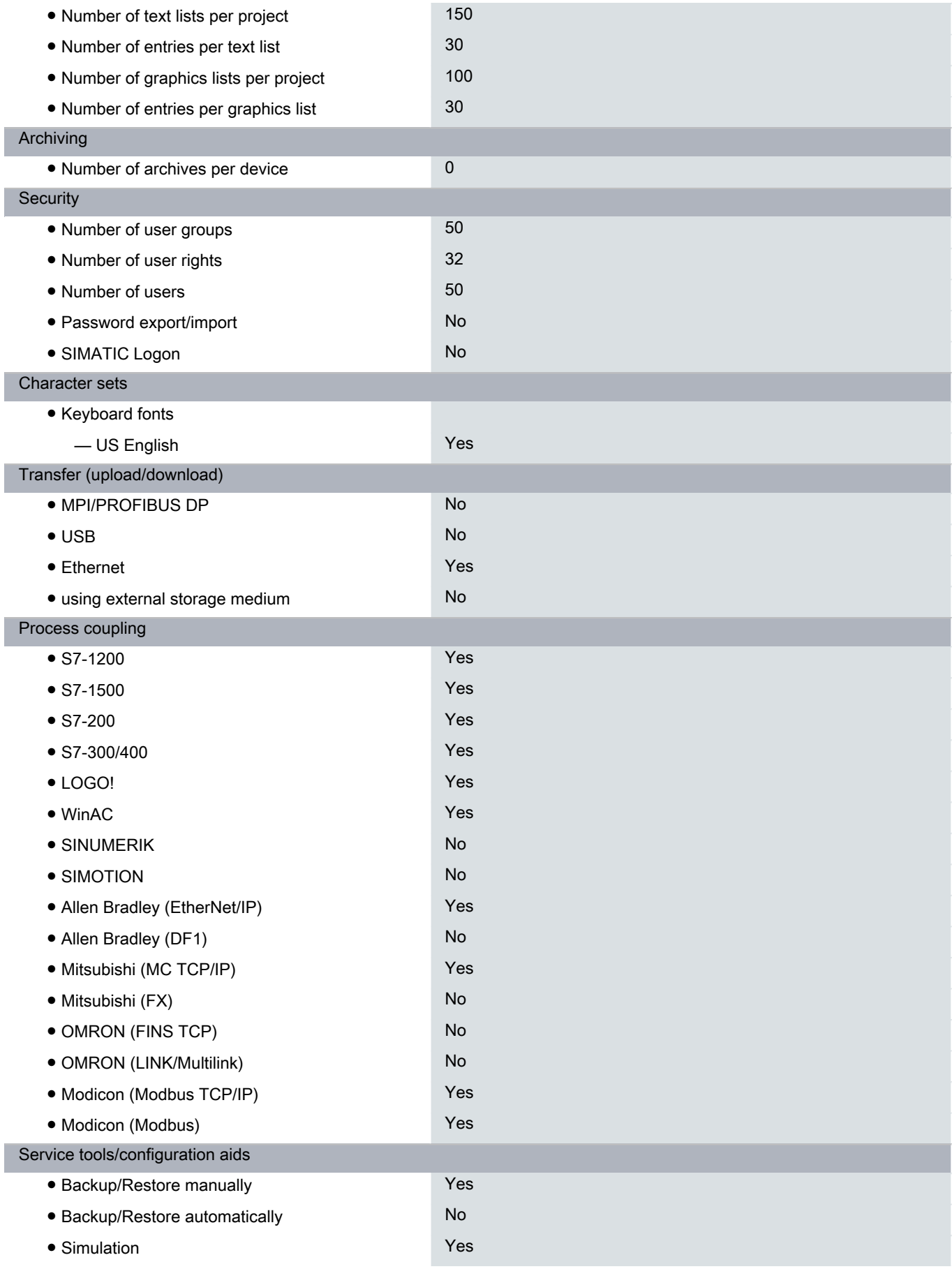

I

I

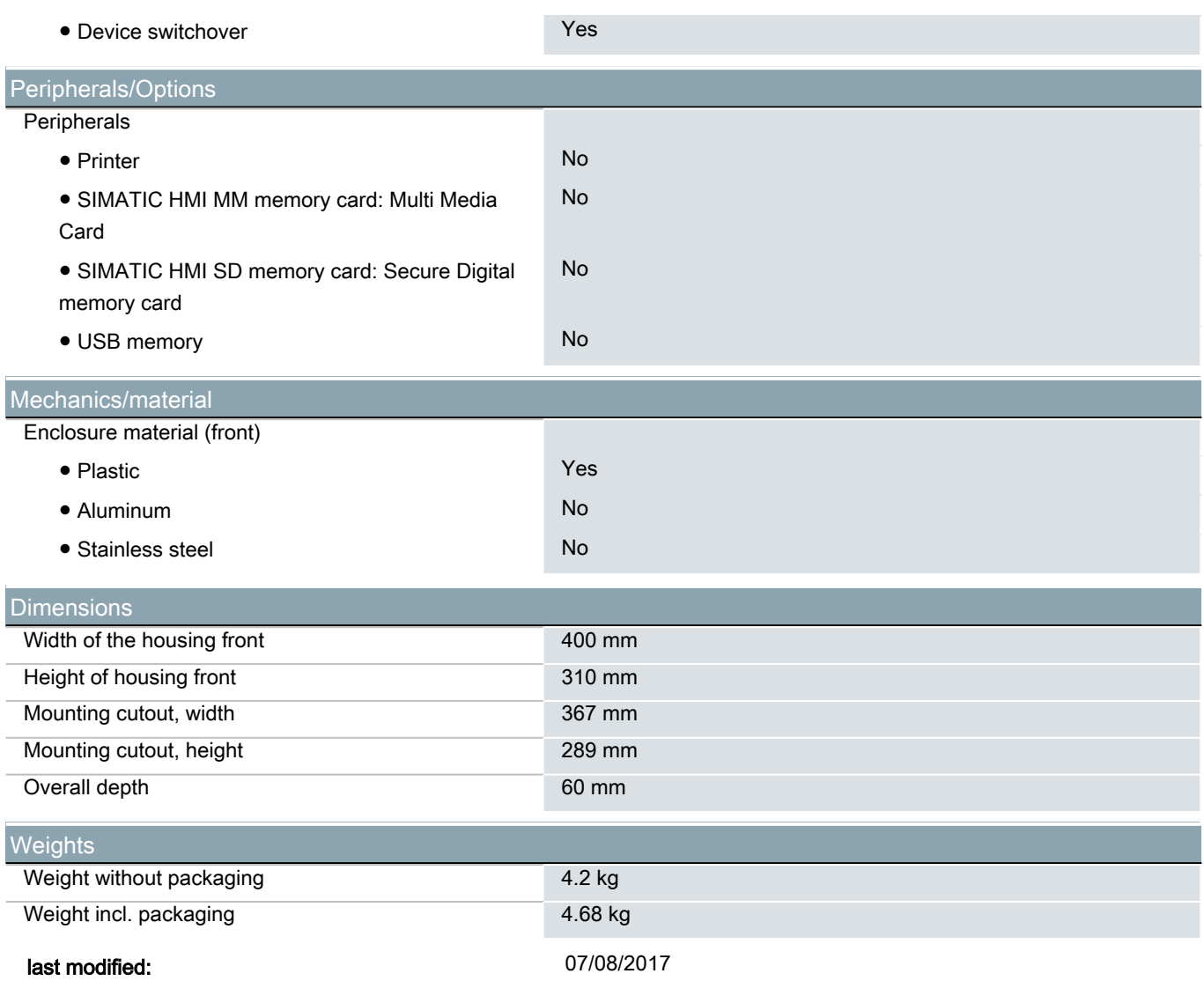